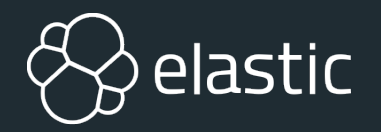

## **Elasticsearch**と**Kibana**によるオブ ザバービリティハンズオン

Jun Ohtani @ Elastic

The world's most popular enterprise open source products for real-time search, logging, analytics, and more

### オブザバビリティ**(Observability)**

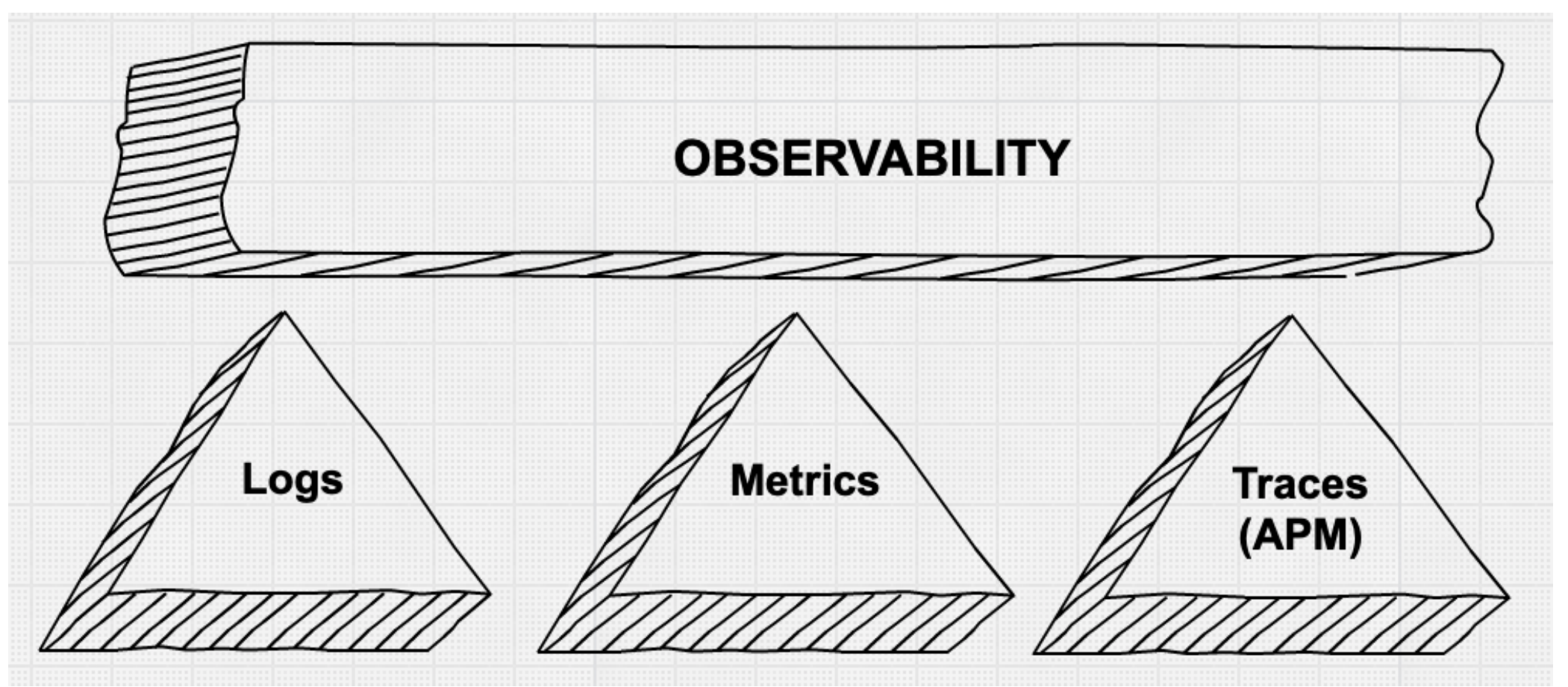

https://www.elastic.co/jp/blog/observability-with-the-elastic-stack

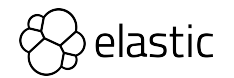

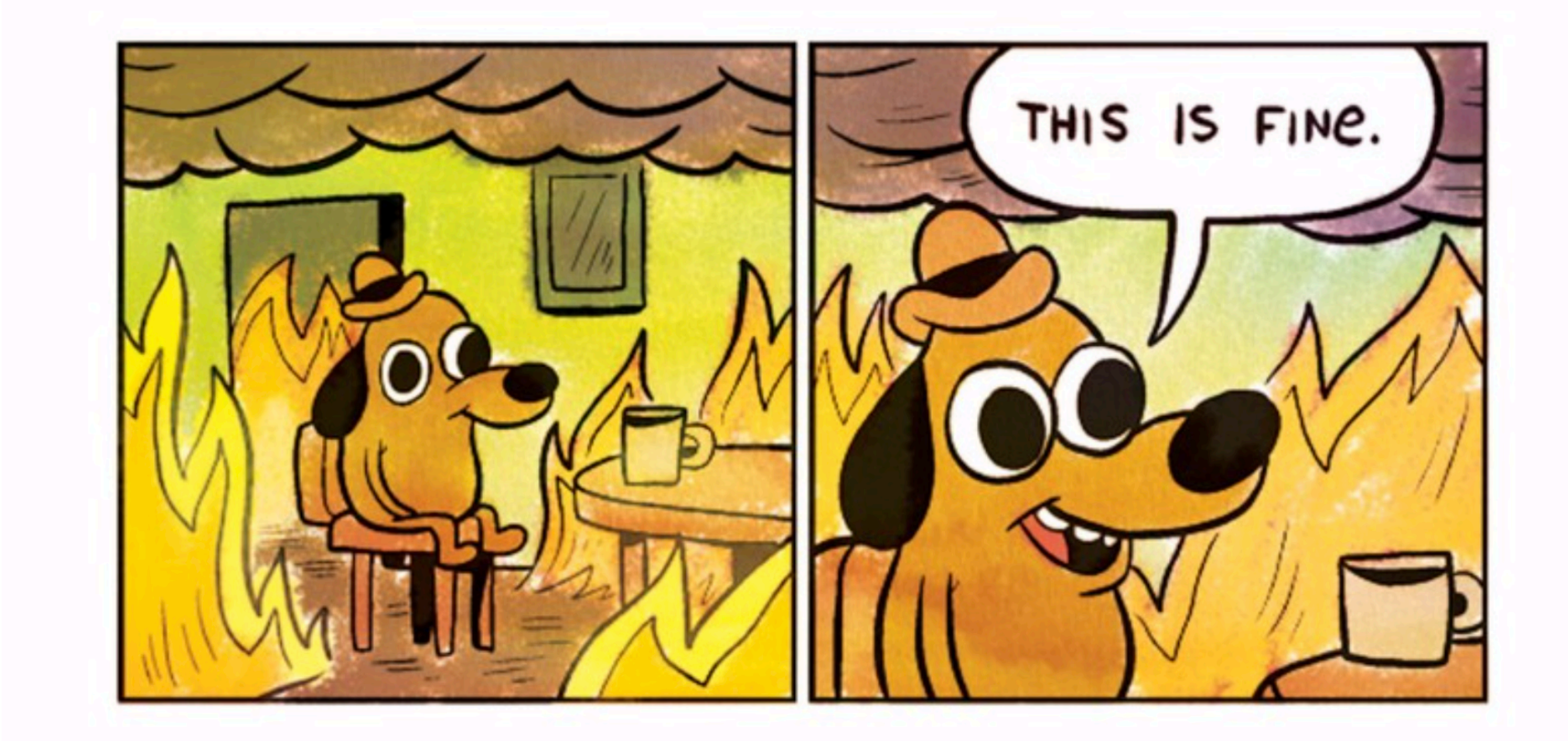

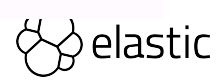

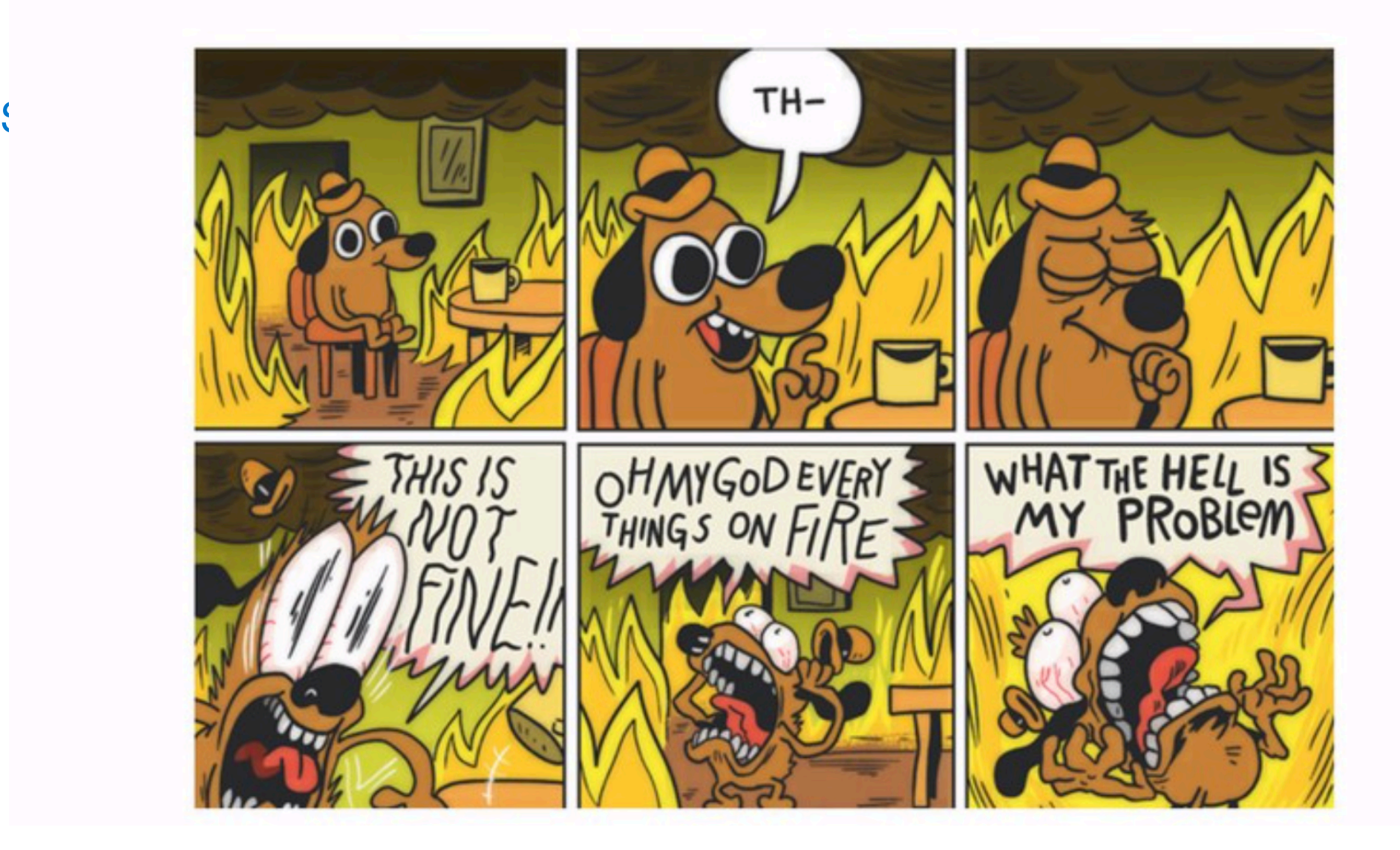

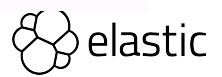

#### マイクロサービス???

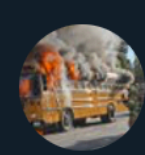

**Honest Status Page** @honest update

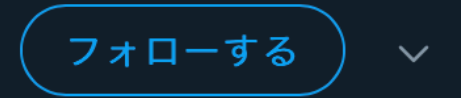

We replaced our monolith with micro services so that every outage could be more like a murder mystery.

```
\boldsymbol{\bigcirc} ツイートを翻訳
8:10 - 2015年10月8日
                                          3,013件のリツイート 2,612件のいいね
            \begin{bmatrix} 1 & 3.013 \end{bmatrix}\heartsuit 2,612
\bigcirc 21
                                      \triangleright
```
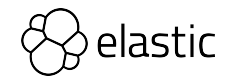

## Elastic は **search company**

### **Elasticsearch は検索の技術**

#### 検索は基礎技術

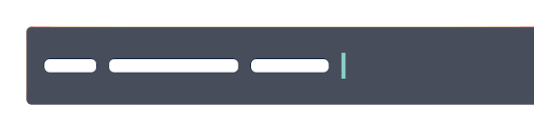

.54 seconds | 1,000,000,000 records

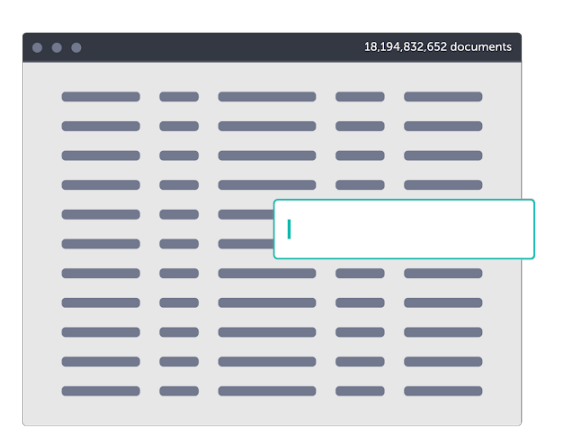

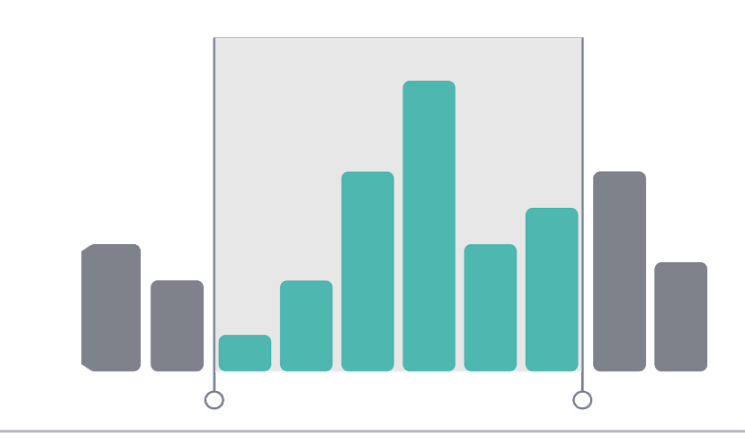

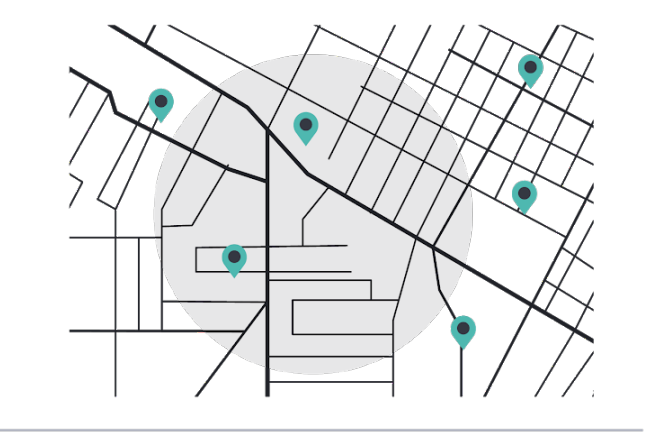

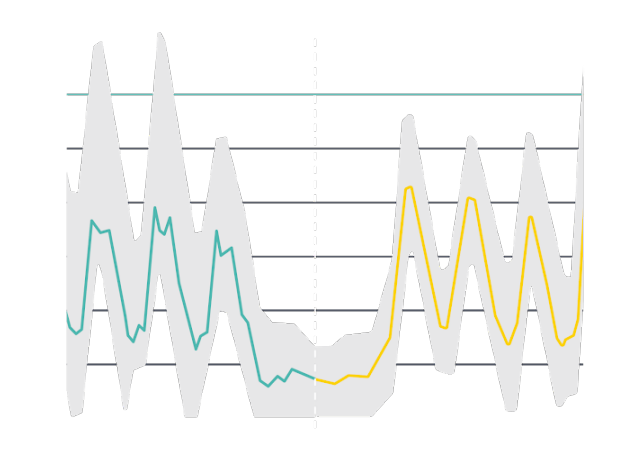

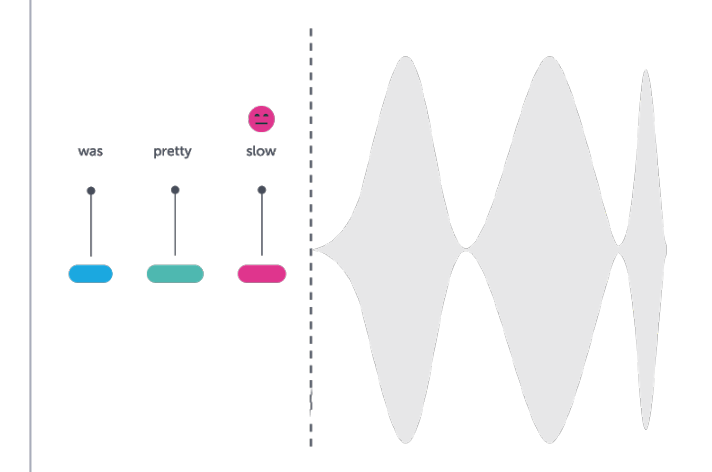

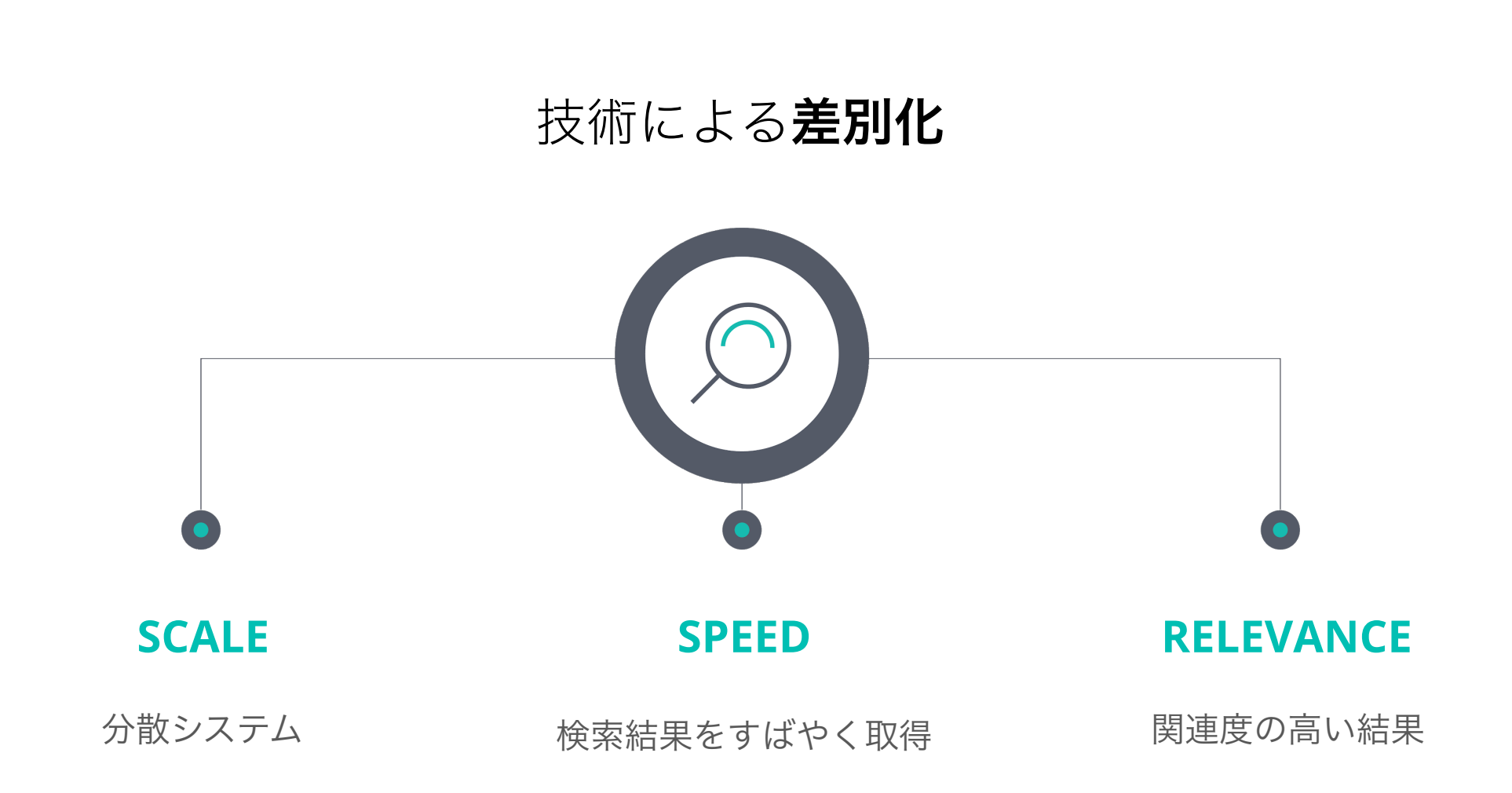

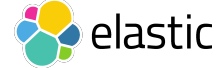

#### 複雑さを減らしましょう

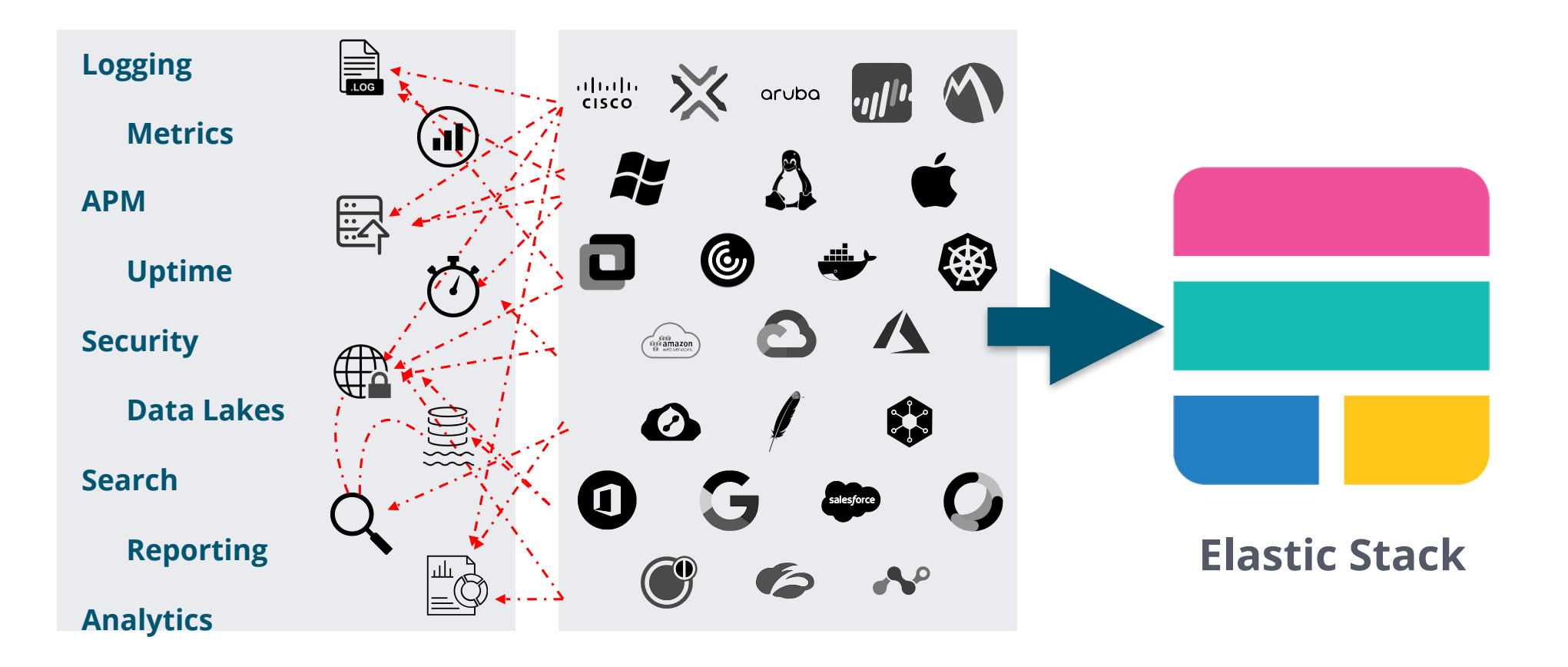

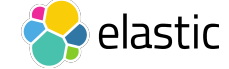

#### **ROI**を最大化

別のソリューションを使うと、2つか3つの ビジネスチャレンジには対応可能

- App 1: Logging, Security, Metrics
- App 2: APM, RUM
- App 3: Network Metrics
- App 4: Site Search, App Search
- App 5: Business Analytics

#### Elasticを利用するとこれらの 全てに対応可能

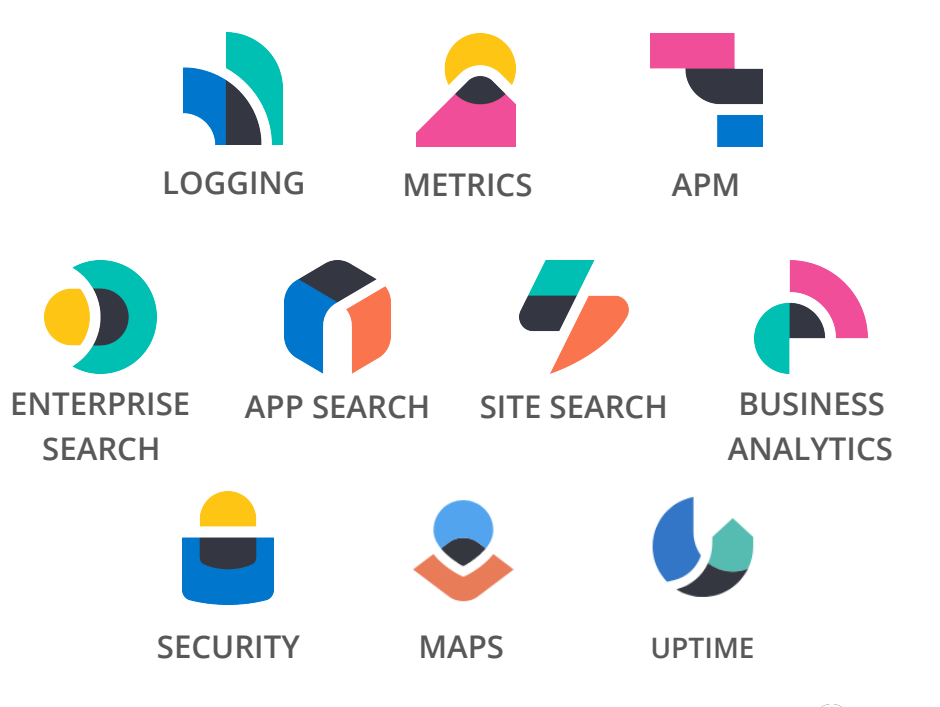

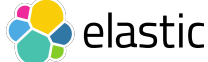

#### Elastic **Stack**

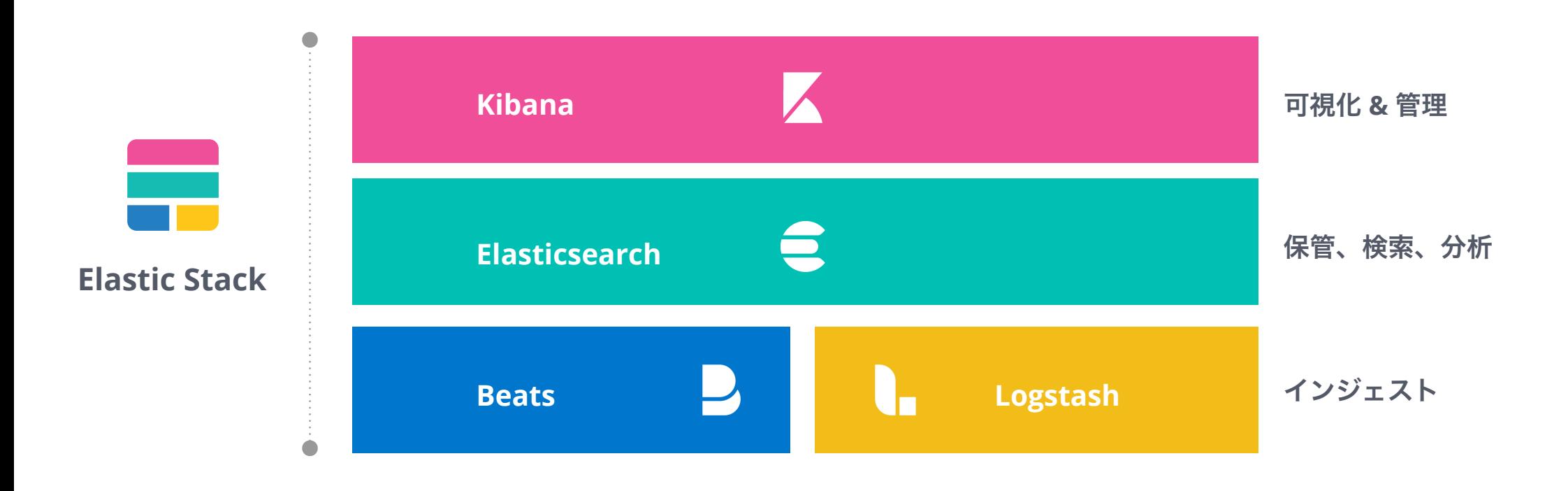

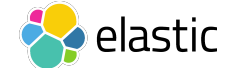

#### ソリューション

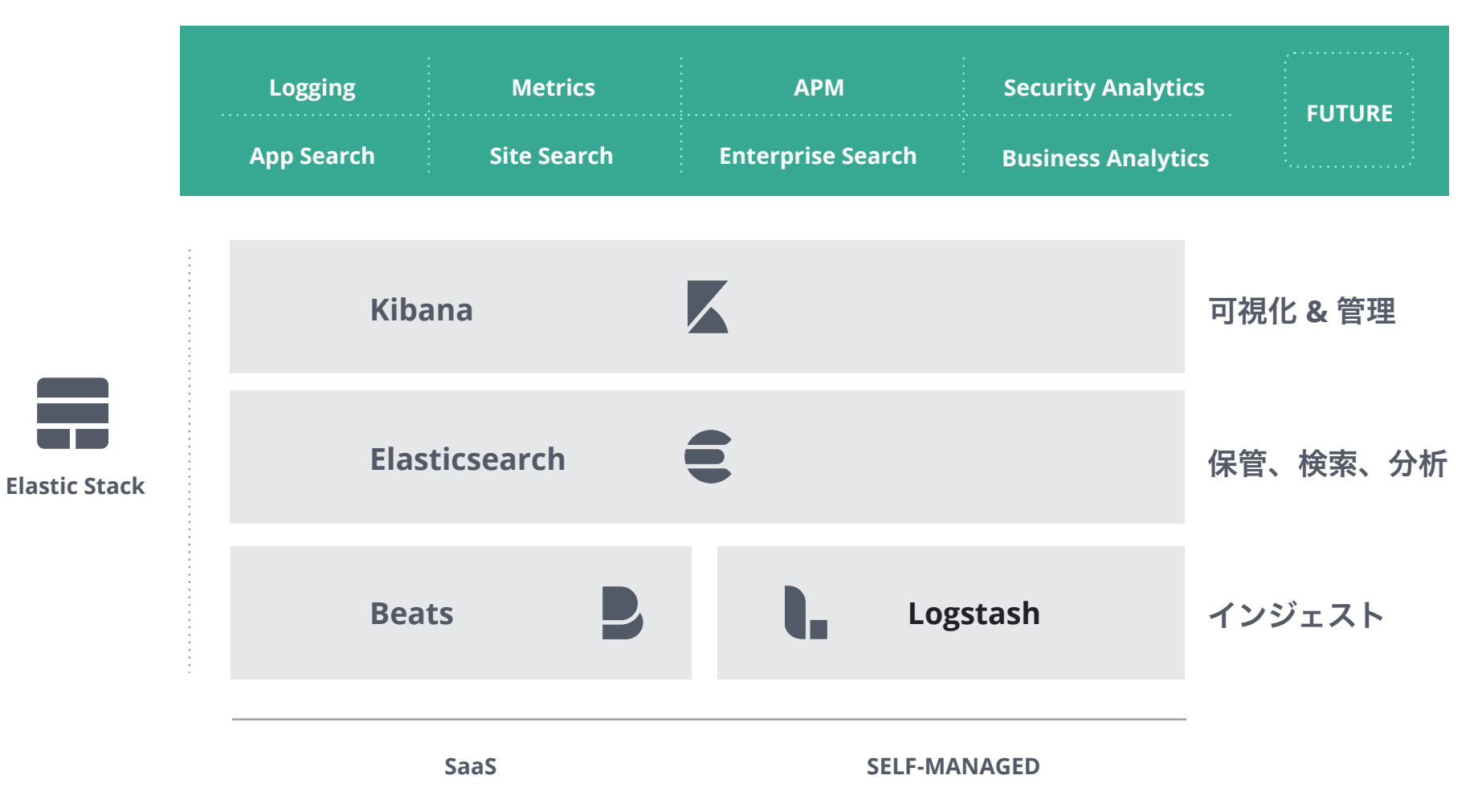

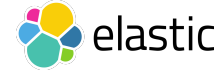

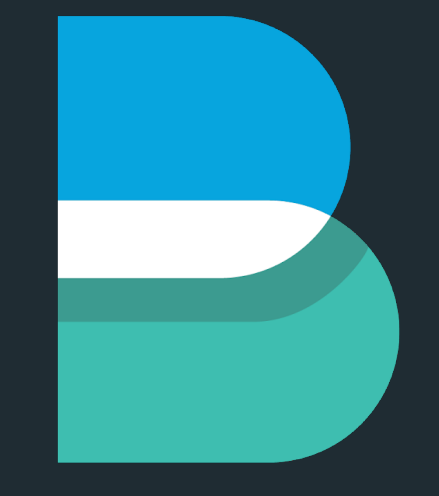

# beats

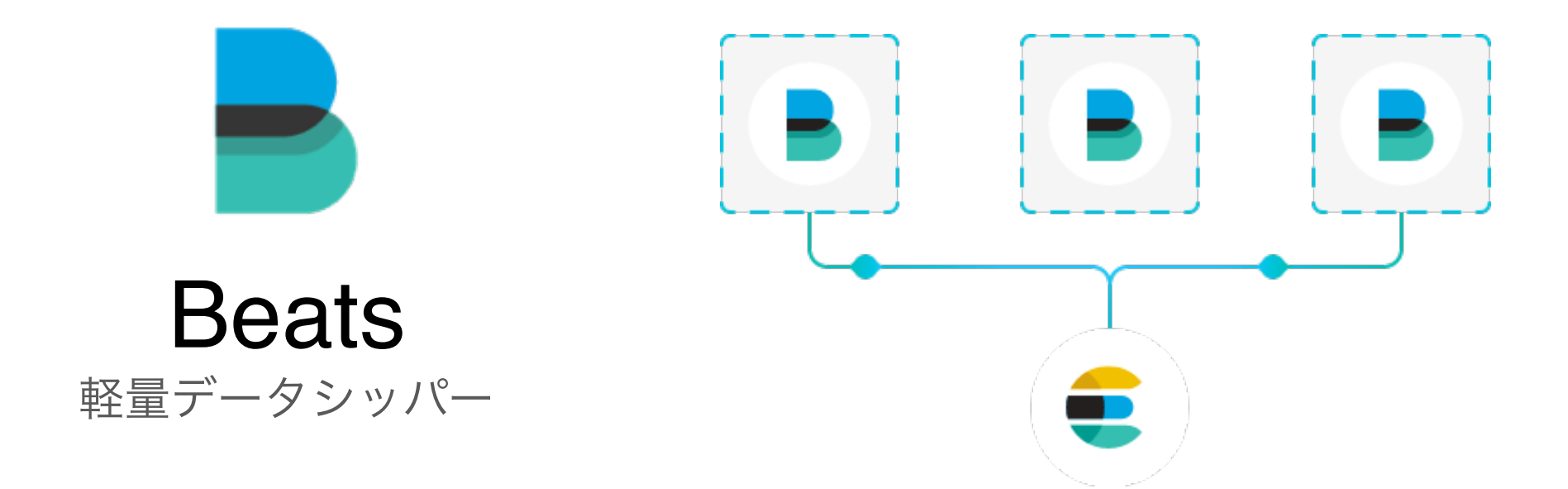

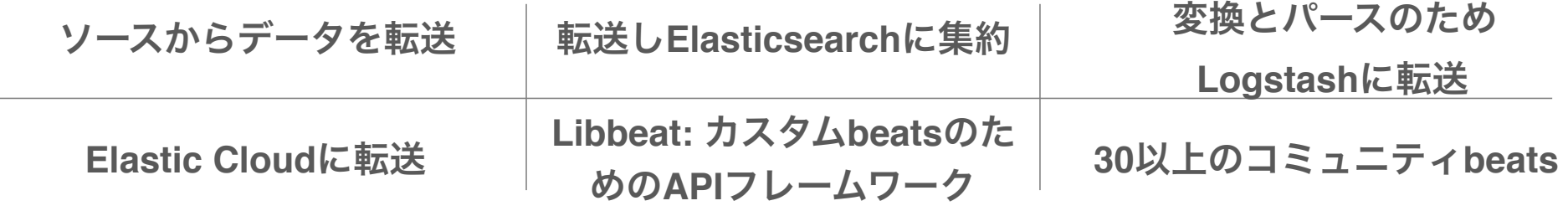

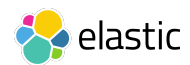

#### **Beats family**

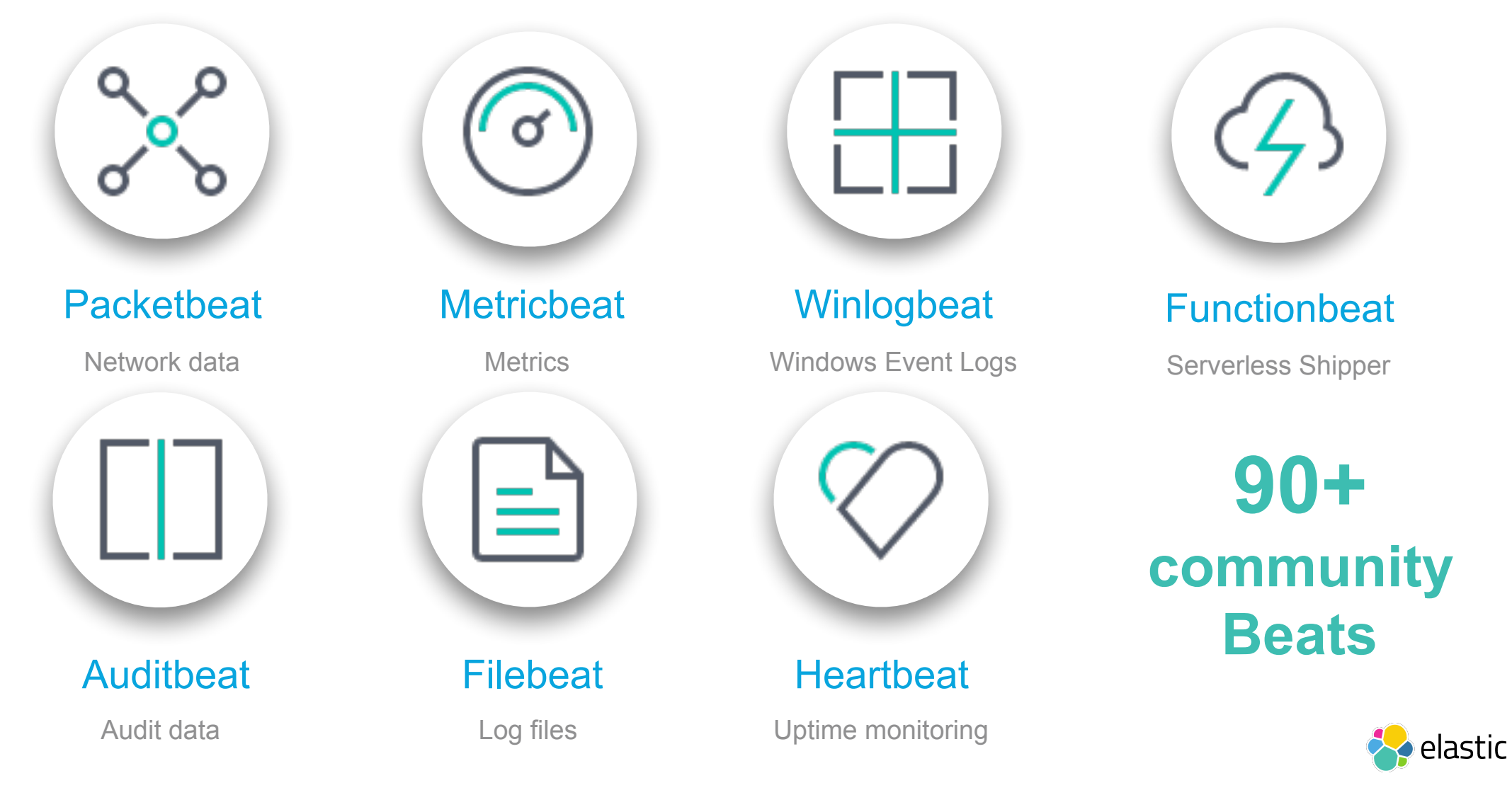

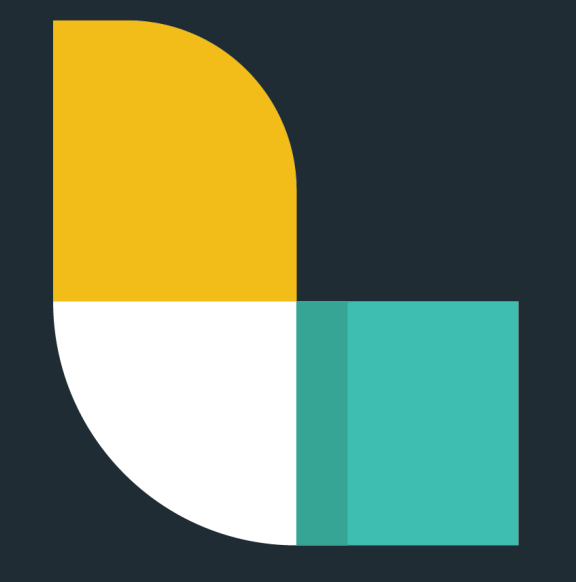

# logstash

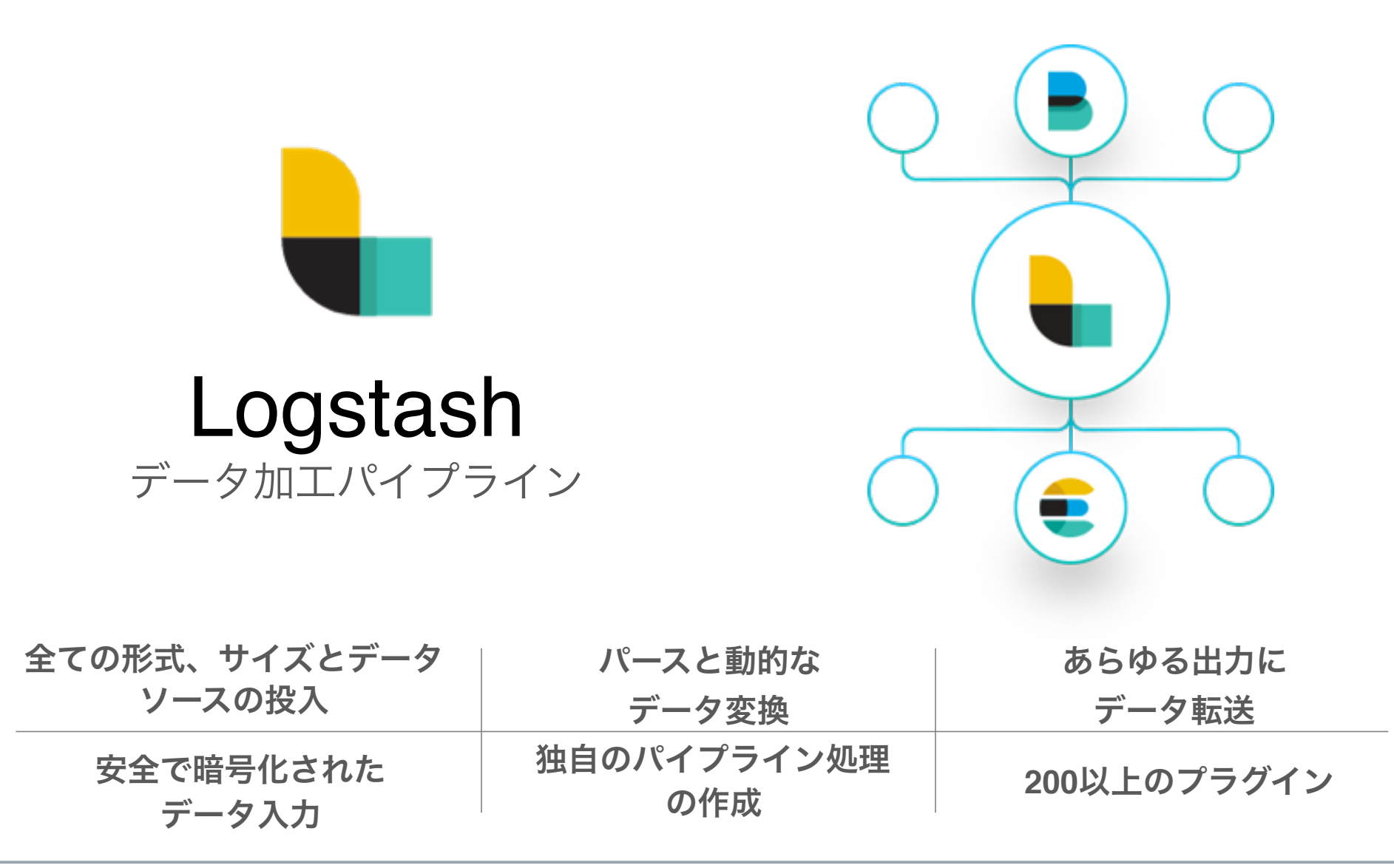

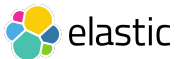

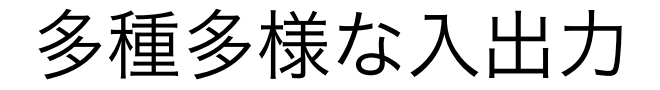

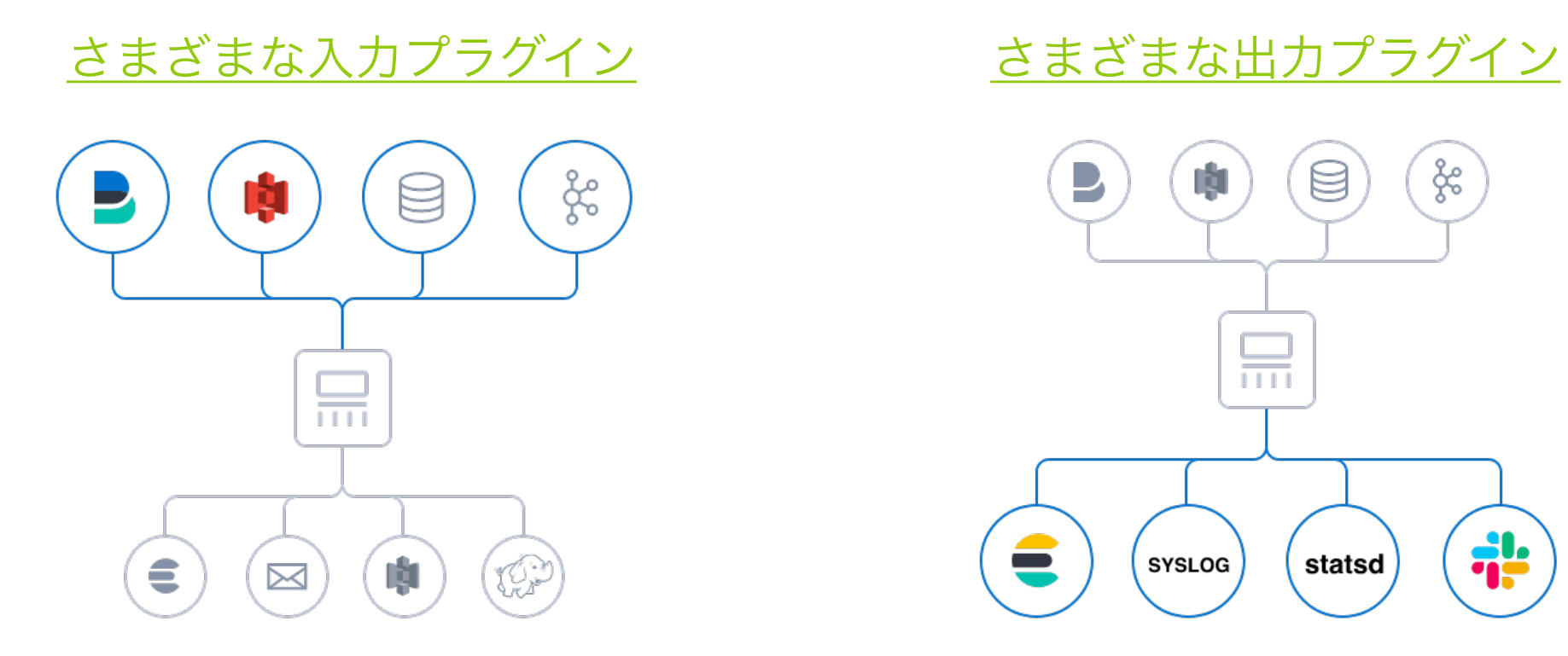

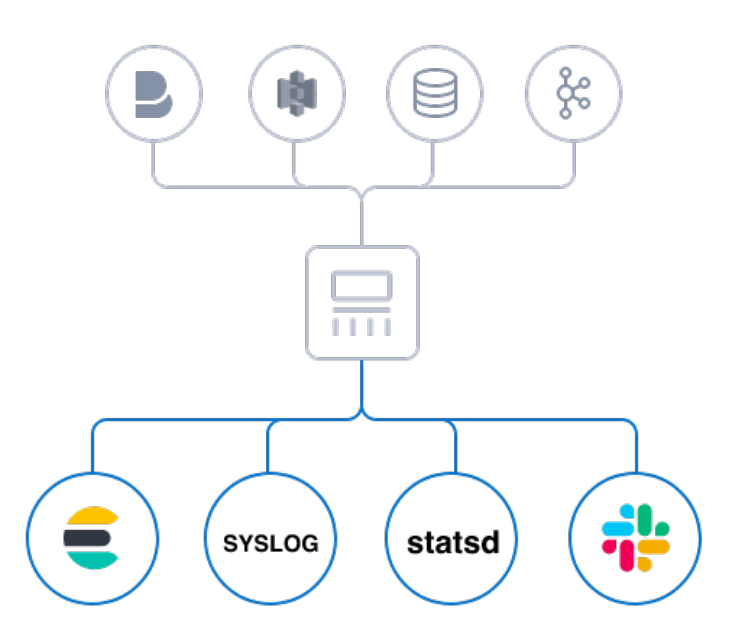

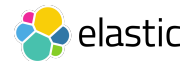

#### データの解析と変換

多種多様なフィルタを 使用したデータの変換 が可能

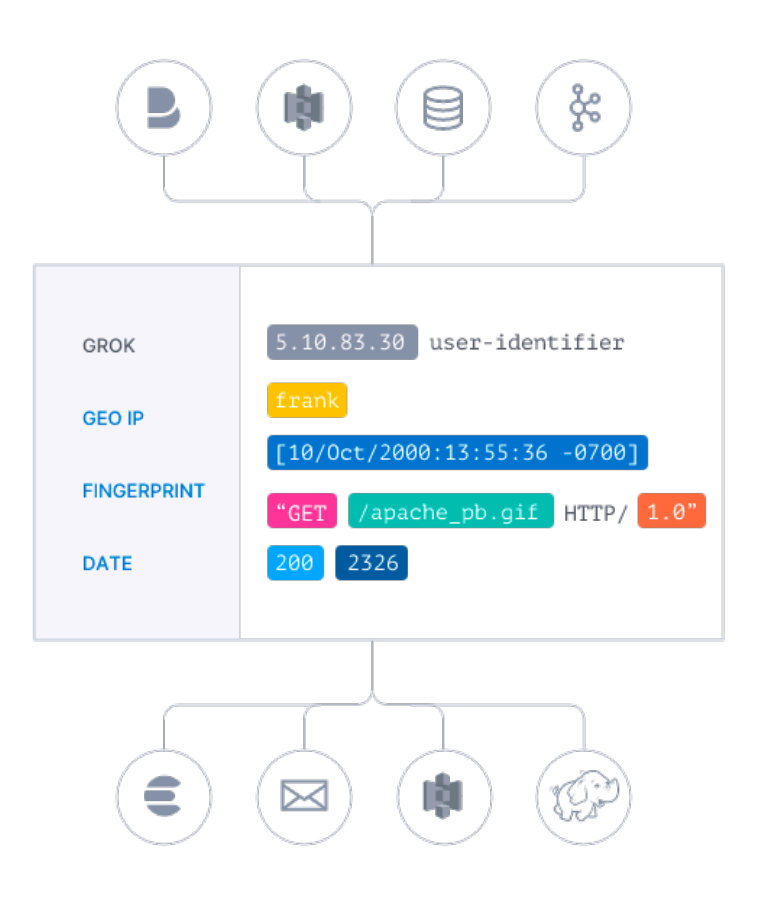

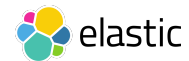

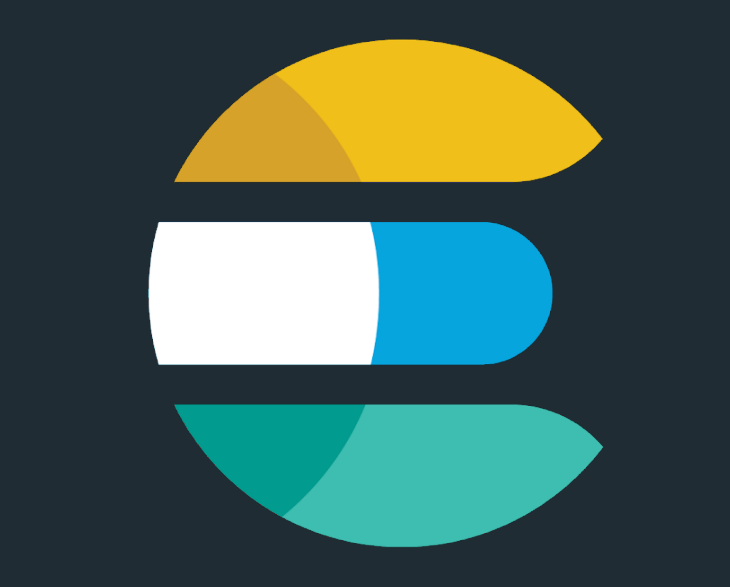

# elasticsearch

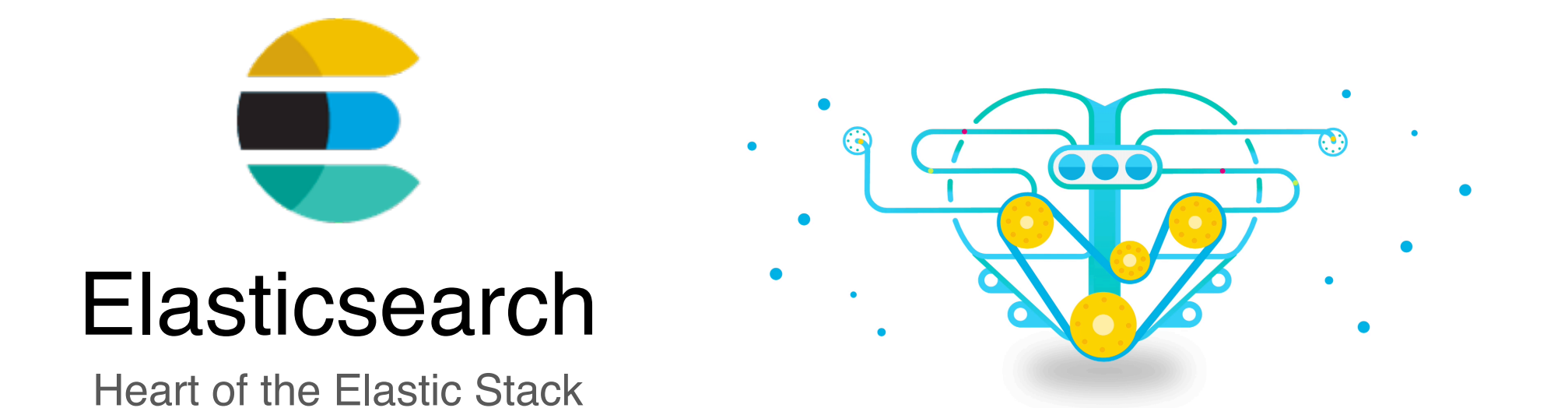

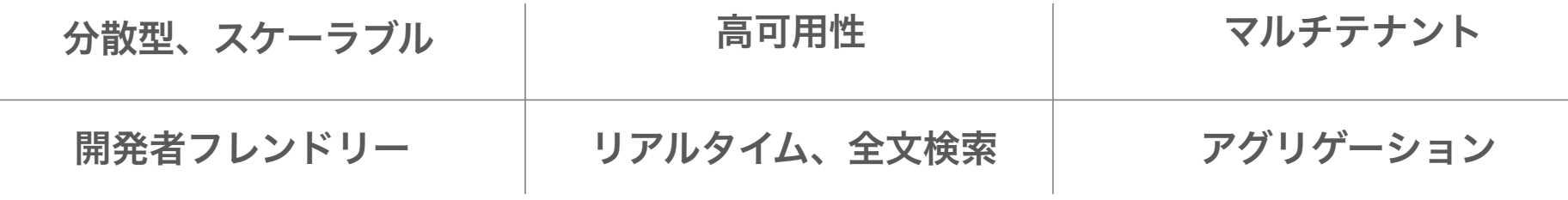

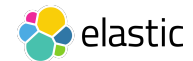

#### **Elasticsearch** の検索や数値分析のための機能

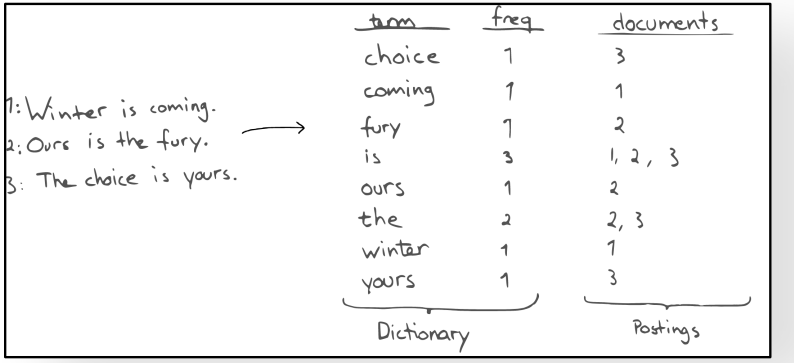

#### 全文検索用の転置インデックス 横造化データのためのカラム型データ構造

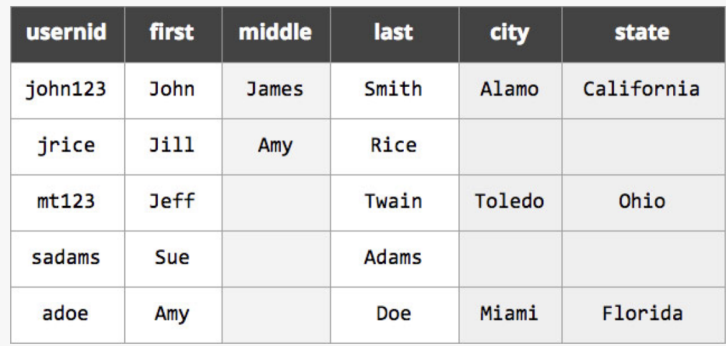

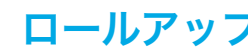

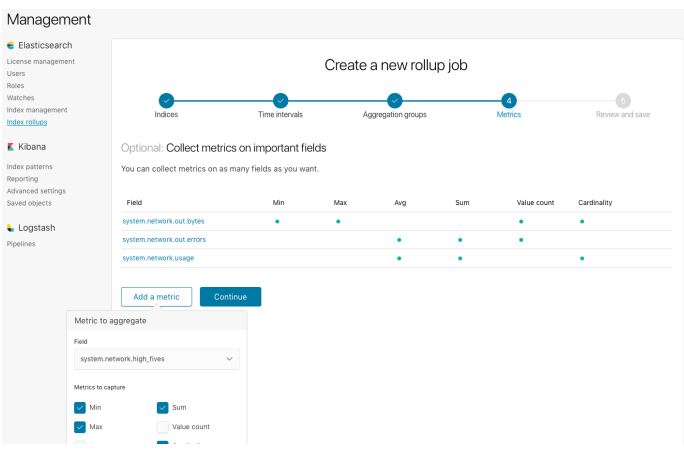

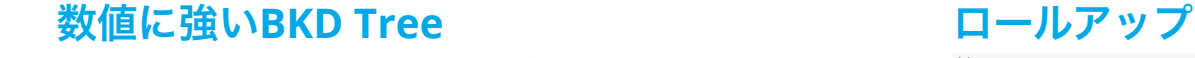

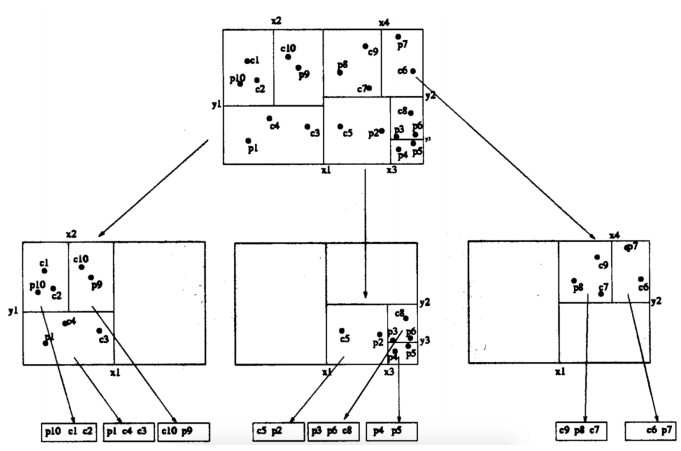

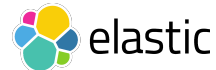

# Elasticsearchとは?

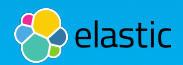

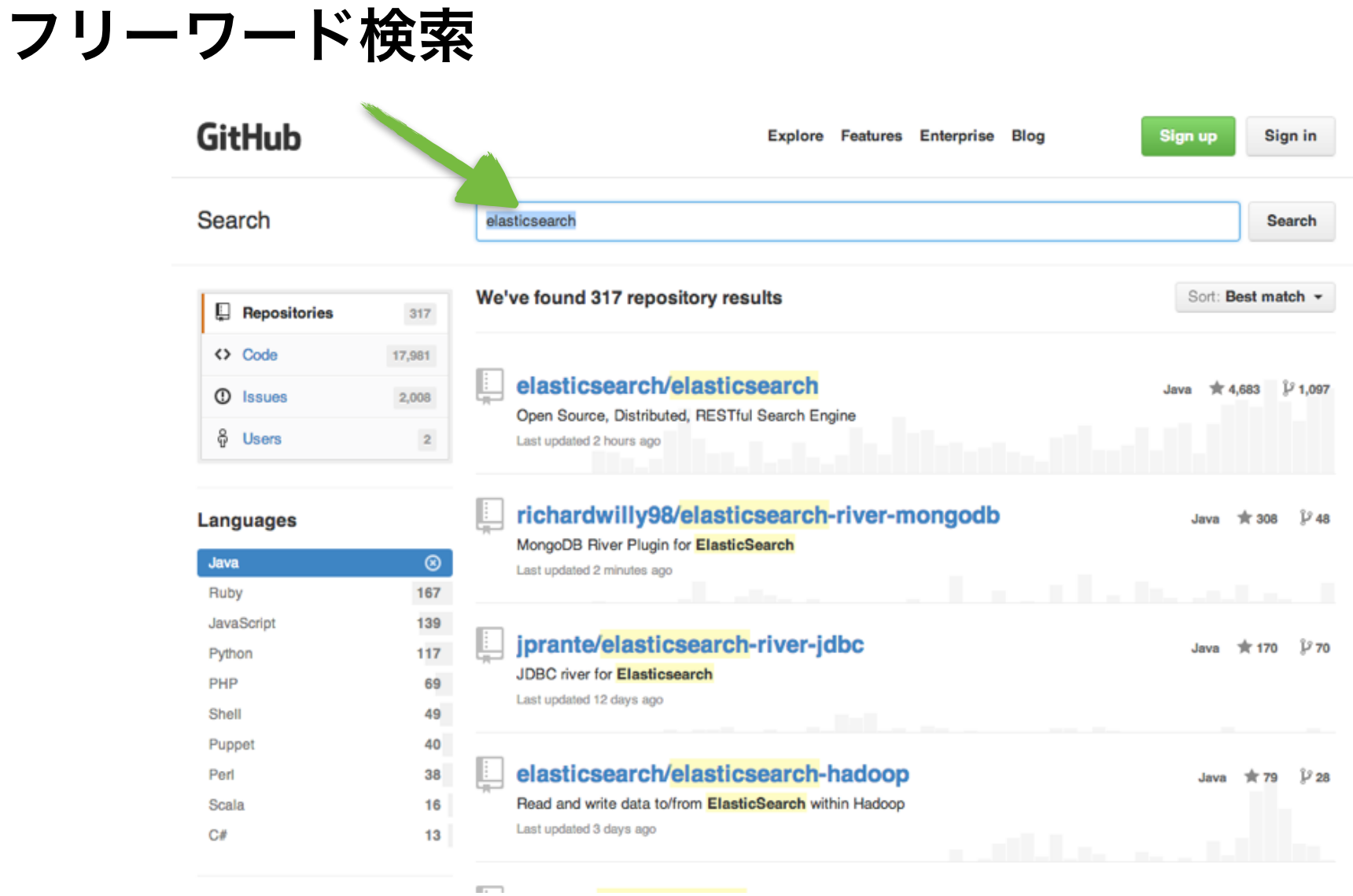

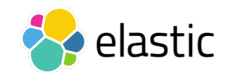

#### 絞り込み

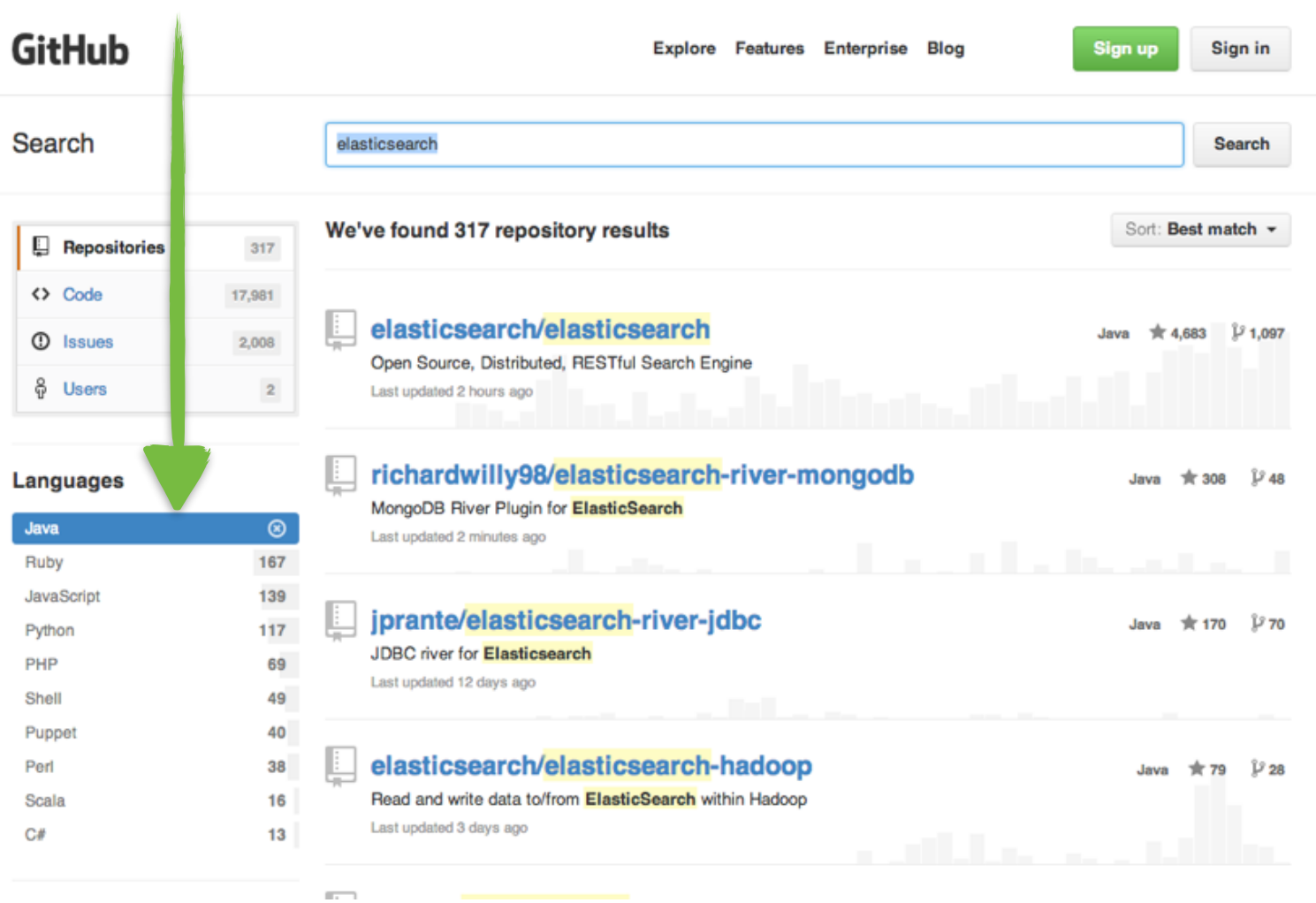

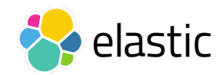

#### ハイライト

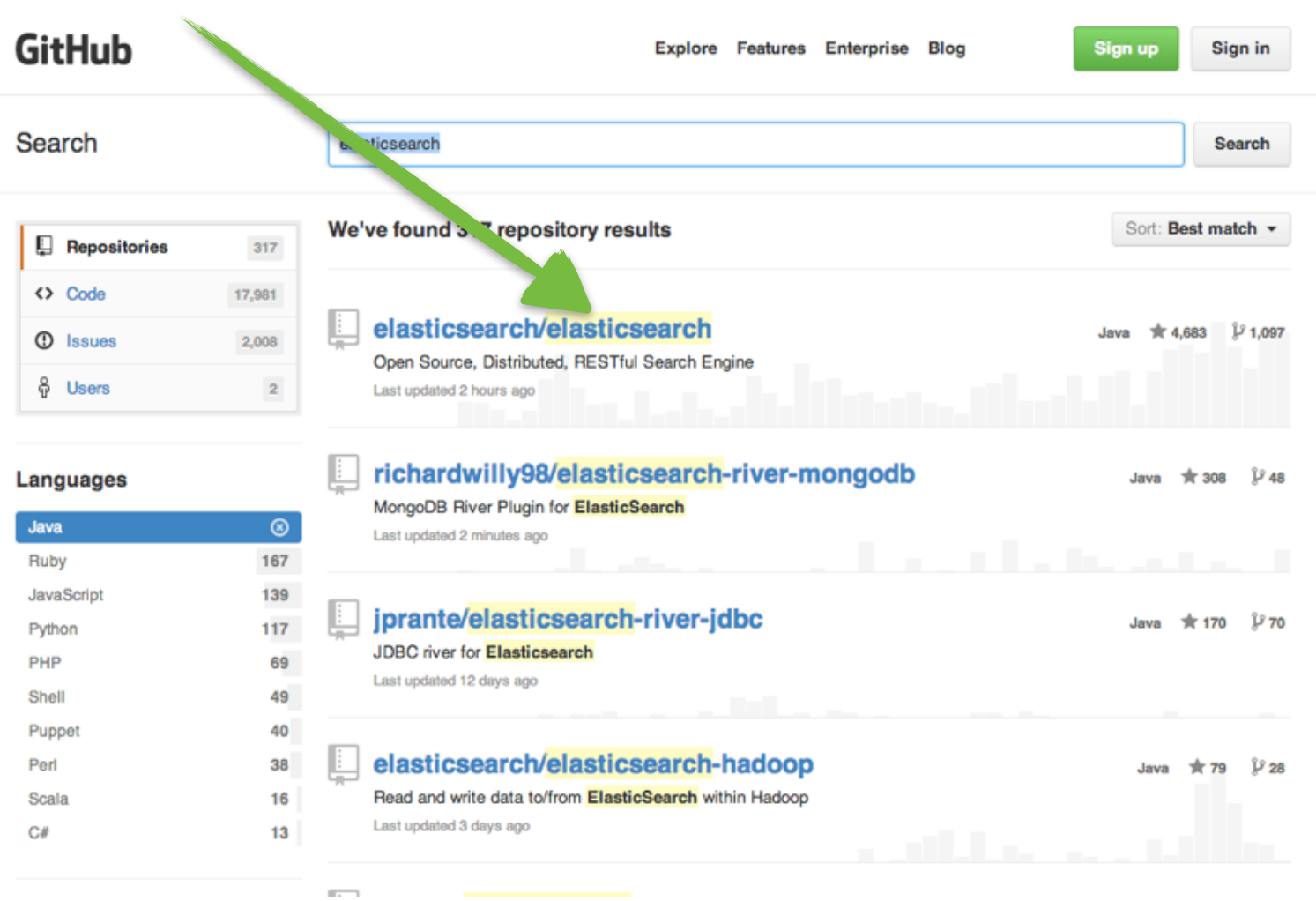

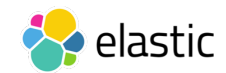

#### ソート Gitl

 $\begin{array}{c}\n\Box \\
\Diamond\n\end{array}$ 

 $\begin{array}{c}\n\bullet \\
\bullet \\
\bullet\n\end{array}$ 

Perl

 $\mathbf{C}\#$ 

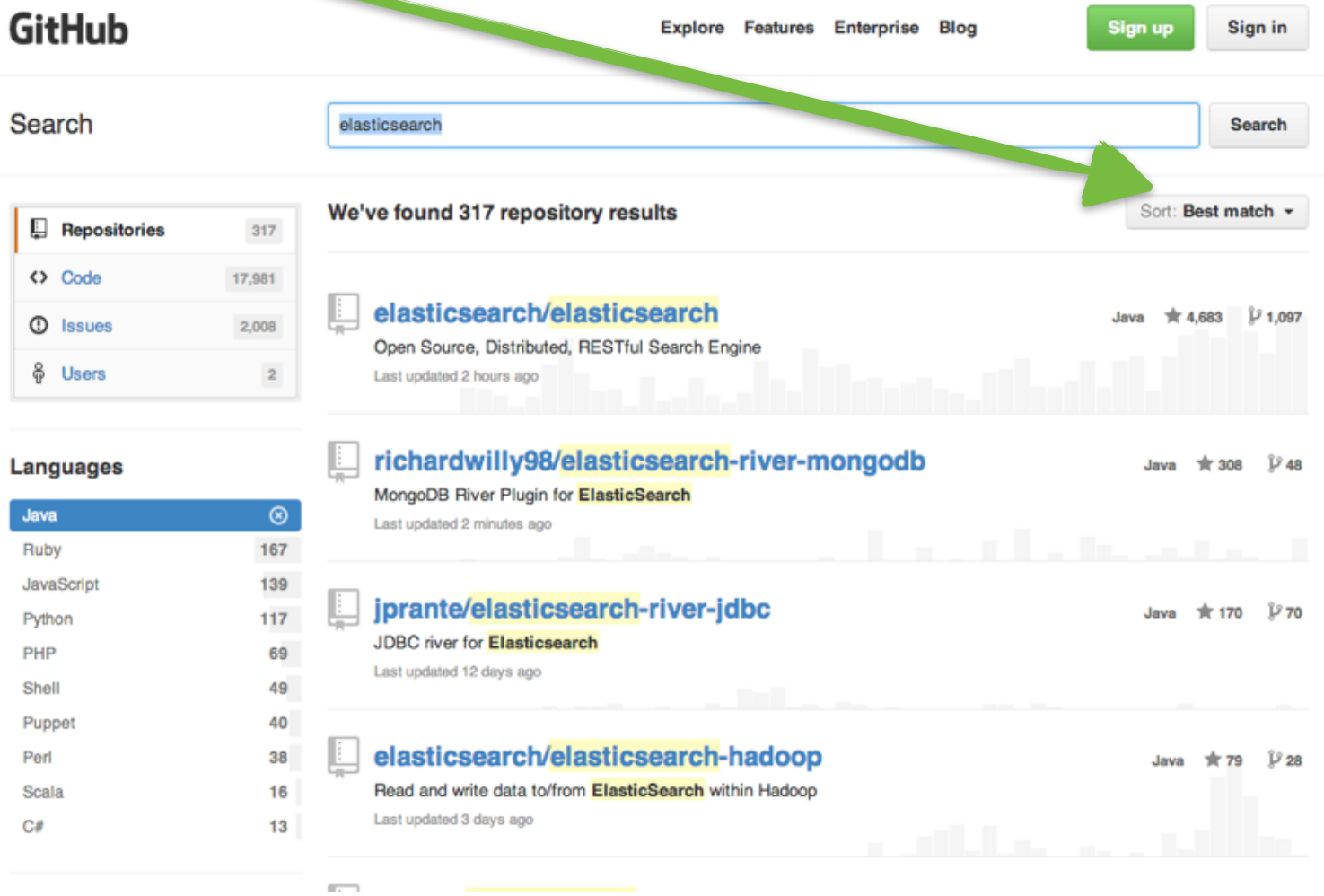

 $\sim$ 

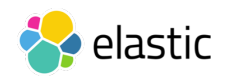

27

### ページング

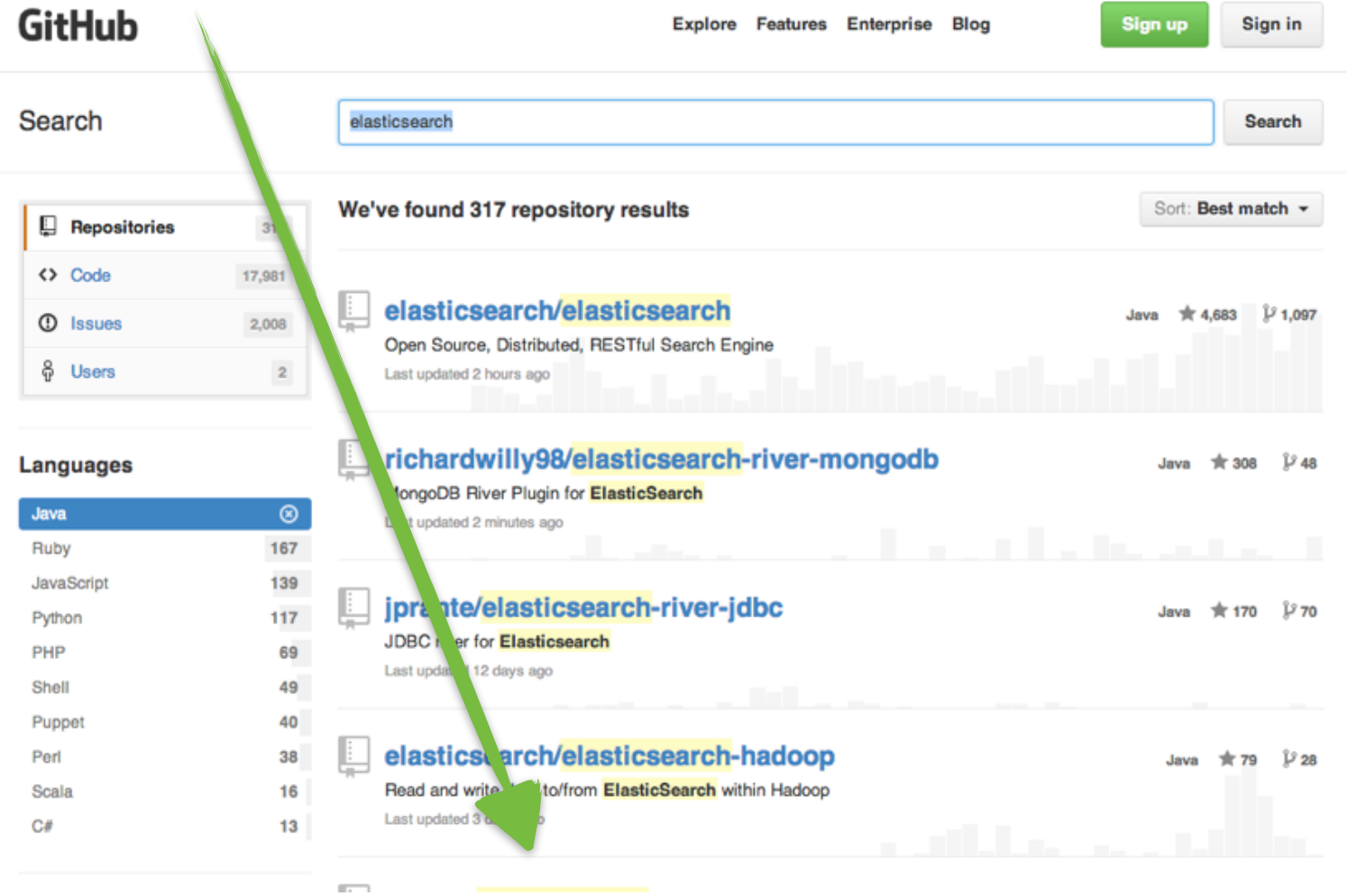

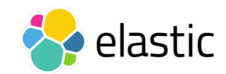

#### 集計

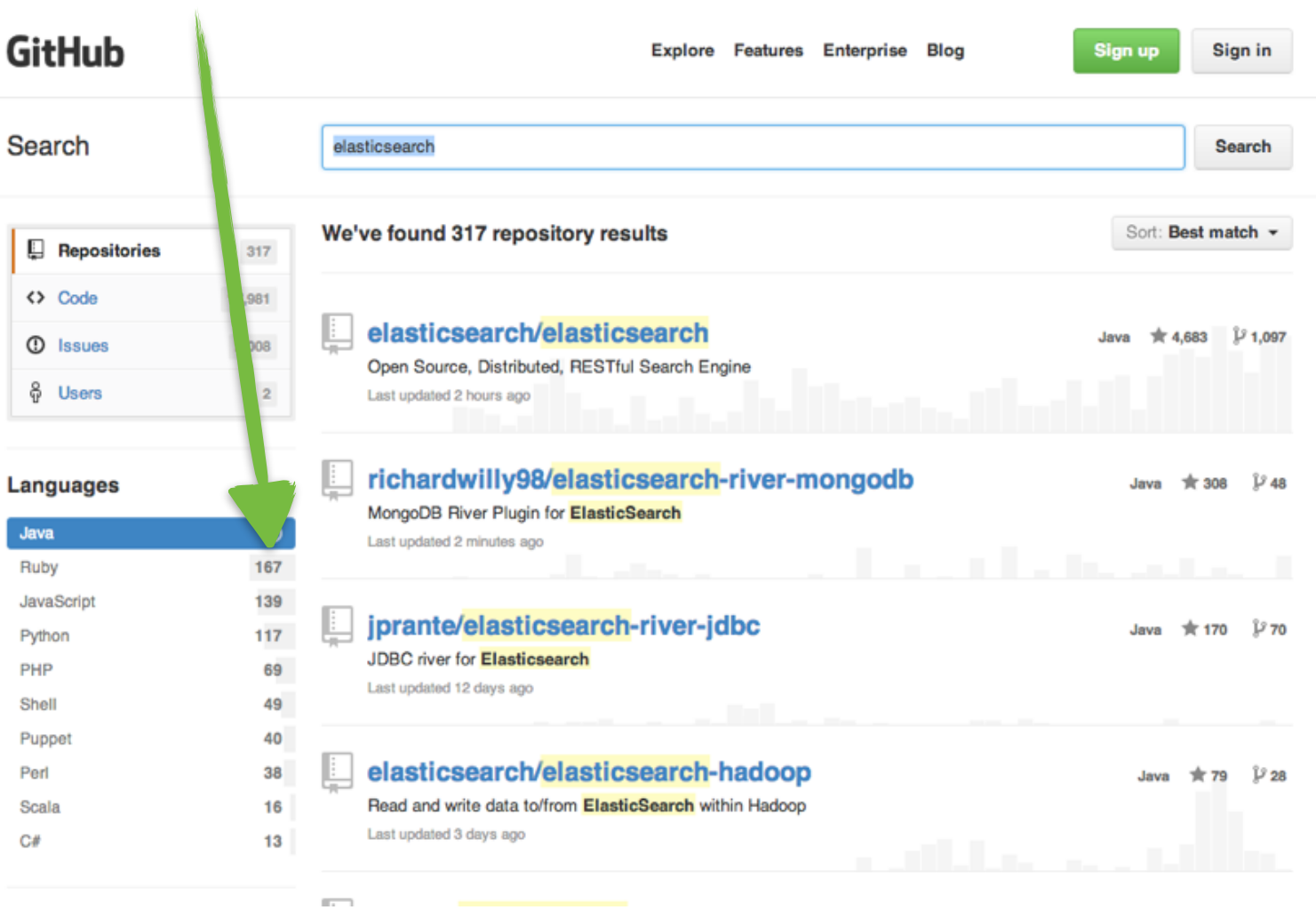

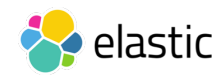

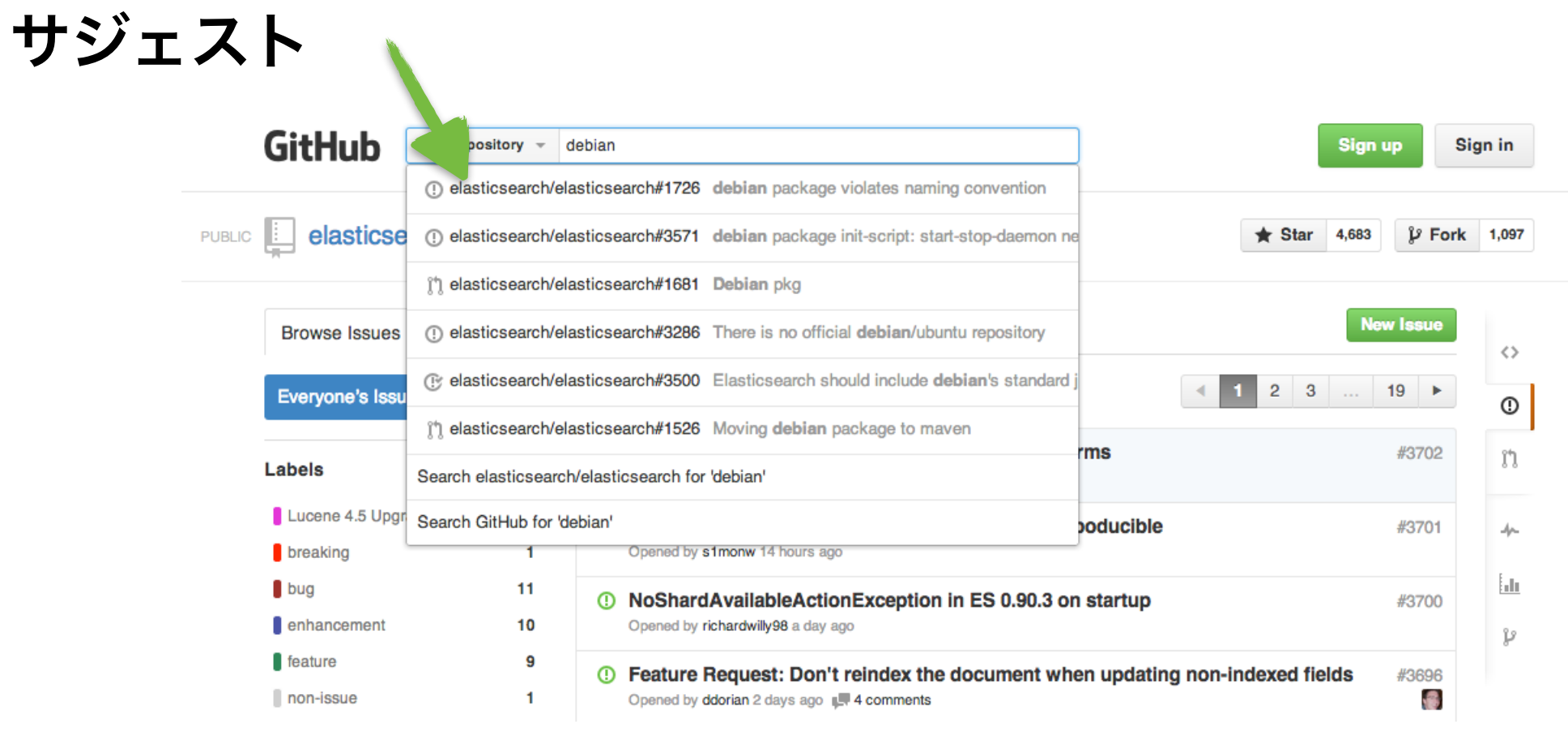

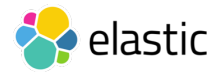

#### **Elasticsearch in 10 seconds**

- スキーマフリー、分散ドキュメントストア、REST & JSON
- オープンソース: Apache License 2.0
- 設定なしで簡単に試すことが可能
- Javaで実装。拡張も容易

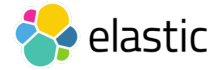

#### **REST API + JSON**

```
curl -X GET "localhost:9200/accounts/_search?pretty" -H
'Content-Type: application/json' -d' 
{ 
     "query" : { 
          "term" : { "firstname" : "Michael" } 
     } 
<u>}</u>
'
```
#### **REST API + JSON**

```
{ 
  "took" : 0,
  "timed out" : false,
  " shards" : \{ "total" : 1, 
    "successful" : 1, 
   "skipped" : 0,
    "failed" : 0 
   }, 
   "hits" : { 
     "total" : { 
      "value" : 2, 
      "relation" : "eq" 
     }, 
     "max_score" : 5.992464, 
     "hits" : [ 
      \{" index" : "accounts",
        " type" : " doc",
         "_id" : "606", 
         "_score" : 5.992464, 
         "_source" : { 
         "account number" : 606,
```

```
 "balance" : 28770, 
   "firstname" : "Michael", 
   "lastname" : "Bray", 
   "age" : 31, 
   "gender" : "M", 
   "address" : "935 Lake Place", 
   "employer" : "Telepark", 
   "email" : "michaelbray@telepark.com", 
  "city" : "Lemoyne",
   "state" : "CT" 
 }
```
elastic

},

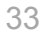

# 分散構成、 スケール

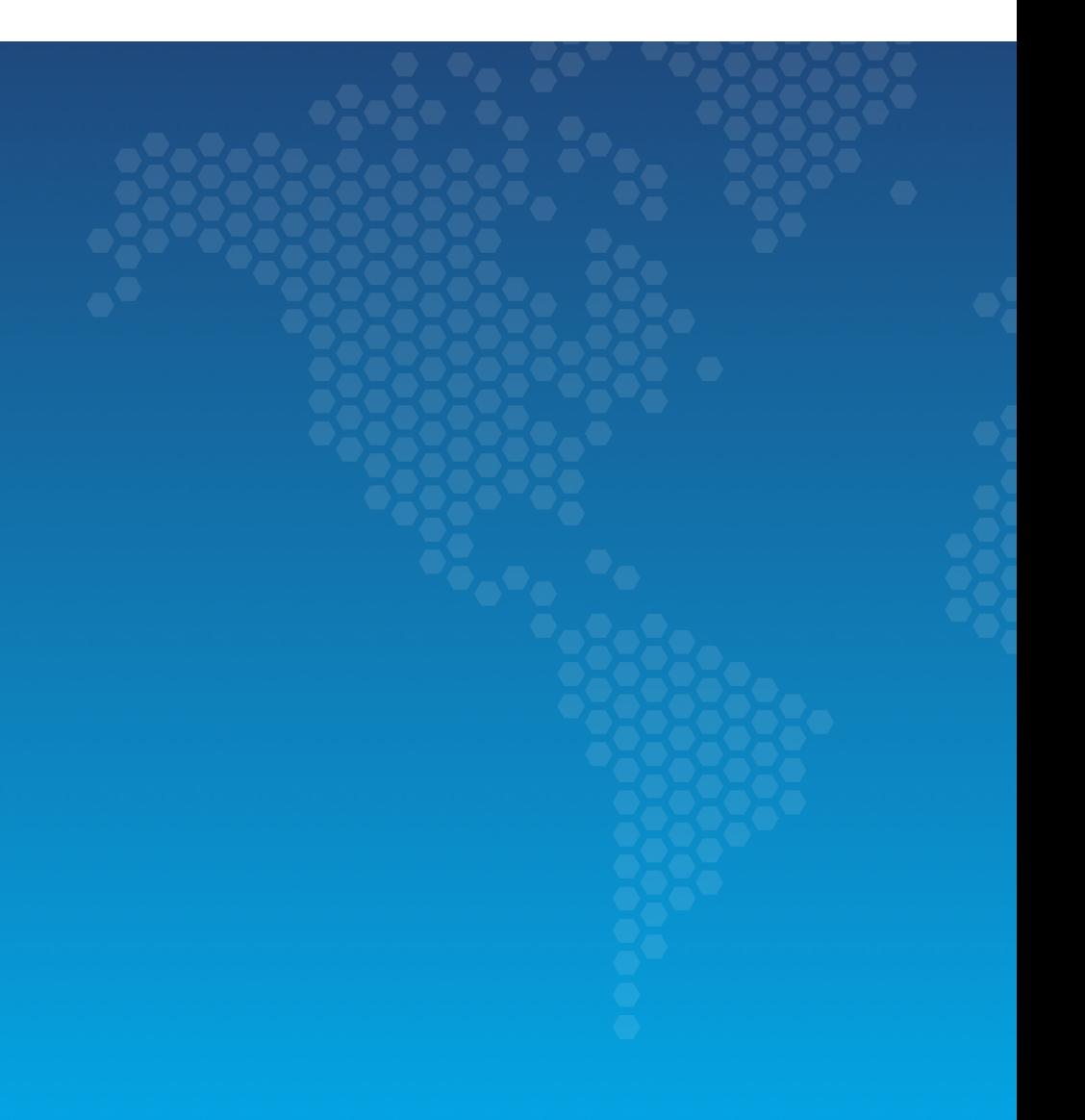

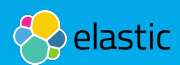

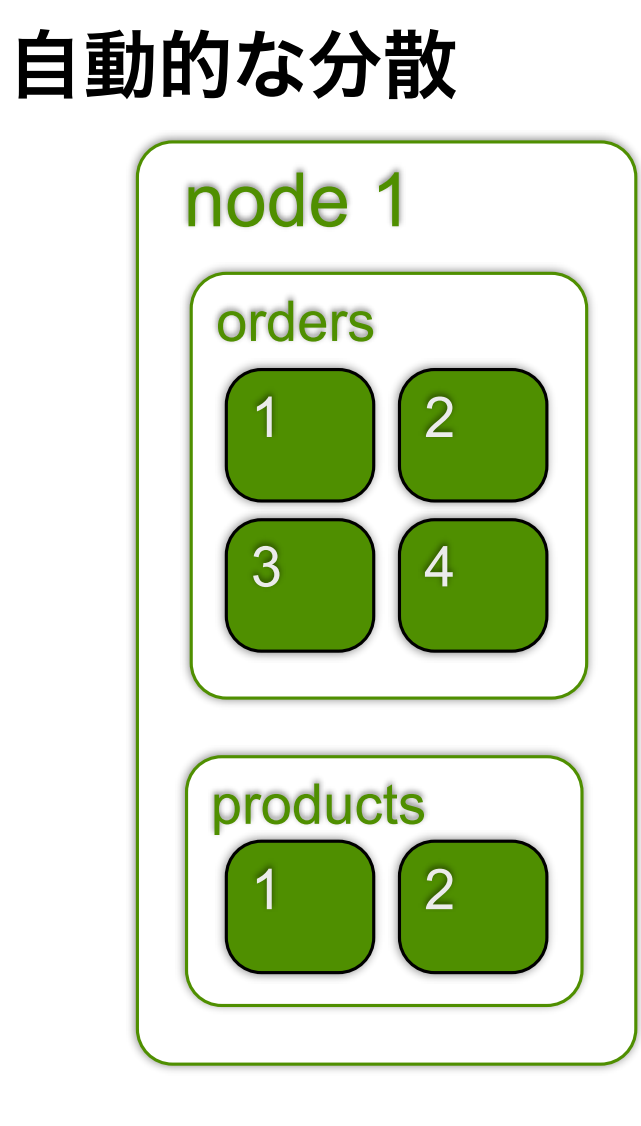

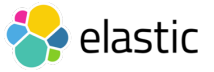

#### 自動的な分散

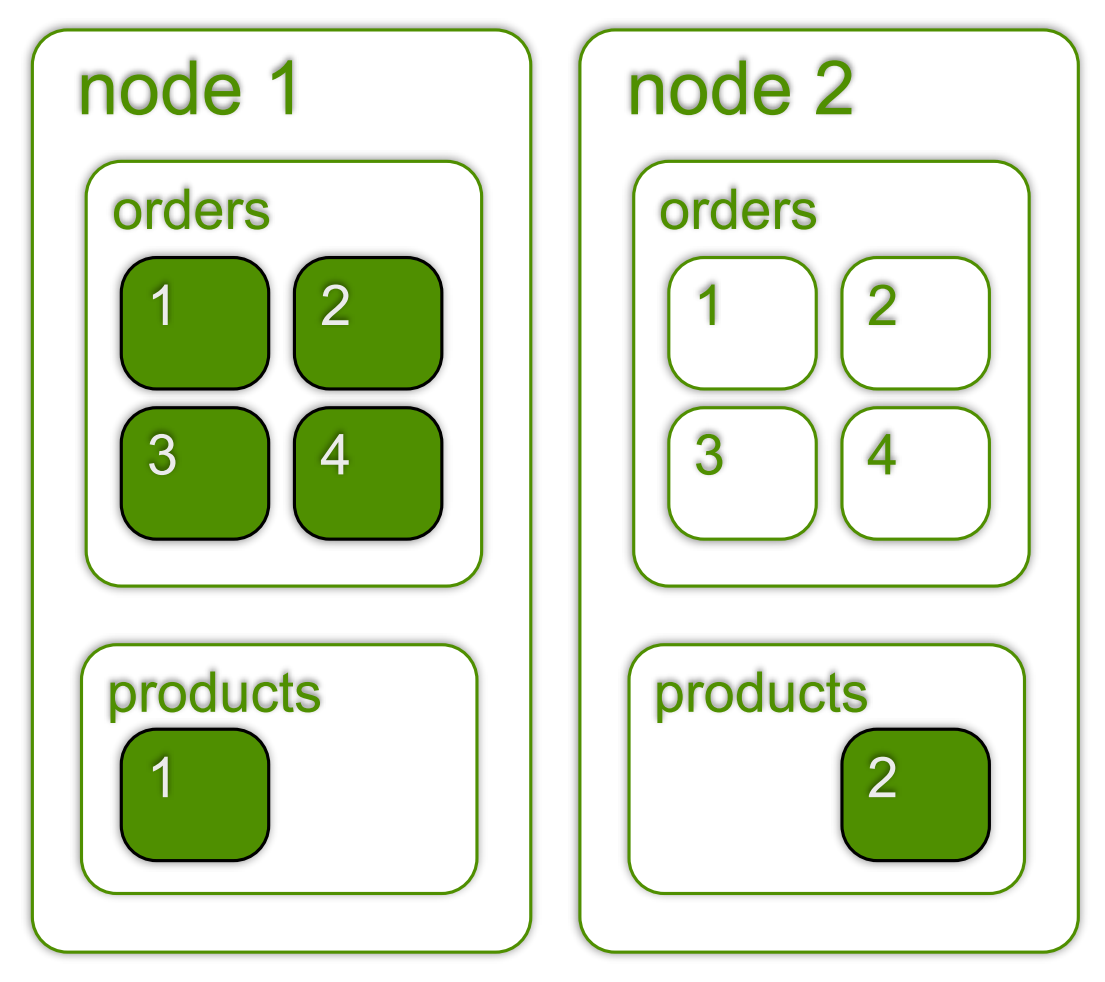

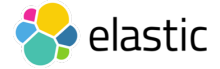
# 自動的な分散

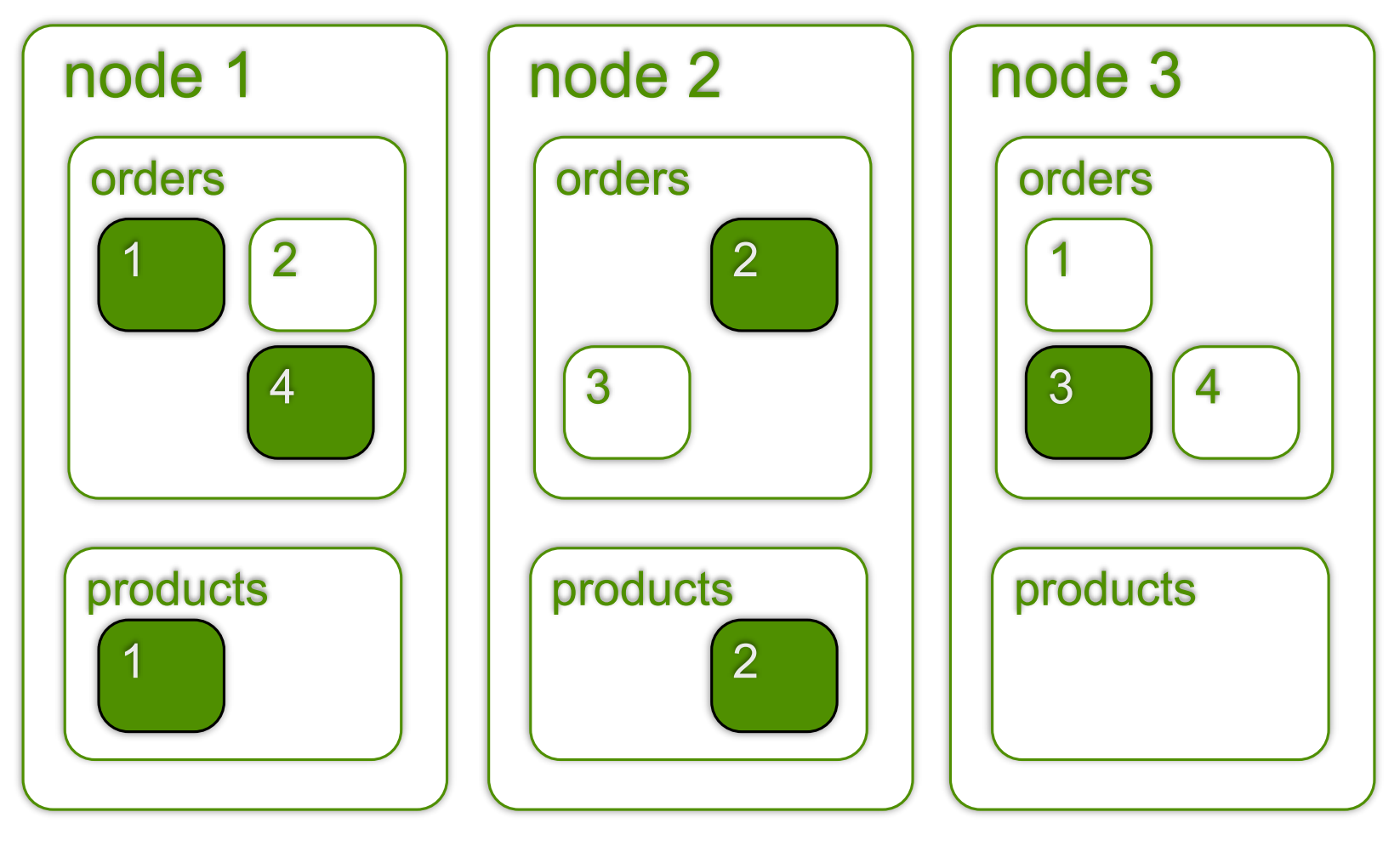

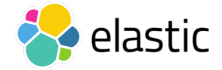

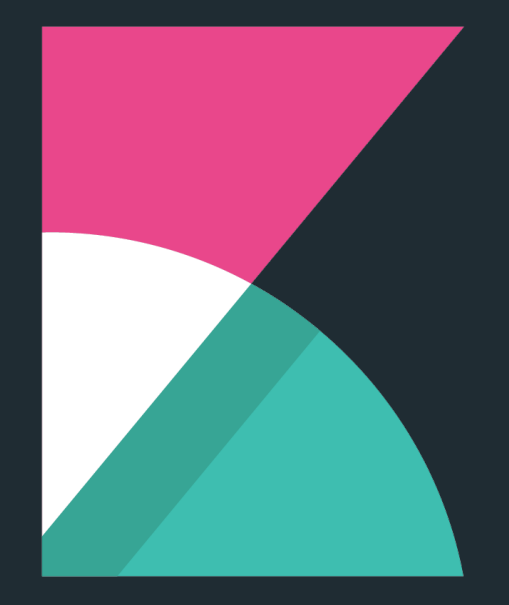

# kibana

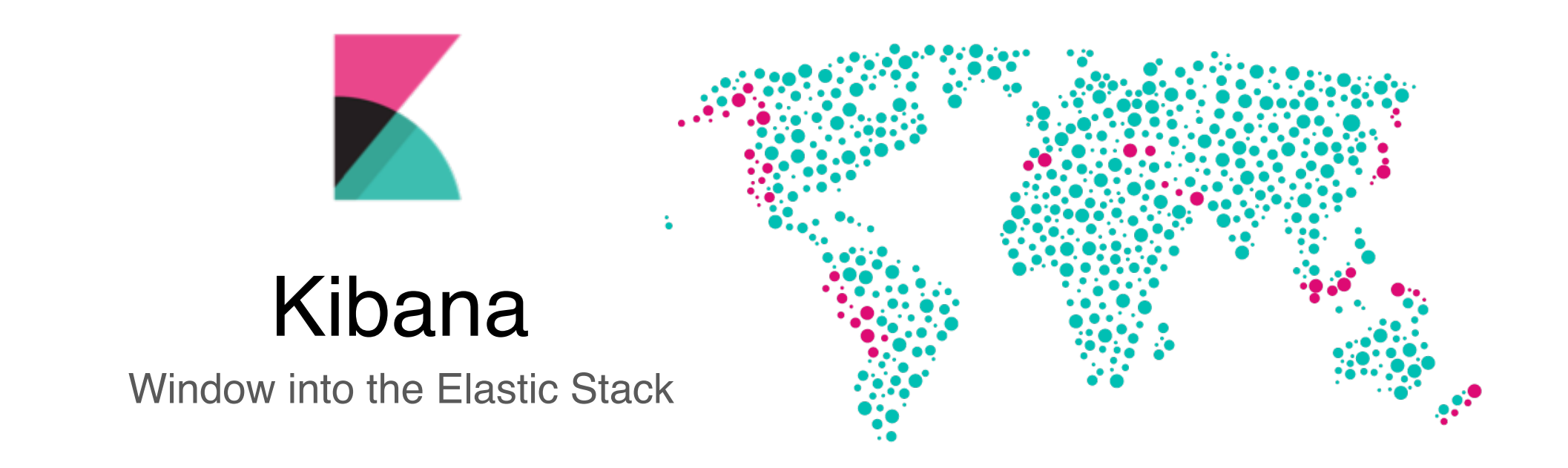

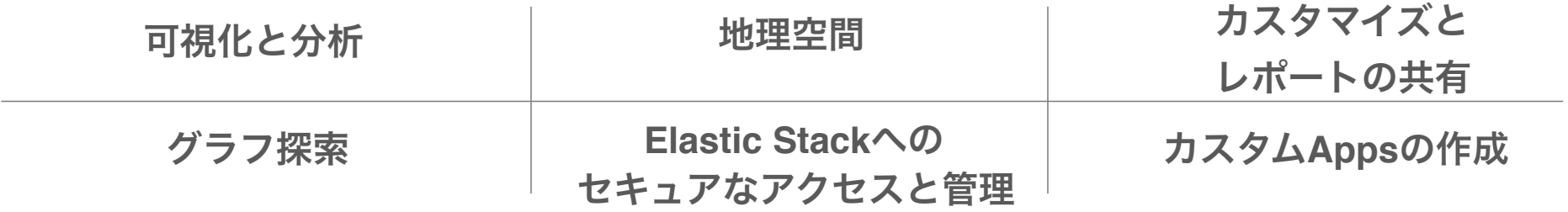

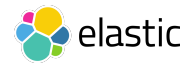

## 検索、スクロール、探索、データを分析

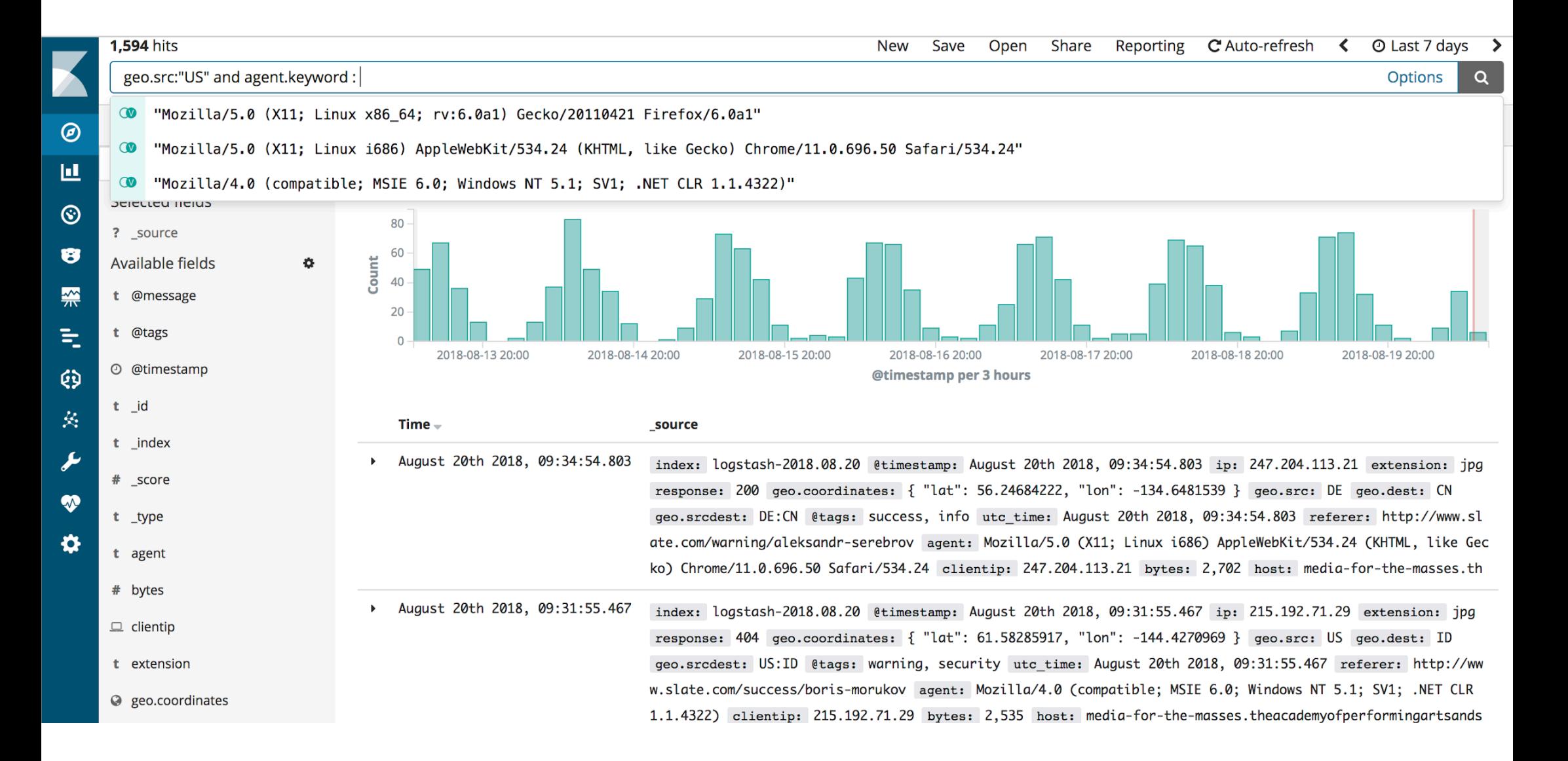

# **KIbana**の簡単な説明と最短手順

1. Index Pattern

• 対象とするデータの取得先を定義

2. Discover

- ざっくりデータを探索する
- 3. Visualize
	- グラフの作成
- 4. Dashboard
	- 複数のグラフを1つの画面で

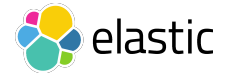

# **Index Pattern**

- データ取得先の設定
- 取得するインデックスの 「パターン」を定義

 $\blacktriangleright$  $\mathbf{D}$ 

 $\odot$ 

 $\odot$  $\sqrt{\frac{1}{1}}$ 昂 論

 $\bigotimes$  $\begin{pmatrix} 0 & 0 \\ 0 & 0 \end{pmatrix}$  $\quad \ \oplus$ 耳

 $\overline{\nabla}$  $\circledcirc$ 

 $\frac{\cap}{\{1\}}$  $\mathbf{e_{o}^{o}}$ 

ආ  $\mathbb{R}$ 

 $\zeta_{0,2}^{n}$ 

 $\blacksquare$ 

 $\blacktriangleright$ 

 $\mathbf{Q}_{\mathbf{u}}$ 

B

 $\begin{pmatrix} \stackrel{\bullet}{\phantom{}_{\mathbf{c}}} \stackrel{\bullet}{\phantom{}_{\mathbf{c}}} \end{pmatrix}$ 

 $\odot$ 

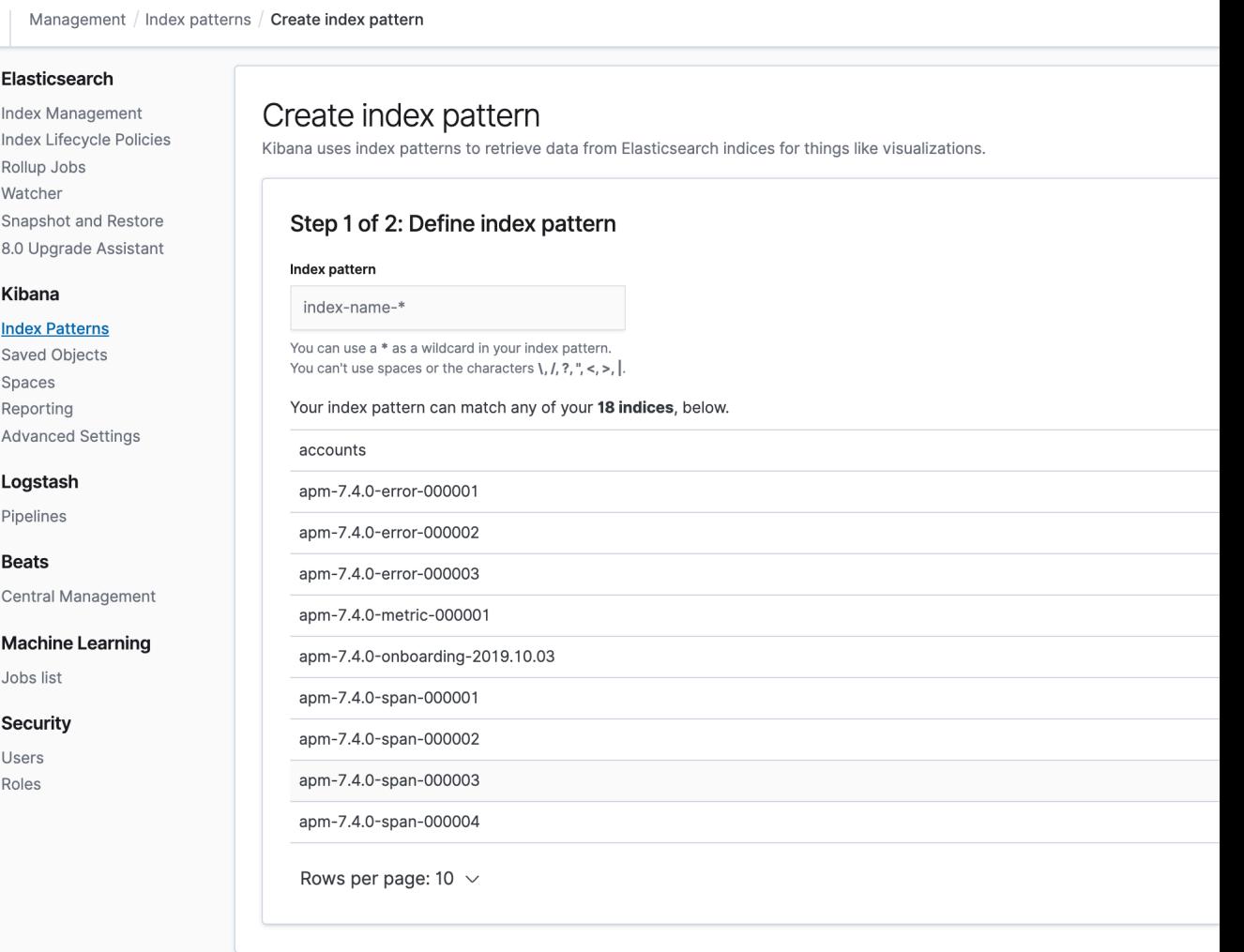

## **Index Pattern**

• 日時のフィールドを 指定

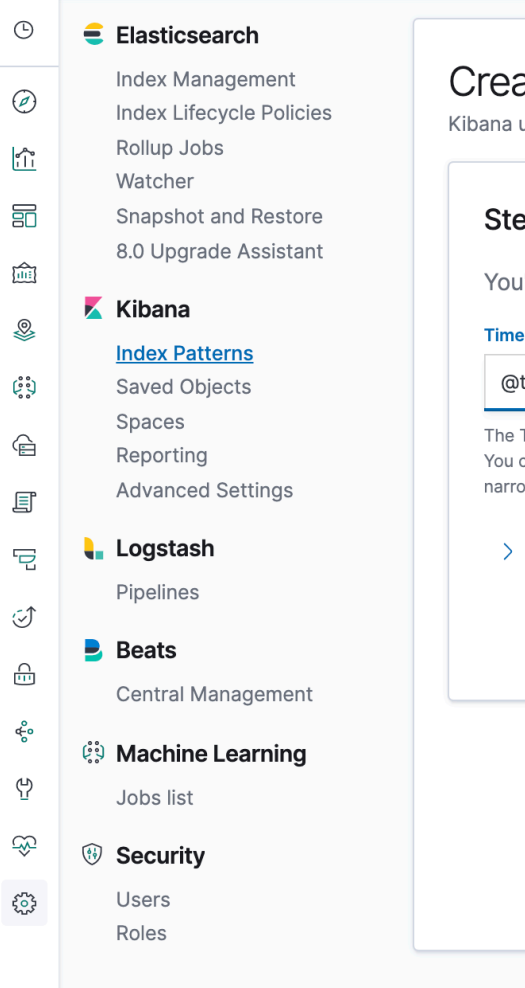

Management / Index patterns / Create index pattern

K

 $\mathbf{D}$ 

# ate index pattern uses index patterns to retrieve data from Elasticsearch indices for things like visualizations. ep 2 of 2: Configure settings u've defined apm-7\* as your index pattern. Now you can specify some settings before Filter field name Refresh timestamp  $\checkmark$ Time Filter will use this field to filter your data by time. can choose not to have a time field, but you will not be able to ow down your data by a time range. Show advanced options

# **Discover**

• データの概観をつかむ

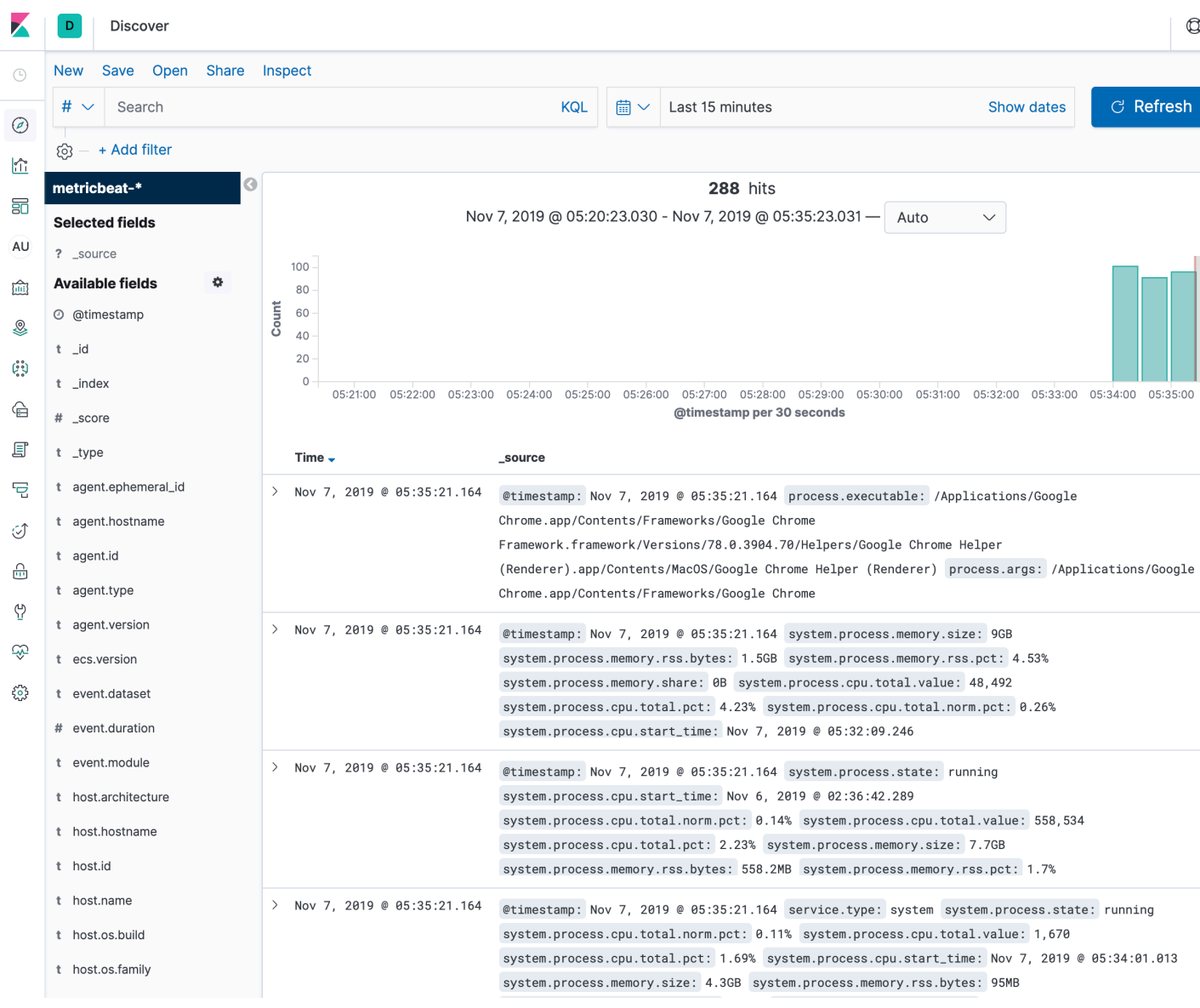

• グラフをつくる

 $\blacktriangleright$ 

 $\circlearrowright$ 

 $\circledcirc$  $\begin{picture}(20,20) \put(0,0){\line(1,0){15}} \put(15,0){\line(1,0){15}} \put(15,0){\line(1,0){15}} \put(15,0){\line(1,0){15}} \put(15,0){\line(1,0){15}} \put(15,0){\line(1,0){15}} \put(15,0){\line(1,0){15}} \put(15,0){\line(1,0){15}} \put(15,0){\line(1,0){15}} \put(15,0){\line(1,0){15}} \put(15,0){\line(1,0){15}} \put(15,0){\line(1$  $\Xi$ AU  $\begin{picture}(20,20) \put(0,0){\line(1,0){15}} \put(15,0){\line(1,0){15}} \put(15,0){\line(1,0){15}} \put(15,0){\line(1,0){15}} \put(15,0){\line(1,0){15}} \put(15,0){\line(1,0){15}} \put(15,0){\line(1,0){15}} \put(15,0){\line(1,0){15}} \put(15,0){\line(1,0){15}} \put(15,0){\line(1,0){15}} \put(15,0){\line(1,0){15}} \put(15,0){\line(1$ ♨  $\begin{pmatrix} 0 & 0 \\ 0 & 0 \end{pmatrix}$  $\mathbin{\widehat{\boxminus}}$  $\textcolor{red}{\boxtimes}$ 급  $\circledcirc$  $\frac{\Omega}{100}$ ආ  $\mathbb{R}$  $\{\begin{smallmatrix} 0\\ 0\\1 \end{smallmatrix}\}$ 

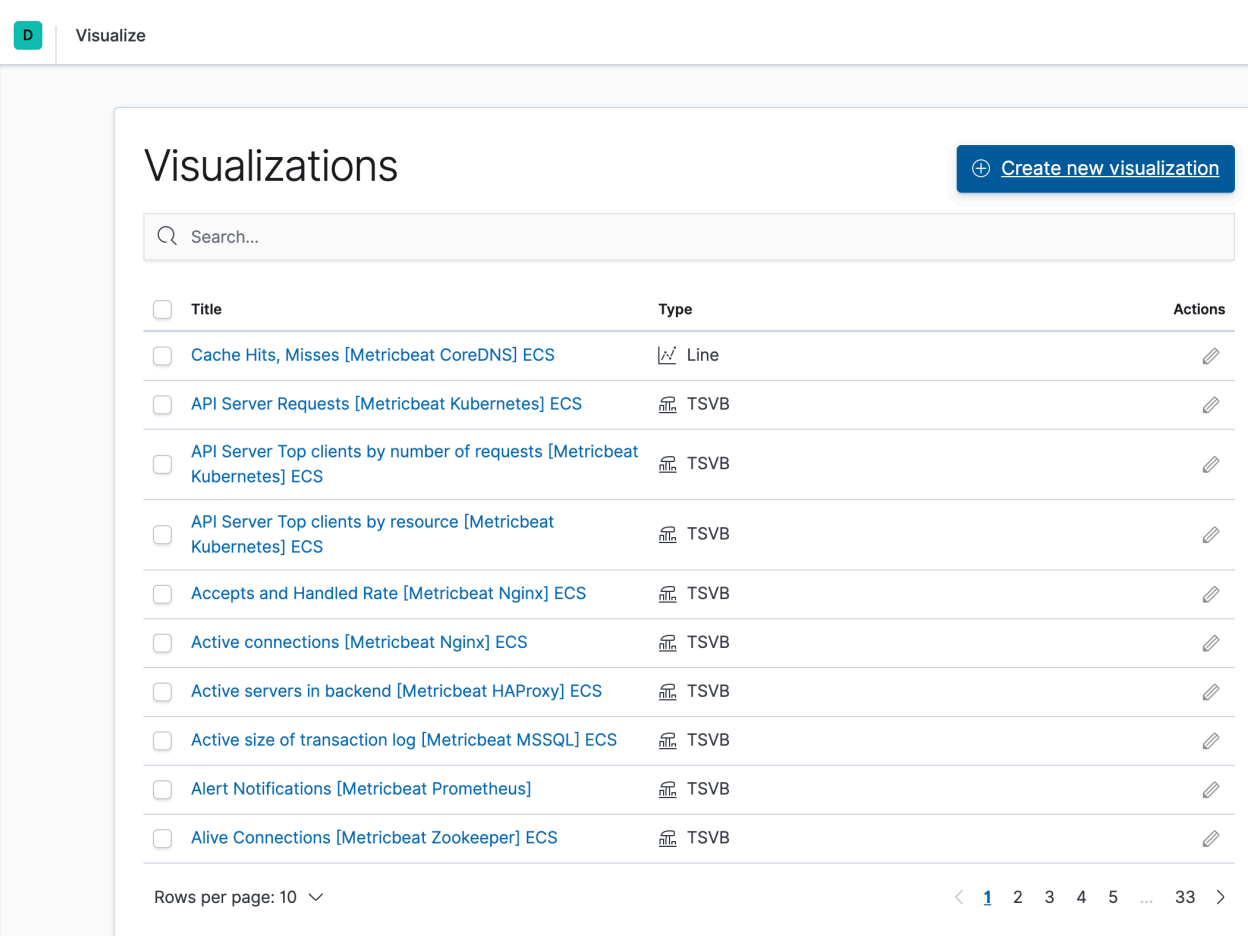

- グラフをつくる
- 様々な種類のグラフ

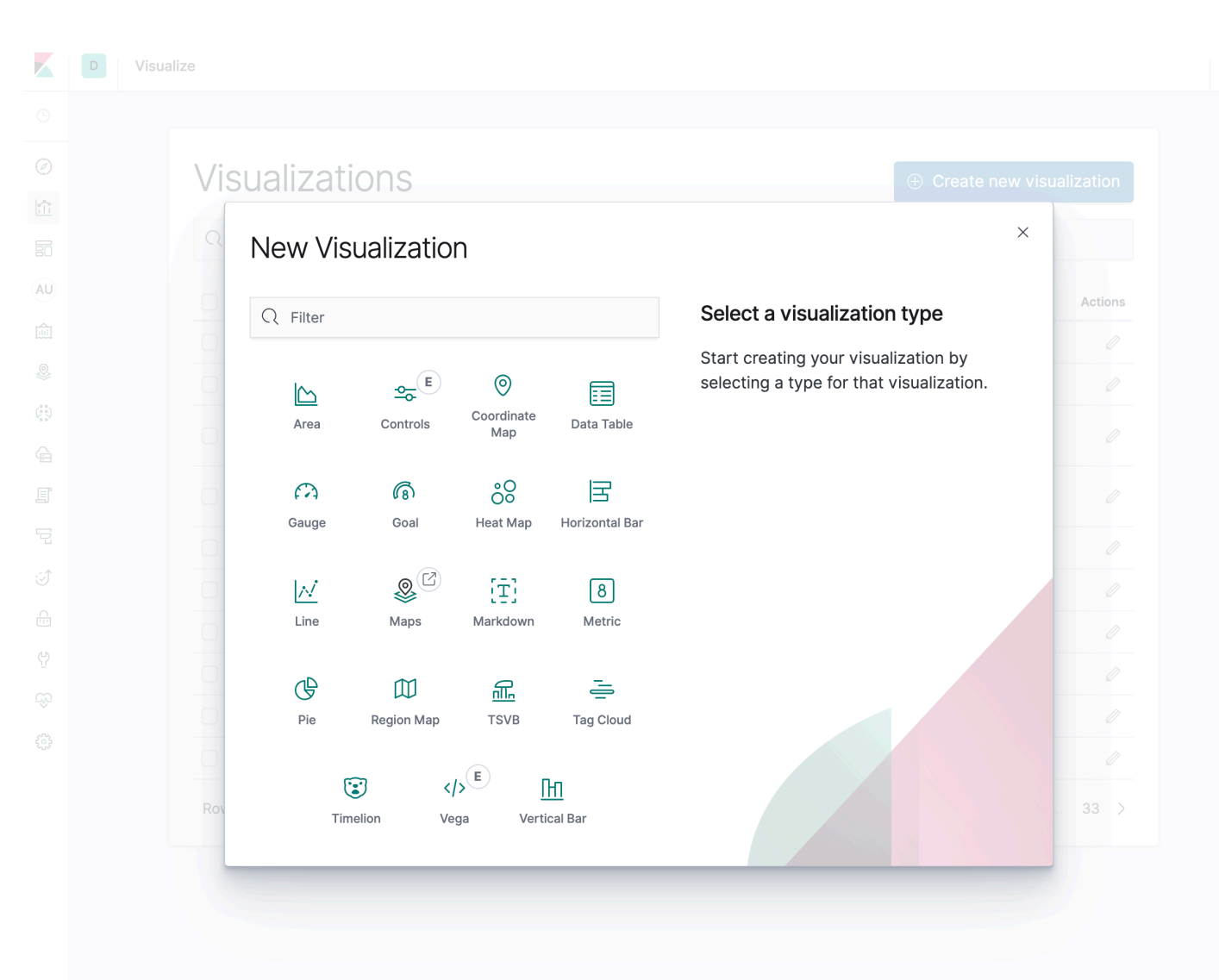

 $\circledcirc$ 

- グラフをつくる
- 様々な種類のグラフ

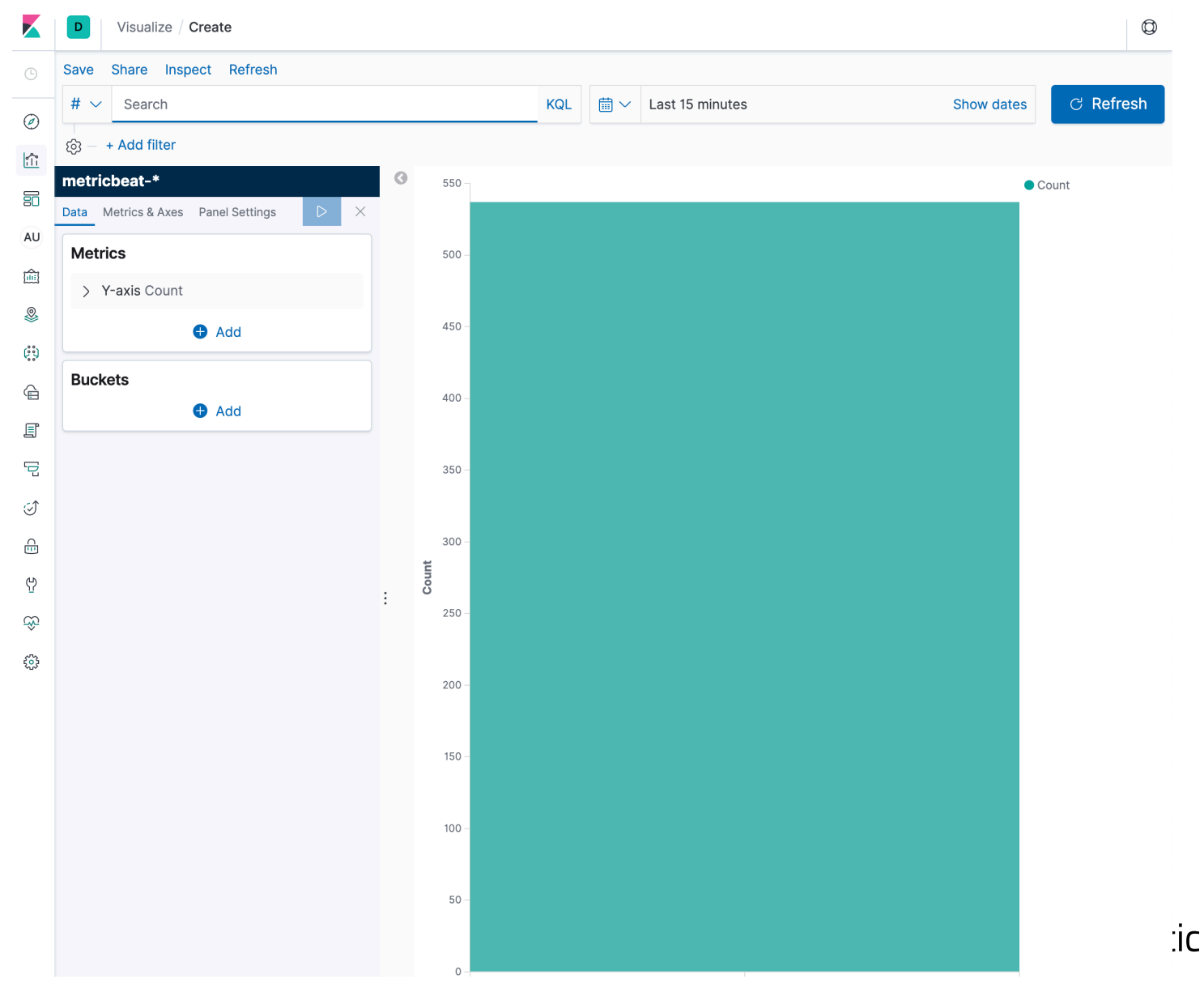

- グラフをつくる
- 様々な種類のグラフ

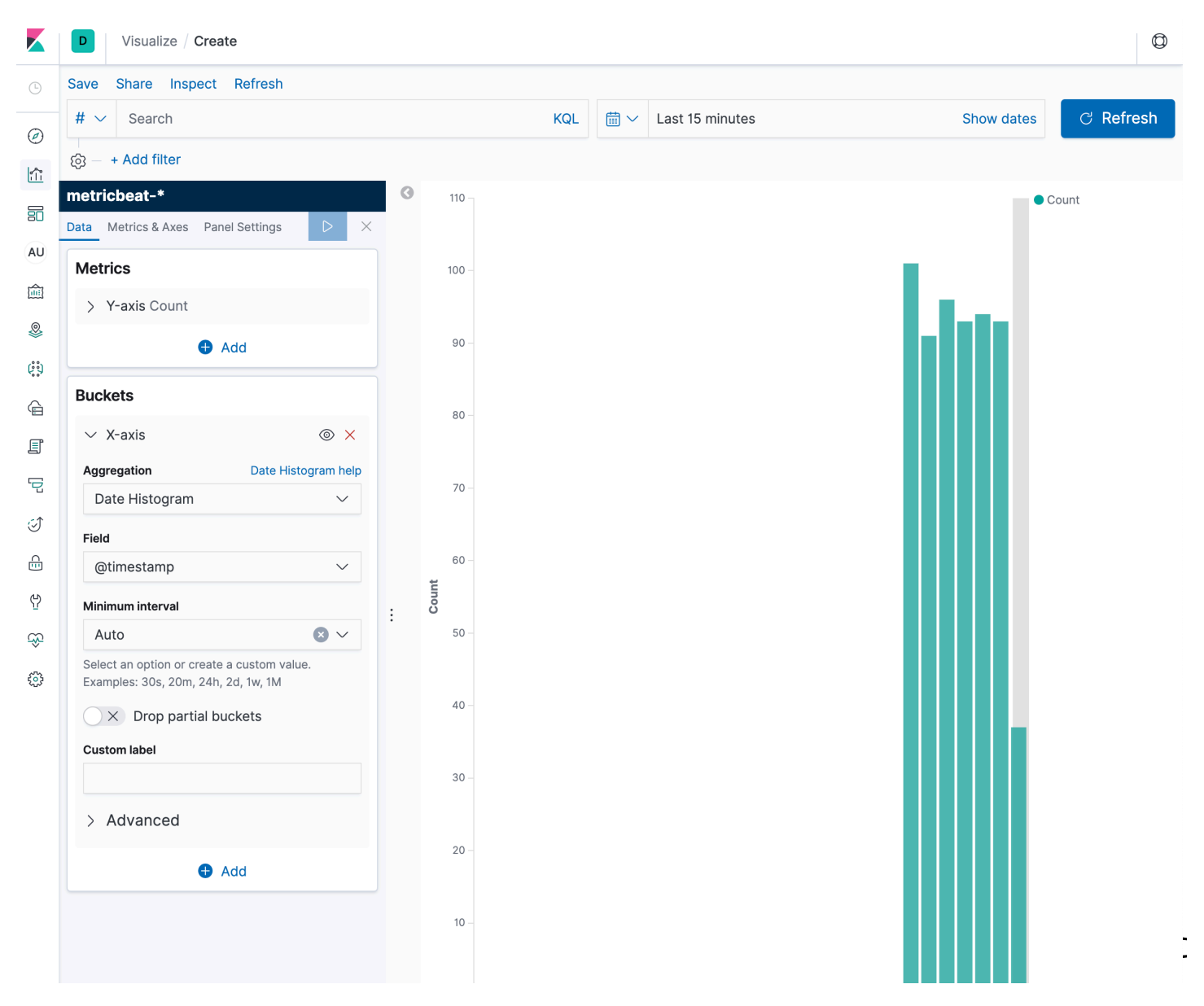

# **Dashboard**

- グラフを並べる
- ダッシュボードを シェア

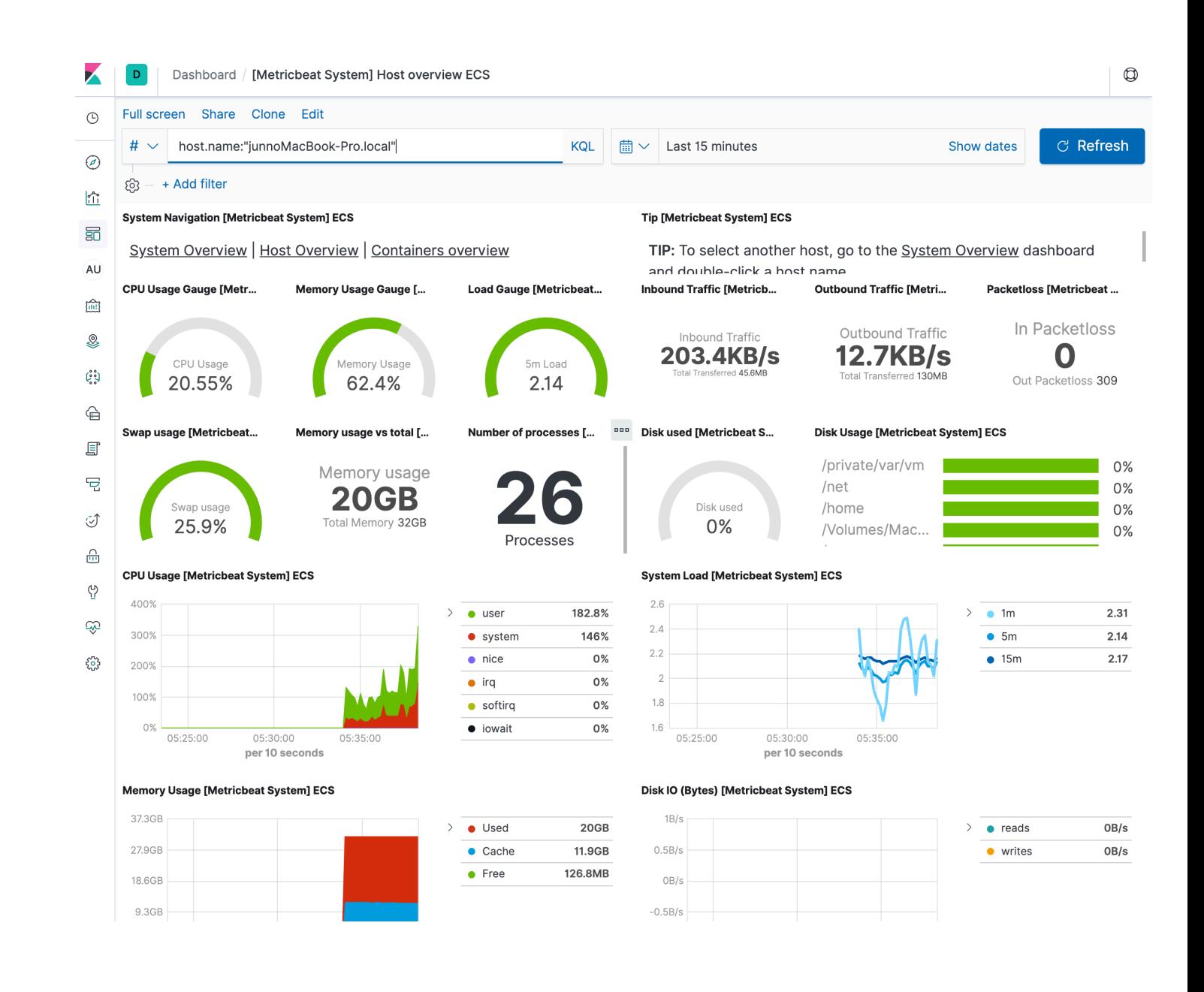

# **Canvas: Create live pixel-perfect presentations**

**GA** | Basic (free)

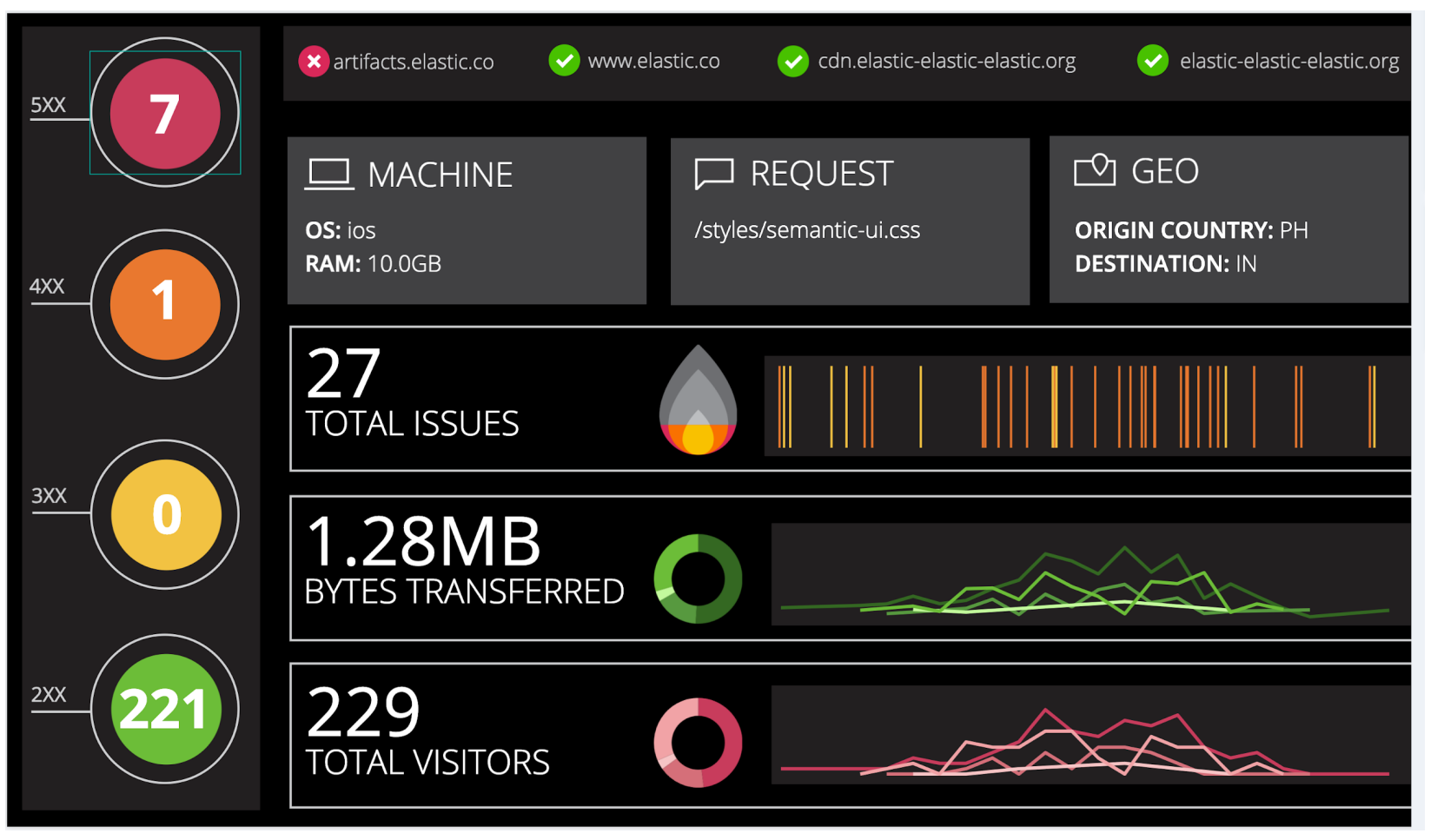

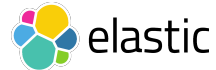

# **Maps: A new way to explore & visualize geospatial data in Kibana**

**GA** | Basic (free)

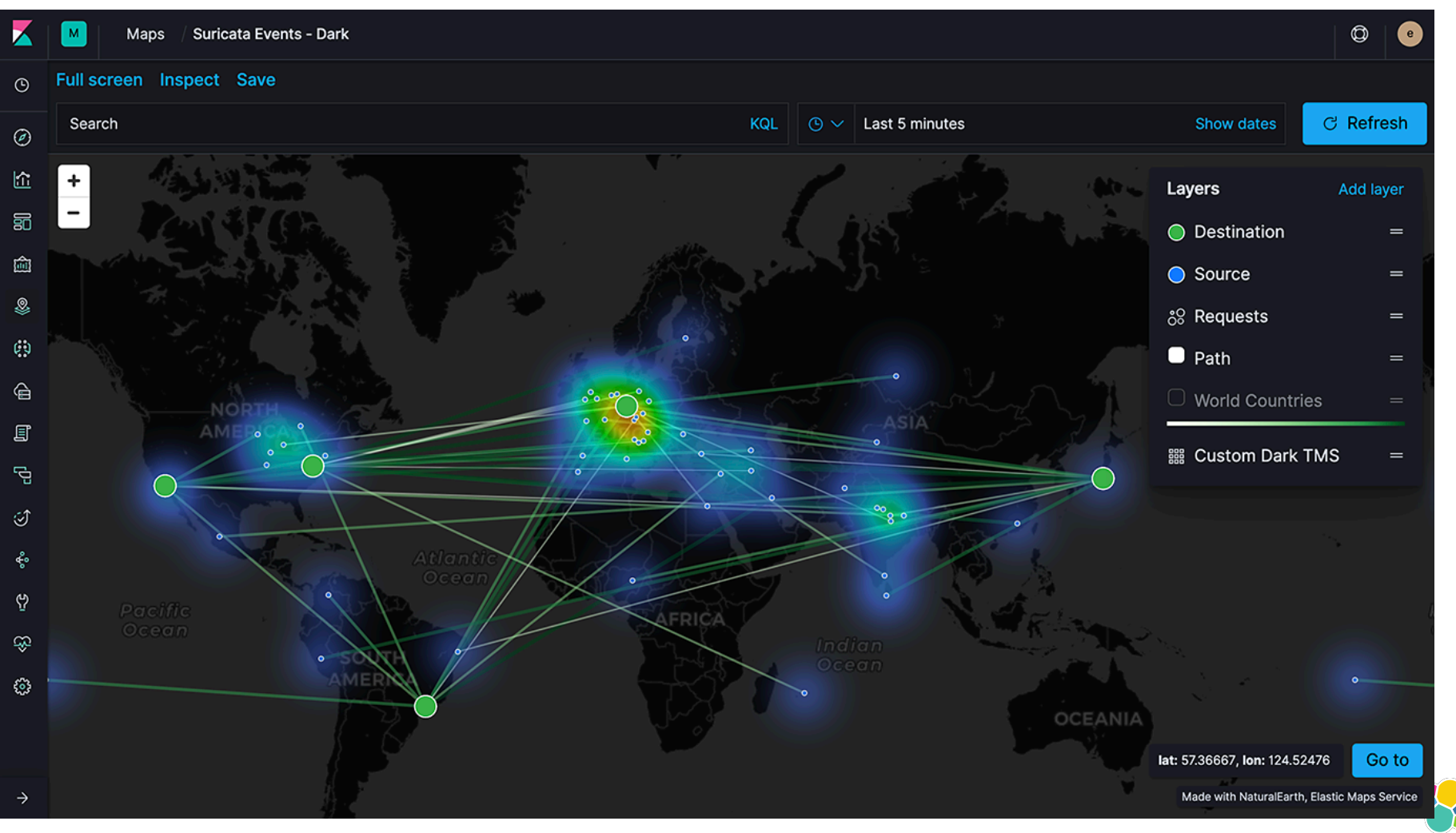

elastic

# 論理的な処理のパイプライン

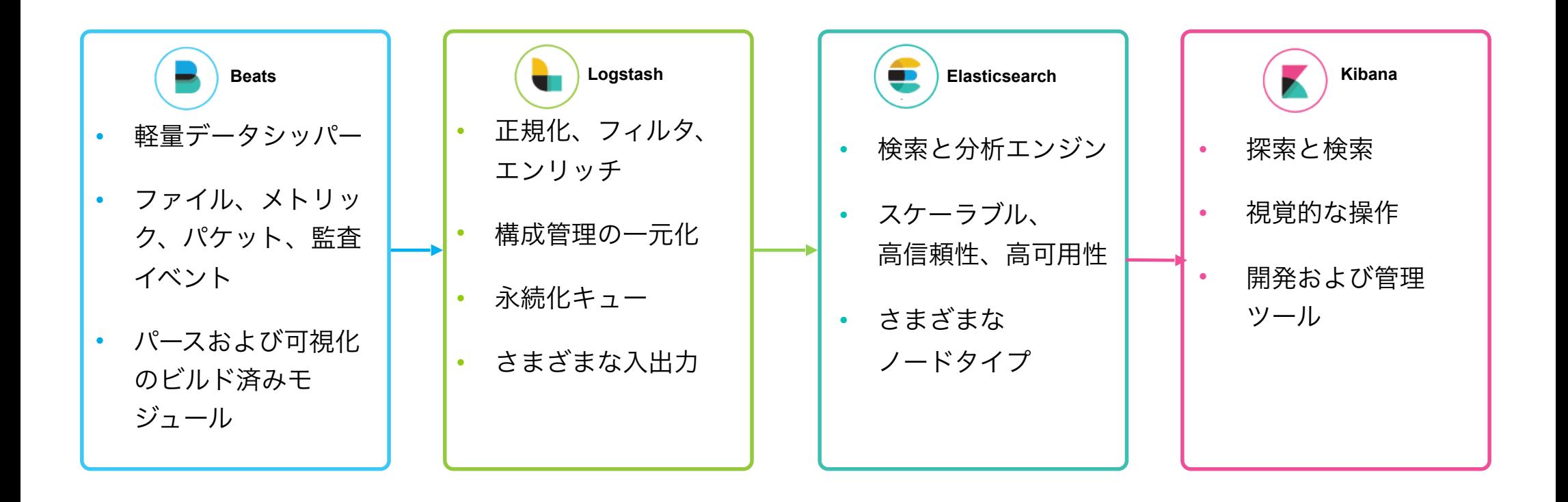

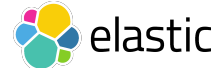

## ログやメトリックのための**Elastic Stack**の構成

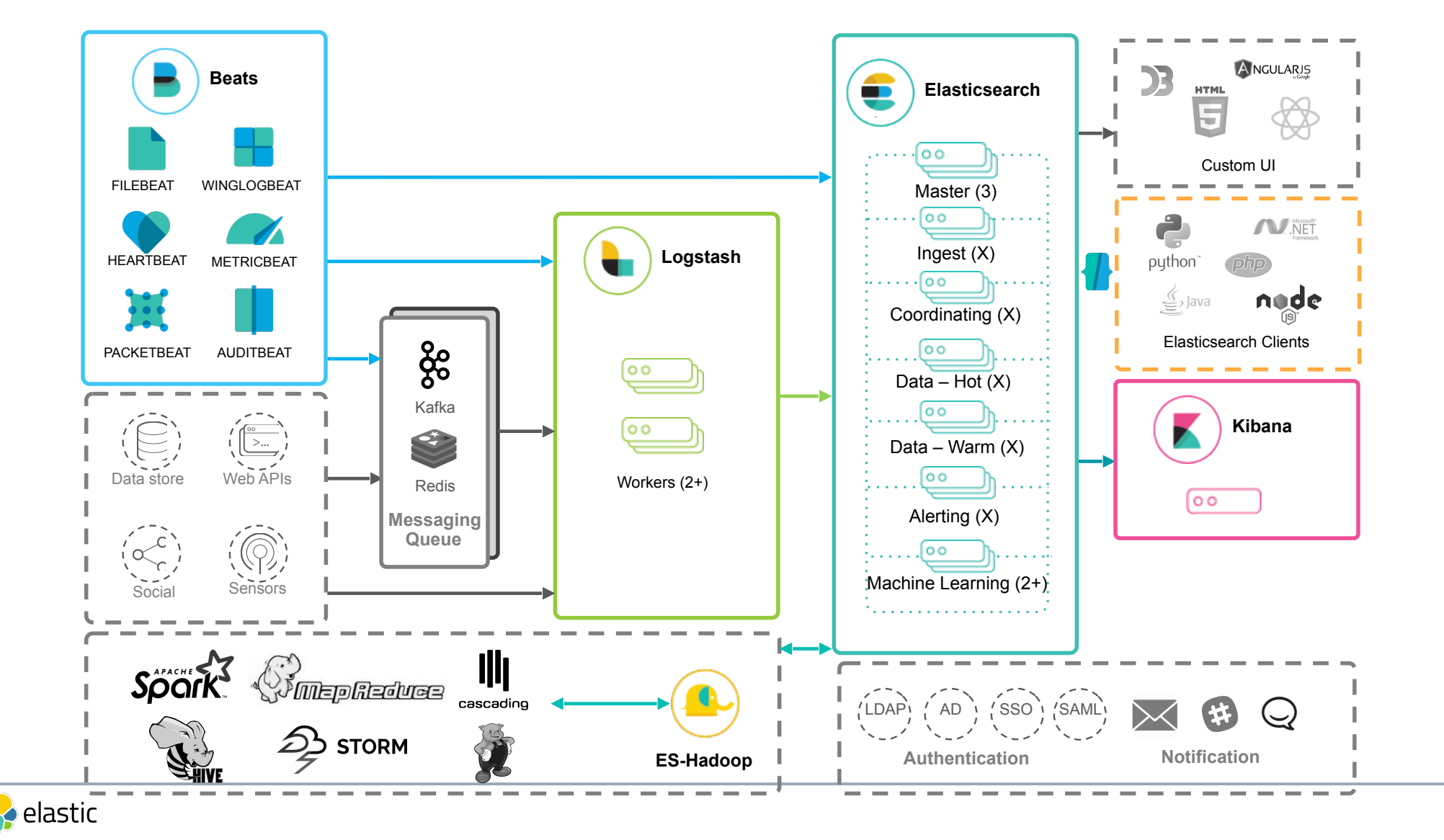

## デプロイの選択肢

ソリューション

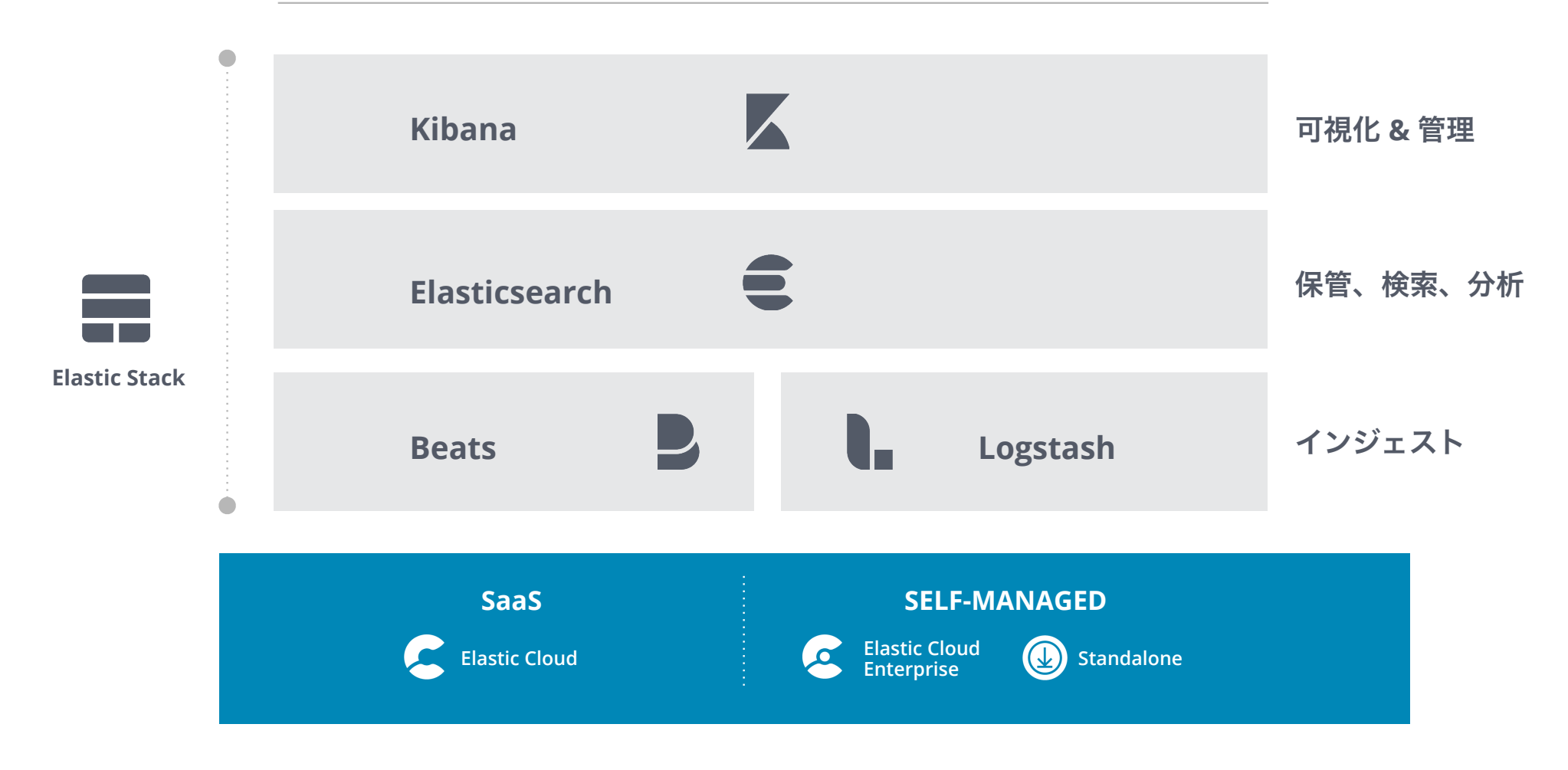

## **Elasticsearch Service**

No one hosts the stack better

#### **Cluster management made easy**

One-click deploy and upgrade Scale up / down with sliders Auto backup every 30 minutes

#### **Any use case. Any size.**

Predefined deployment templates Hot-warm + index curation Dedicated master nodes

#### **Exclusive Elastic Stack features**

Canvas, Elasticsearch SQL, Rollups Graph, Machine Learning, Security, Alerting, Monitoring, and growing.

#### Create deployment

C

Help

**Deployments** 

**Custom plugins Account** 

> Take the template that pre-configures the Elastic Stack and make it yours. Adjust capacity and performance, change the level of fault tolerance, add more features, and much more, Learn more ...

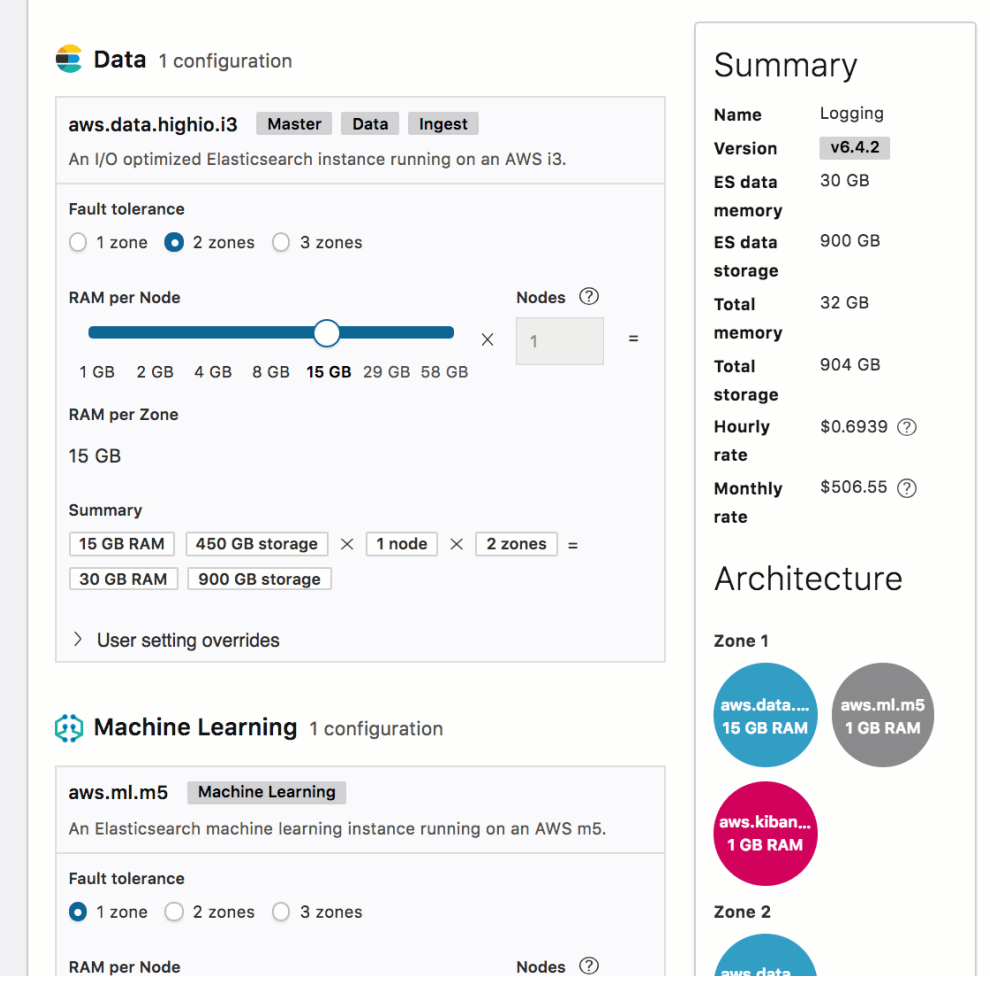

# **Elastic Cloud Enterprise**

Productizing years of SaaS expertise

**Deployments** 

Platform **Activity Feed** 

#### **Manage deployments @ scale**

#### **Deploy anywhere**

Easy deploy, scale up, upgrade Auto backup every 30 minutes

#### **Any use case. Any size.**

**Customizable** deployment templates Hot-warm + index curation Dedicated master nodes

#### **Elastic Stack features**

Canvas, Elasticsearch SQL, Rollups Graph, Machine Learning, Security, Alerting, Monitoring, and growing.

#### $\Omega$  $\beta$ Deployments loggin More filters  $\vee$ **Create deployment** Showing all 4 matching deployments logging-and-metrics logging heavy uc 26701e v6.4.2 97b432 v5.6.11 data.default master data.default Kibana 16 GB RAM, 2 6 GB RAM, 3 1 GB RAM, 1 node, 1 Included nodes, 2 zones nodes, 3 zones zone data.highstorage 16 GB RAM, 2 Plus 2 more ... nodes, 2 zones **EK®** CEK logging-metricsmy-logging-cluster 92178c v6.4.1 cluster-6 ff4dc0 v6.4.1 data.default ml 8 GB RAM, 2 8 GB RAM, 2 data.default **Kibana** nodes, 2 zones nodes, 2 zones 4 GB RAM, 1 node, Included 1 zone master 24 GB RAM, 3 Plus 2 more ... nodes, 3 zones еĸ **EK®**

# **Standalone**

- Tar.gz / Zip
- DEB / RPM
- Homebrew
- Windows Installer

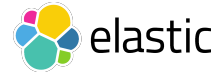

# **Kubernetes?**

## **Docker @ Elastic**

先ほど紹介した4つのプロダクトについてDockerのイメージを配布

https://www.docker.elastic.co/

# **Elastic Cloud on Kubernetes**

ElasticsearchとKibanaのoperatorを公式にサポート(ECK):

1. 利用方法 : kubectl apply -f https://download.elastic.co/downloads/eck/0.8.1/ all-in-one.yaml

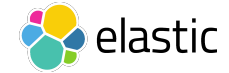

# **Observability** は検索のユースケース

п

 $\bullet$ 

ō

r

# オブザバビリティの三要素 : Logging、Metrics、APM

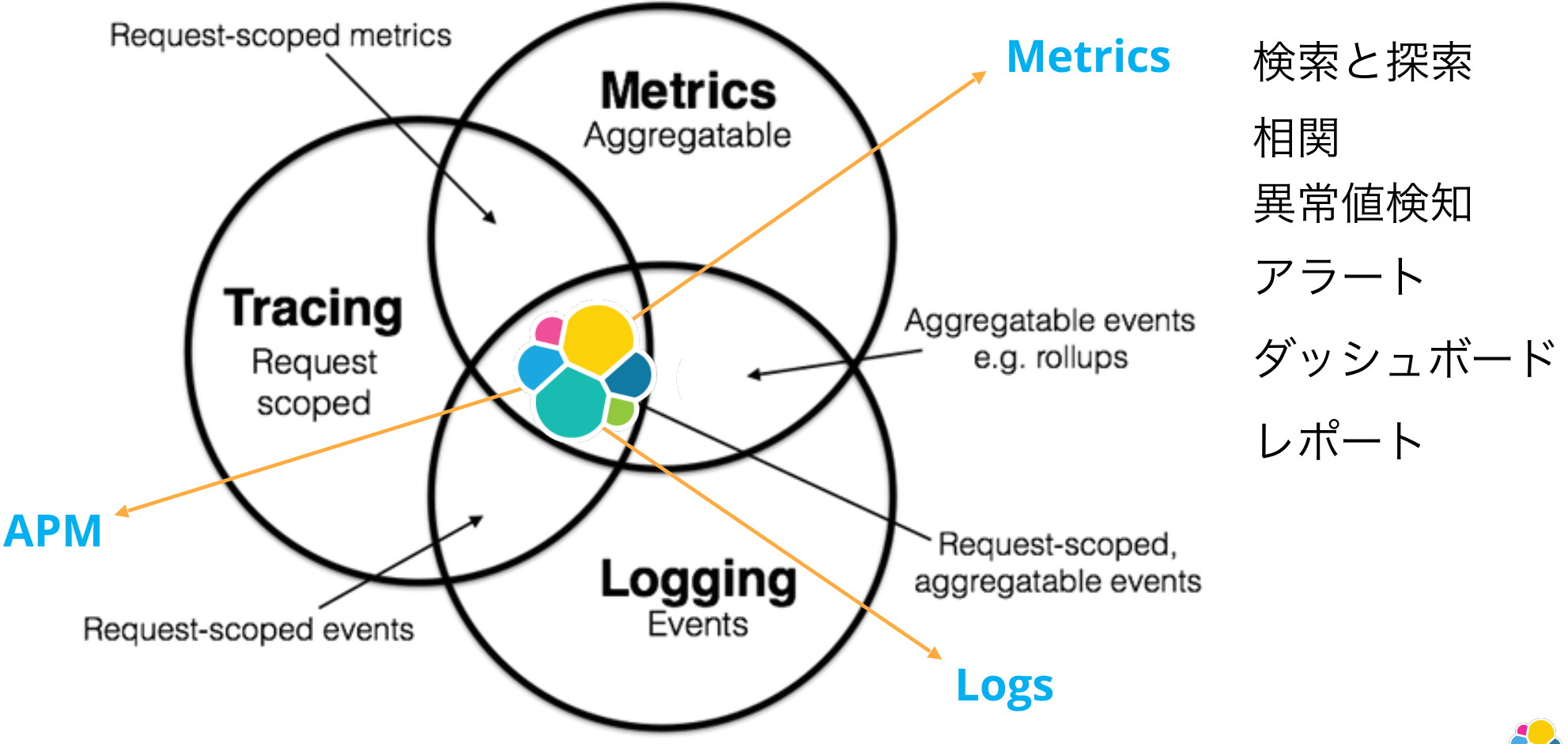

Reference : Peter Bourgon https://peter.bourgon.org/blog/2017/02/21/metrics-tracing-and-logging.html:

60

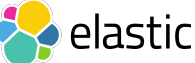

# 効果的なオブザバビリティ

さまざまなものを測定しなにが重要か

- エコシステムの健全性を示す相関的なデータに基づいた明確で意味のある ハイレベルなメトリックを測定
- リアルタイムな探索や重要なイベントをアラートするために異常値を自動 で検知
- ハイレベルからディープダイブや、さまざまなデータをいつでも高速かつ スケーラブルに関連付け、横断的な探索を可能にし、「何?」や「な ぜ?」の答えるを効率よく探す

References:

Google SRE Handbook : https://landing.google.com/sre/sre-book/toc/index.html Cindy Sridharan : https://medium.com/@copyconstruct/monitoring-and-observability-8417d1952e1c

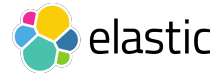

# アーキテクチャの進化に関する監視の観点

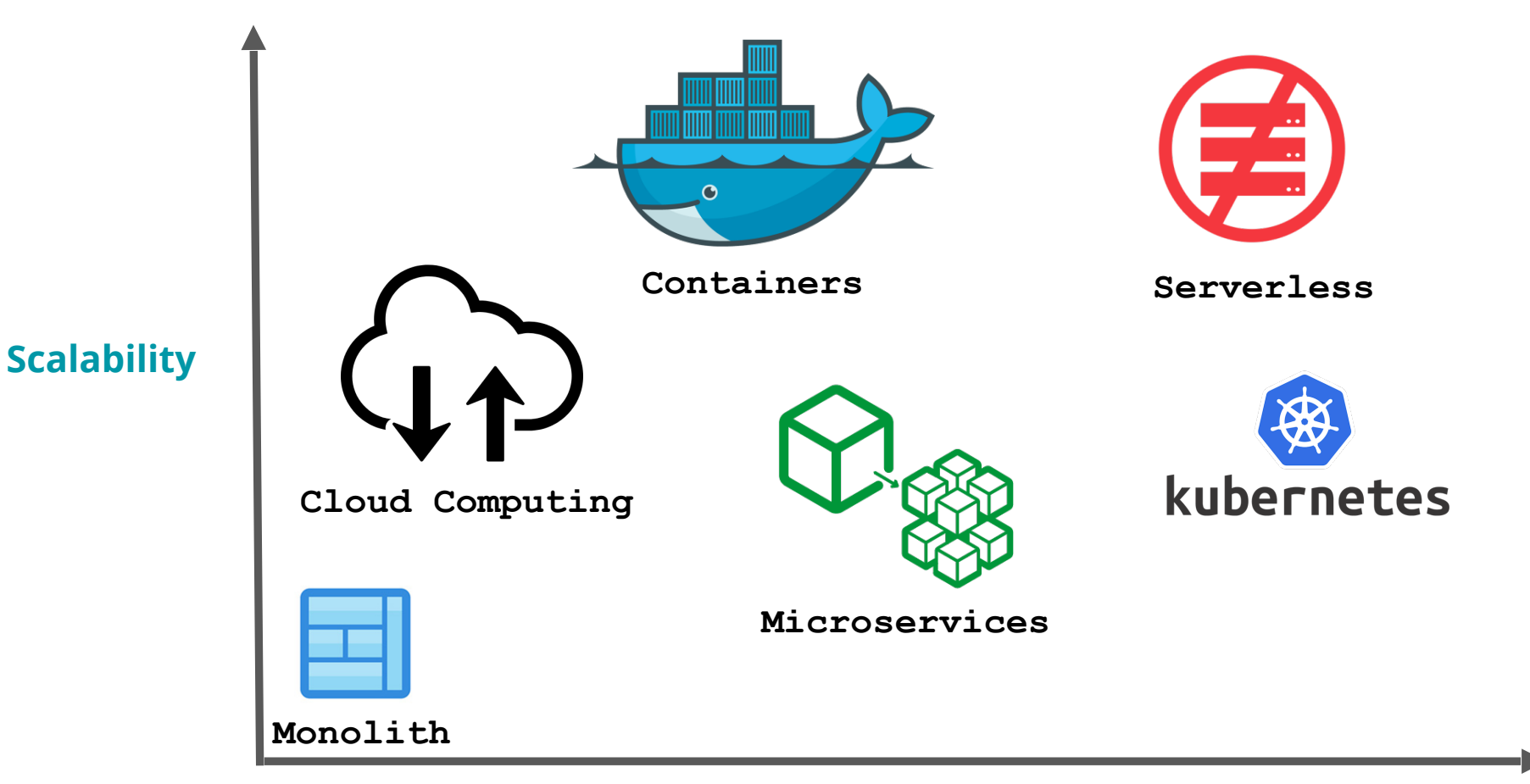

**Monitoring Complexity**

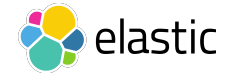

# 現状 : サイロ化されたツール群

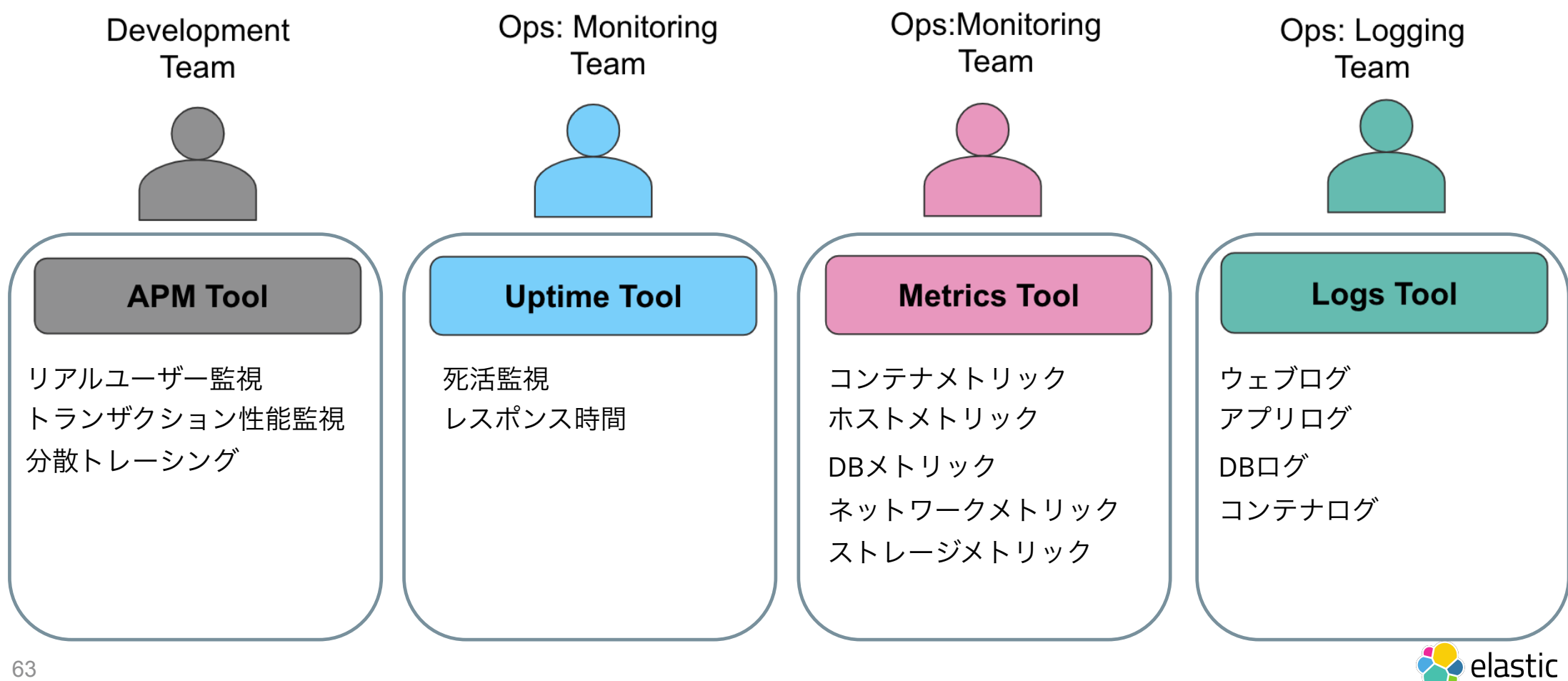

# Elastic Stackを利用したオブザバビリティ

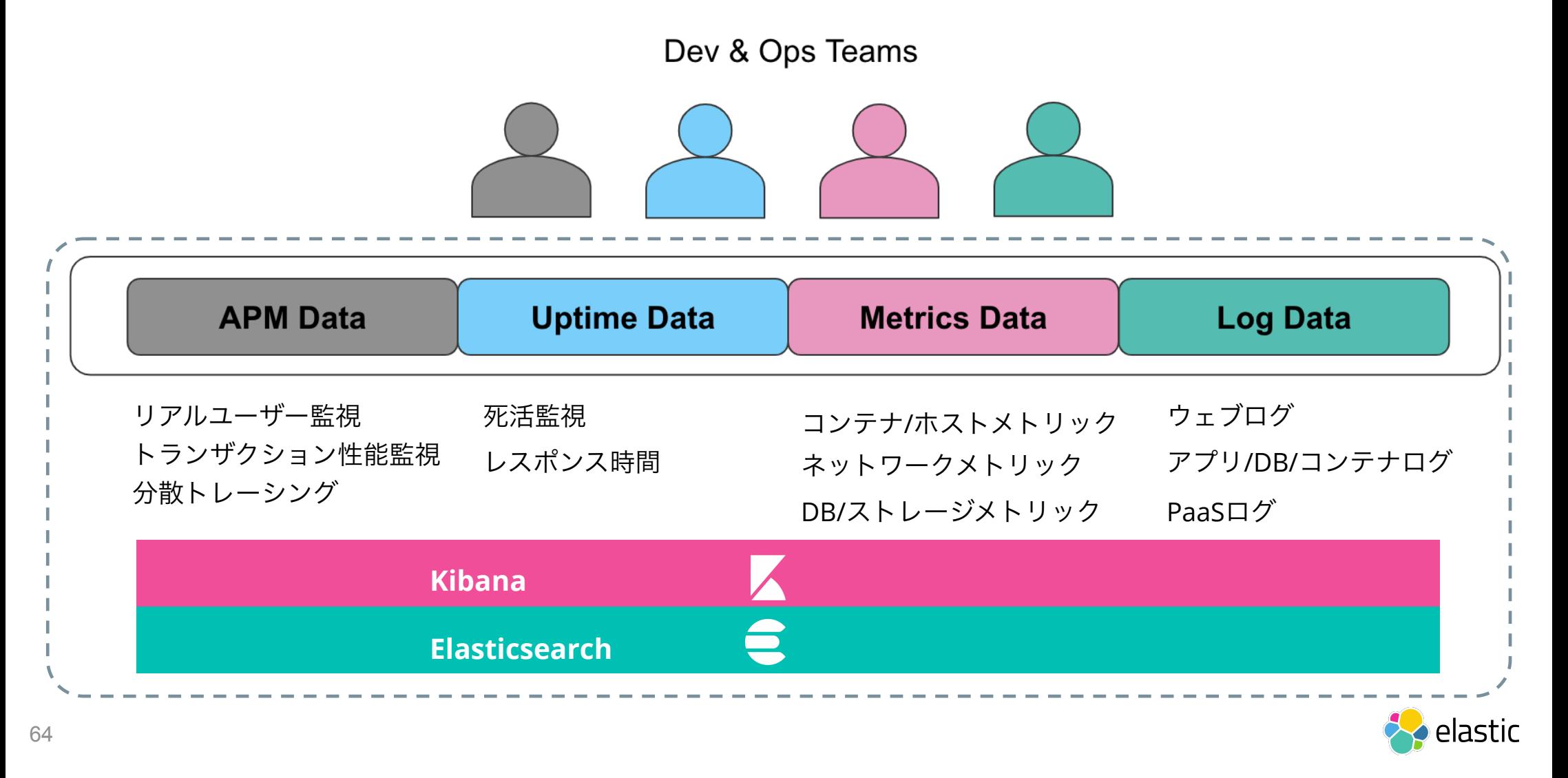

# ログ、メトリック、**APM**、アップタイム間での統一された可視性

Observabilityのそれぞれの要素をワンクリックで統合

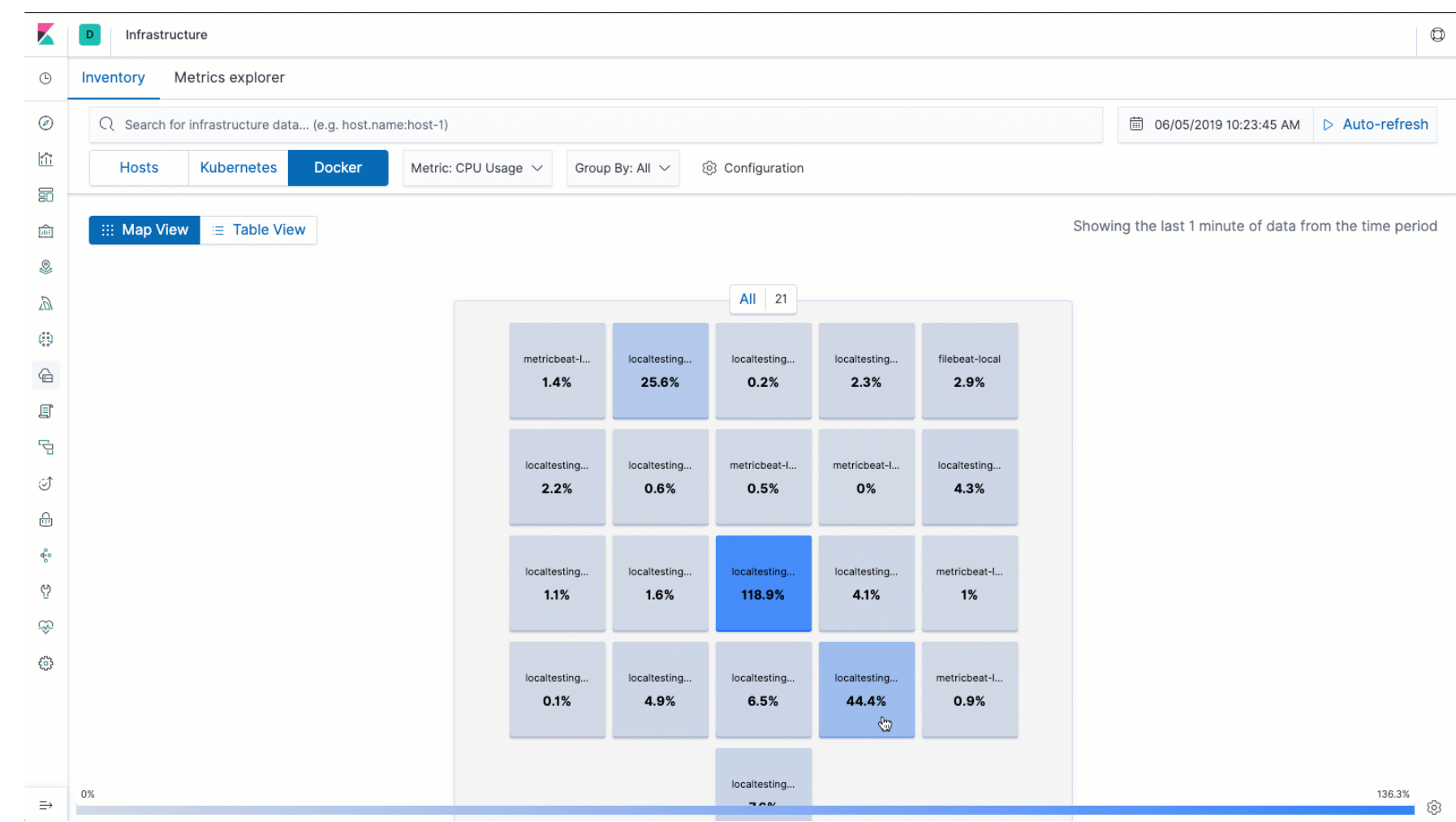

65

## 統一された**Observability** なぜ重要なのか?

一枚のガラス

- 合理的な分析ワークフロー
- より素早く問題を解決
- コンテキストを引き継ぐ
- オペレーションコストの削減

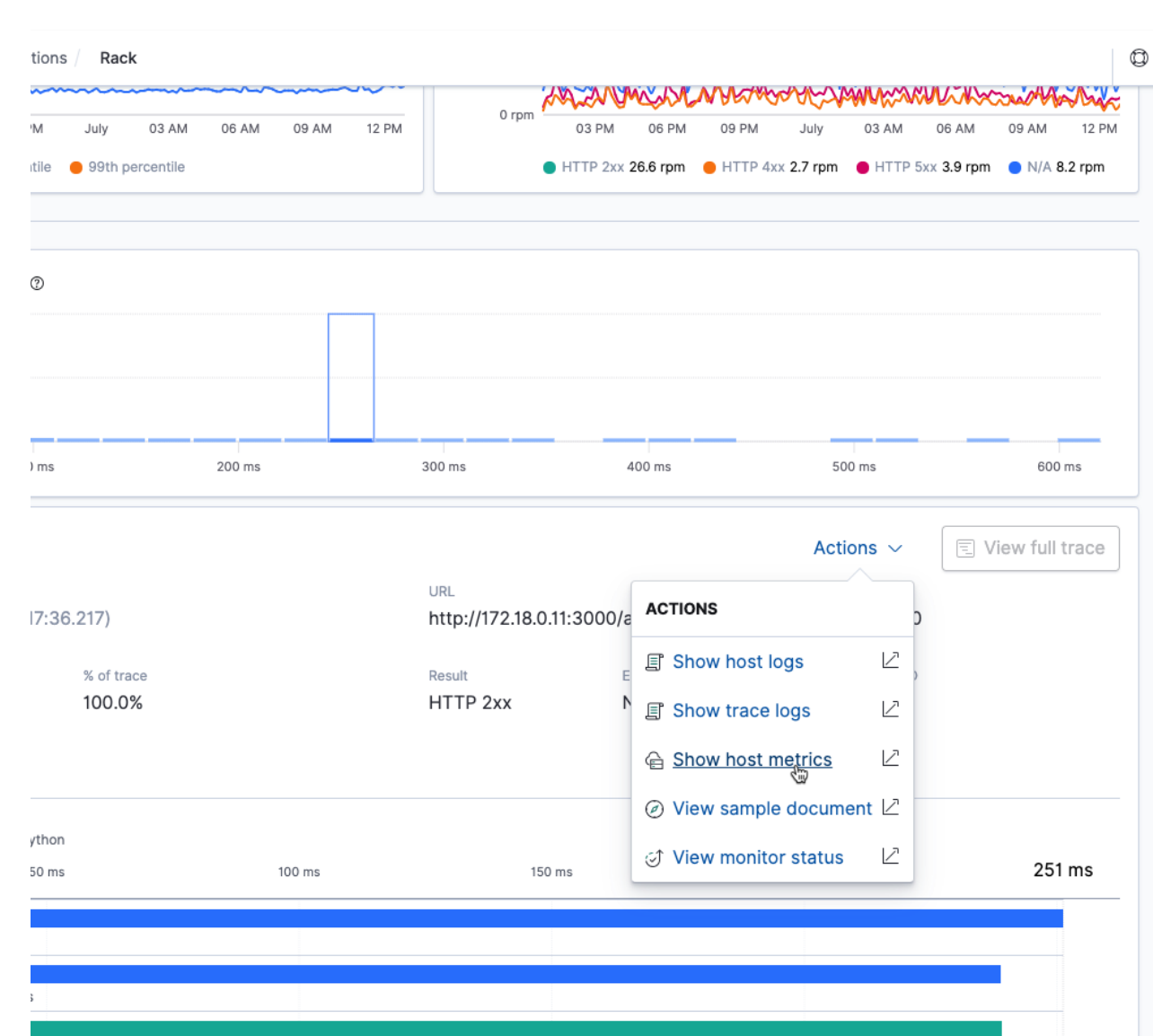

views.product\_customers 234 ms

1S\_customer 214 ms

dd8dad?from=1561929156217&to=156192975621

# ログ、メトリック、APM

 $\bullet$ 

ō

 $\bullet$ 

### Kibanaひとつですべてをカバー

п

 $\star$ 

 $\blacksquare$ 

# メトリック

 $\bullet$ 

 $\mathcal{A}$ 

 $\bullet$ 

 $\triangle$ 

 $\blacksquare$ 

 $\triangle$ 

 $\mathcal{A}$ 

## Metricbeat & Heartbeat

 $\blacksquare$ 

 $\bullet$ 

 $\bullet$ 

#### **Metricbeat**

システムや アプリの メトリックを収集

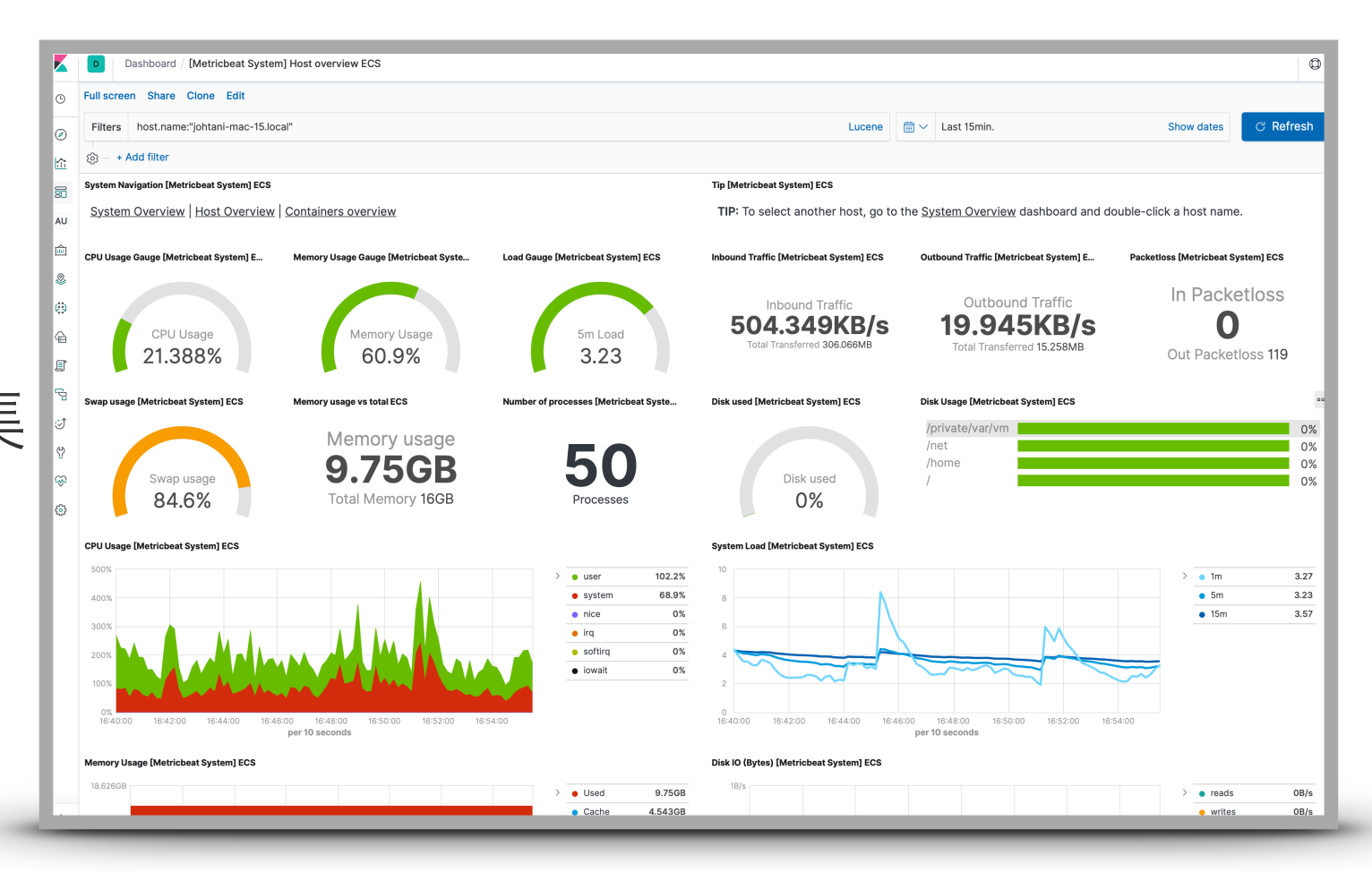

#### **Metricbeat**

多くの モジュール

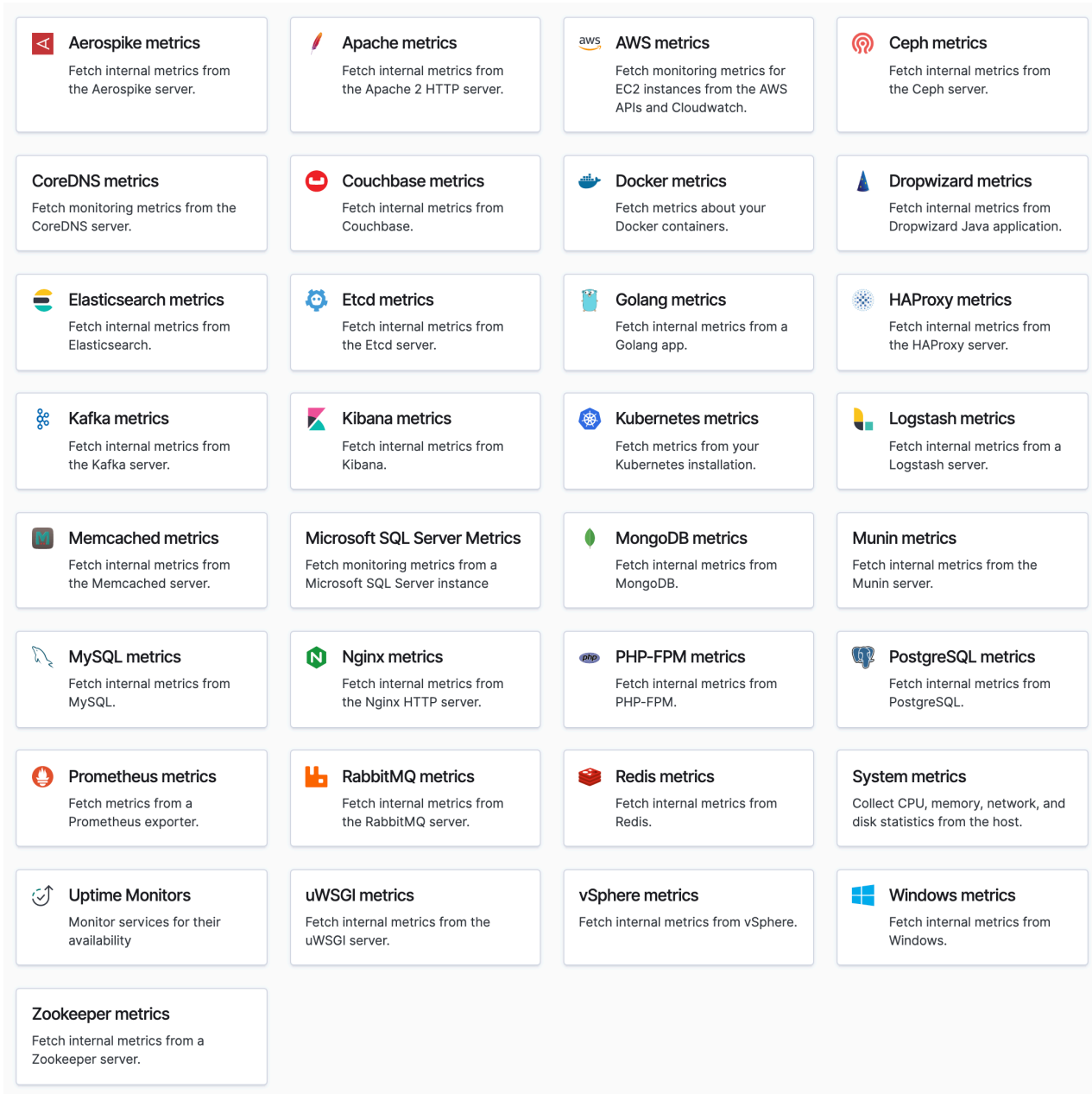

# すぐ使えるダッシュボードとデータソース(増加中)

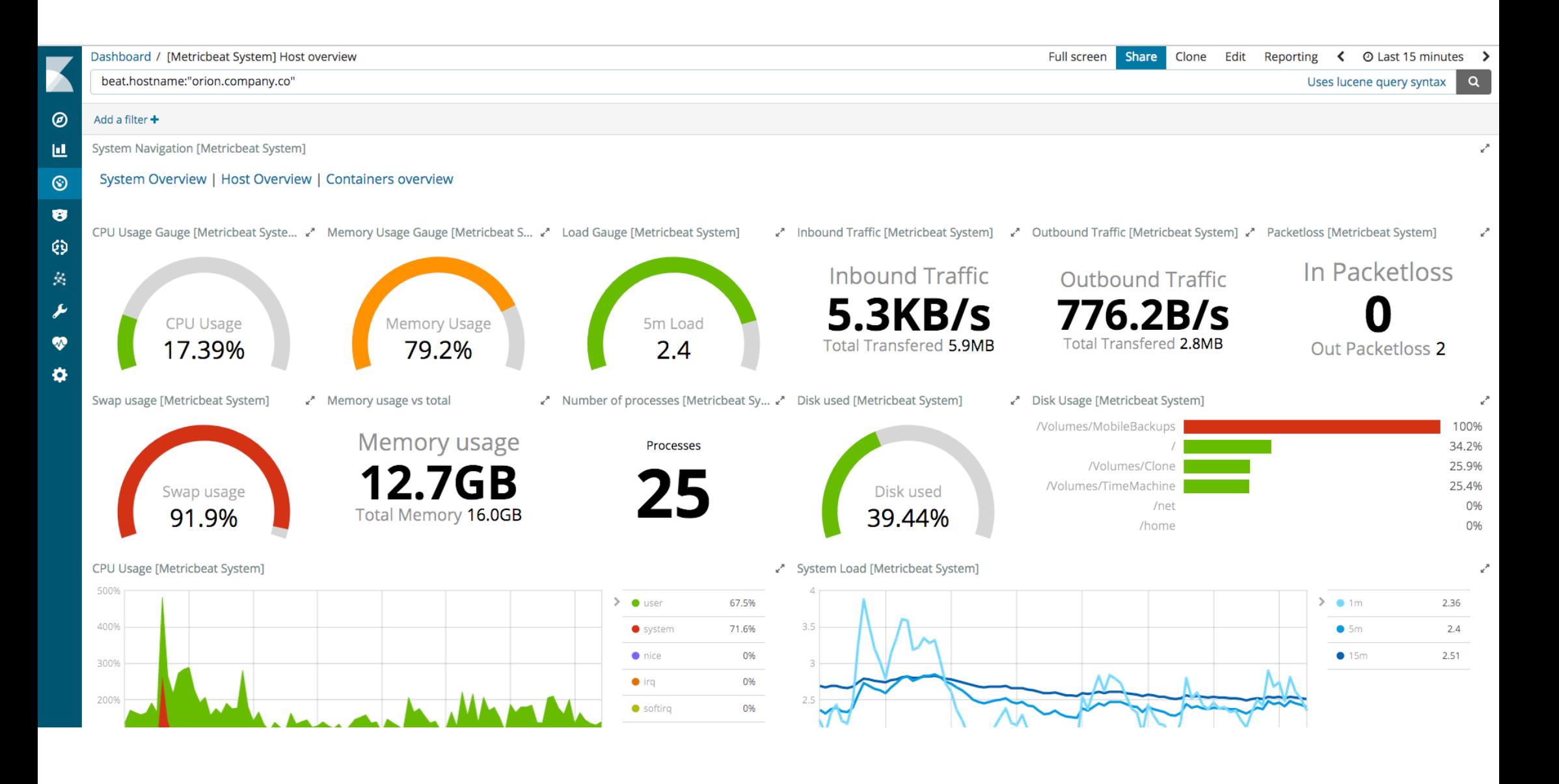

# モジュールとは?

- 手軽にデータの取得から可視化までを提供する仕組み
	- 対象とするシステム、ミドルウェアごとに提供
- 事前に定義された取得データ
	- データソースごとに項目を選別済み、定義
- サンプルとなるグラフおよびダッシュボード
	- Kibanaのグラフ、ダッシュボードも定義済み

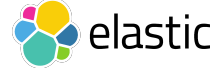
## モジュールを構成するもの **- Metricbeat**

- メトリックセット (Beats)
	- データの名前とデータの型 例: system moduleのCPU metricset
- インデックステンプレート (Elasticsearch)
	- スキーマ定義 Elasticsearchでのフィールド名と型
- グラフ & ダッシュボード (Kibana)
	- グラフの定義 どのフィールドでどんなグラフが構成されているか

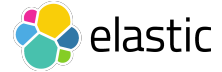

### **Heartbeat**

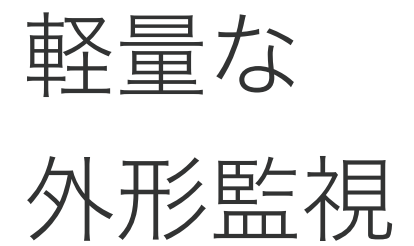

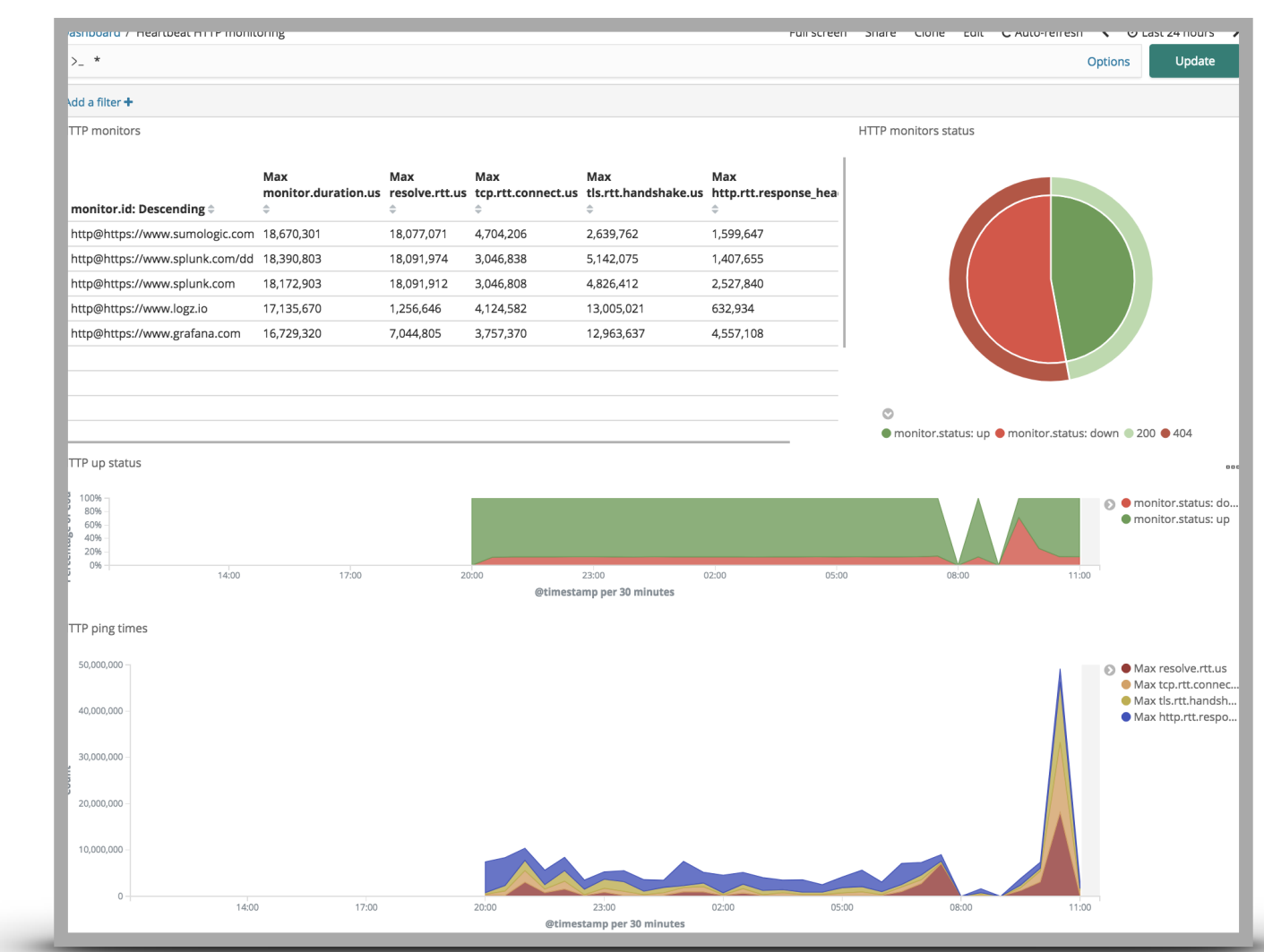

### **Uptime UI**

専用UI

外形監視の

И Overview l ⊙ ○ Uptime  $\overline{\overline{\overline{\overline{m}}}}$   $\vee$  Last 15 hours Show dates  $\circ$ Q Search... Un Down  $\overline{ID}$   $\vee$  Name  $\vee$  URL  $\vee$  Port  $\vee$  Scheme  $\vee$  $\mathbb{R}$ **B Endpoint status** Status over time AU Up Down Total  $\frac{1}{\sin \theta}$ 8  $\overline{1}$ 9 L 25 130 135 140 145 150 155 01:11 10 16 120 125 130 130 140 145 150 150 161 170 181 182 183 140 145 150 150 161  $\langle \hat{q} \rangle$ le. **Monitor status** g **Status Last updated**  $ID$ **URL**  $\mathsf{IP}$ **Monitor History** 모 ...... auto-http-0X5E853AD3DD89398F-II.  $\bullet$  Up http://localhost:9200 127,0,0,1 a few seconds ago 7960581f1ecb91a9 Ψ. |⊛ ...... auto-http-0X5E853AD3DD89398F- $\bullet$  Up a few seconds ago http://blog.johtani.info 104.27.128.50 d94a14a568d7afb2 **B** ...... auto-http-0X5E853AD3DD89398F- $\bullet$  Up a few seconds ago http://localhost:5601 127.0.0.1 e21e441f5a592bc8 ...... auto-http-0X5E853AD3DD89398F- $\bullet$  Up a few seconds ago http://elastic.co/jp 151.101.66.217 f0926ea0a48fe349 ,,,,,,, auto-http-0XF52B285DD9DA2D34- $\bullet$  Down 2 minutes ago http://blog.johtani/info 5da166b115ba939b 1111111 auto-http-0XF52B285DD9DA2D34- $\bullet$  Up 2 minutes ago http://localhost:9200 127.0.0.1 7960581f1ecb91a9

### インフラ**UI**  俯瞰的に多くのサーバーを監視

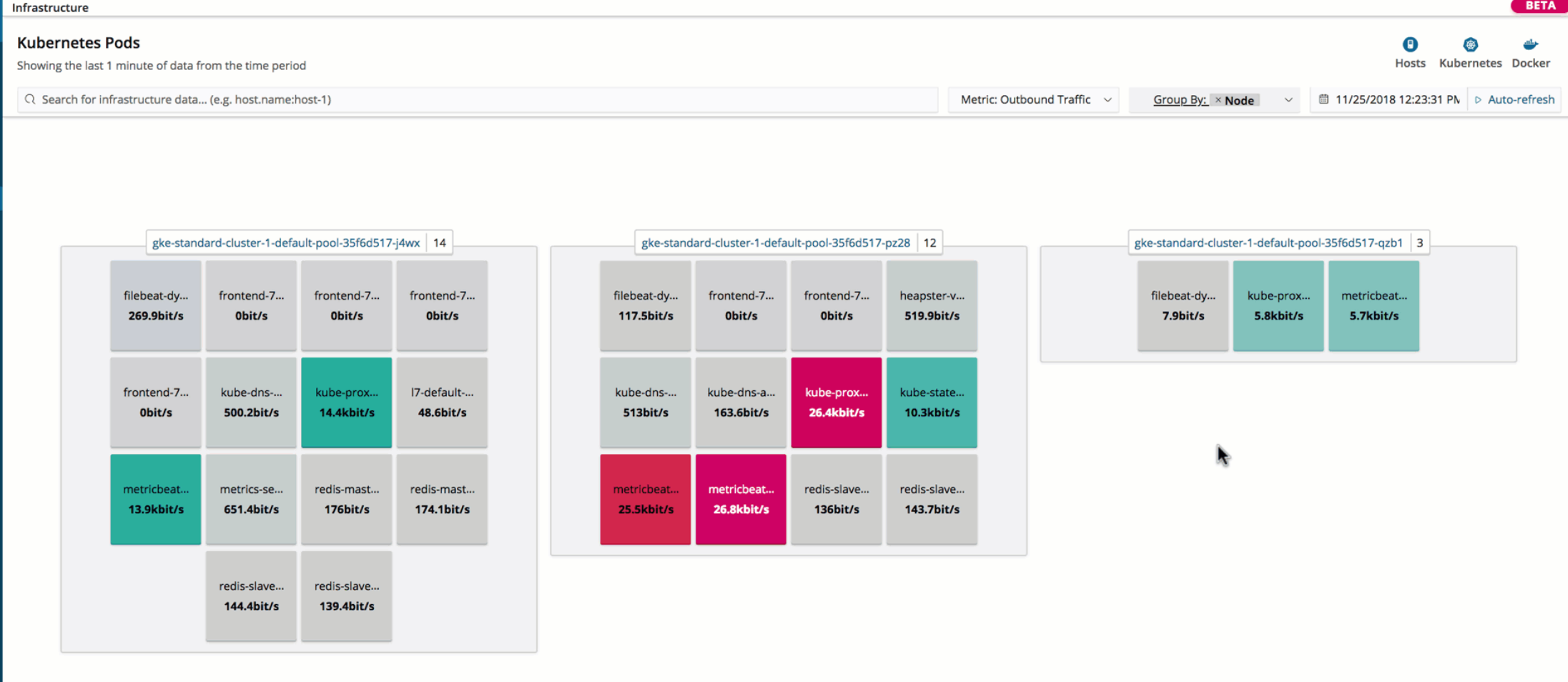

**A** disp

Obit/s

17.4kbit/s

21.4kbit/s

26.8kbit/s

### **Metrics Explorer**

アドホックな時系列の可視化

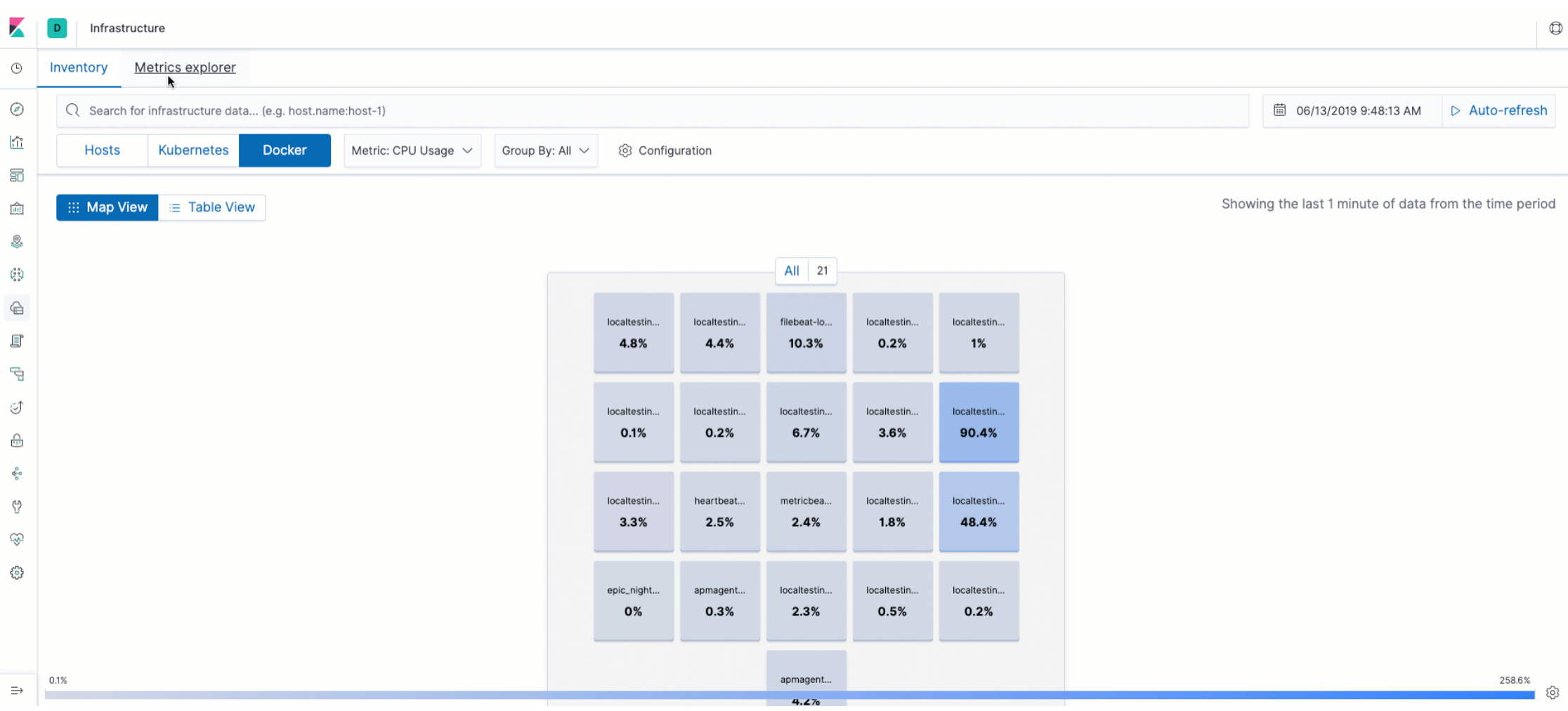

# $\triangle$ п  $\bullet$  $\mathcal{A}$ ログ

 $\bullet$ 

### Filebeat & Auditbeat

 $\bullet$ 

 $\bullet$ 

 $\blacksquare$ 

### **Filebeat**

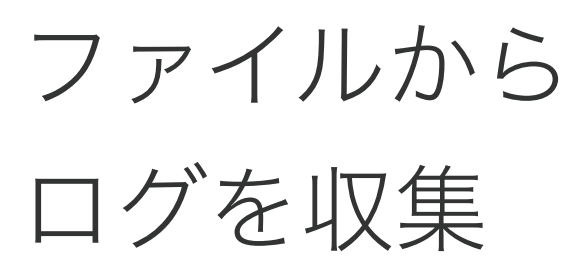

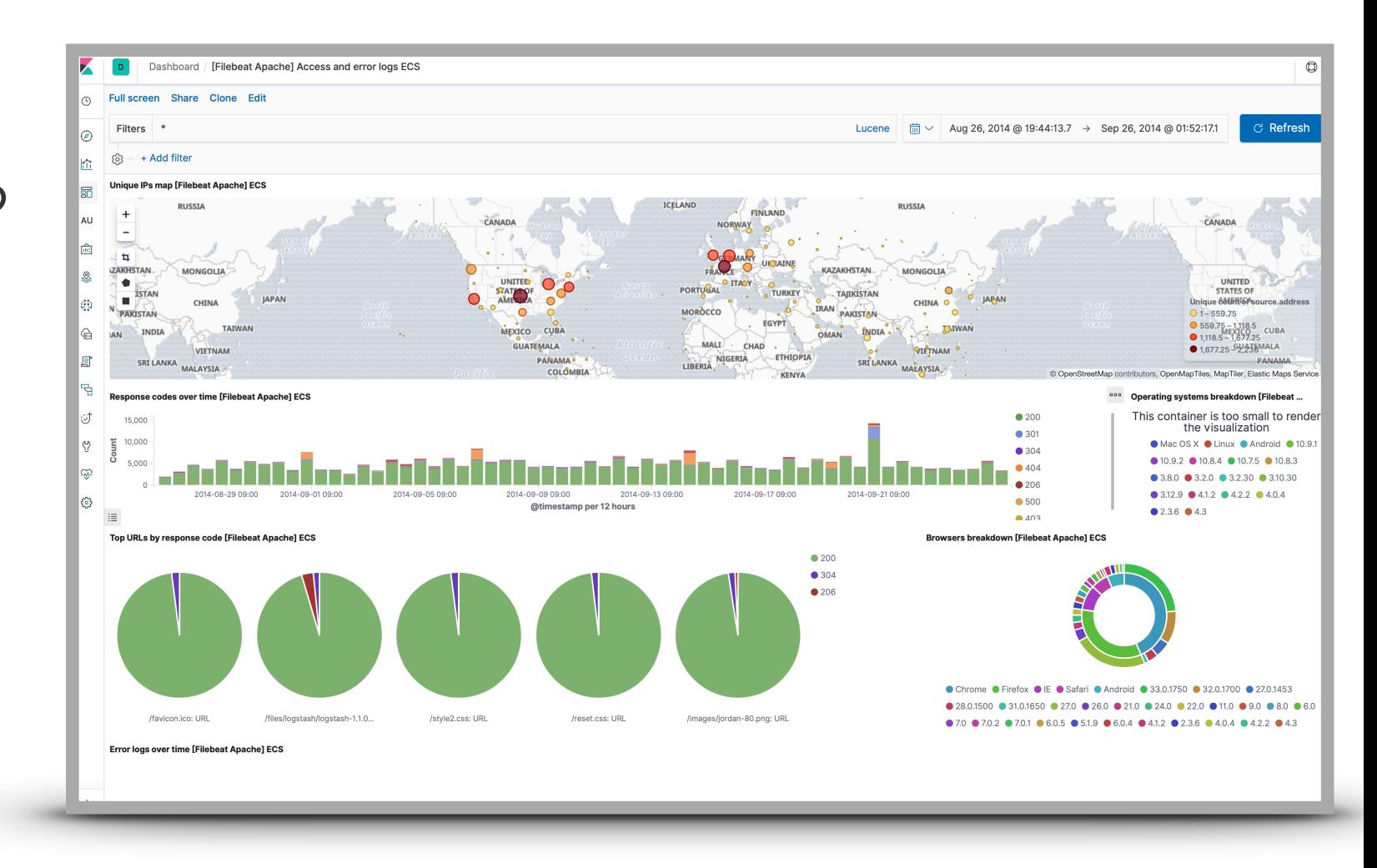

#### **Filebeat**

多くの モジュール

#### Add Data to Kibana

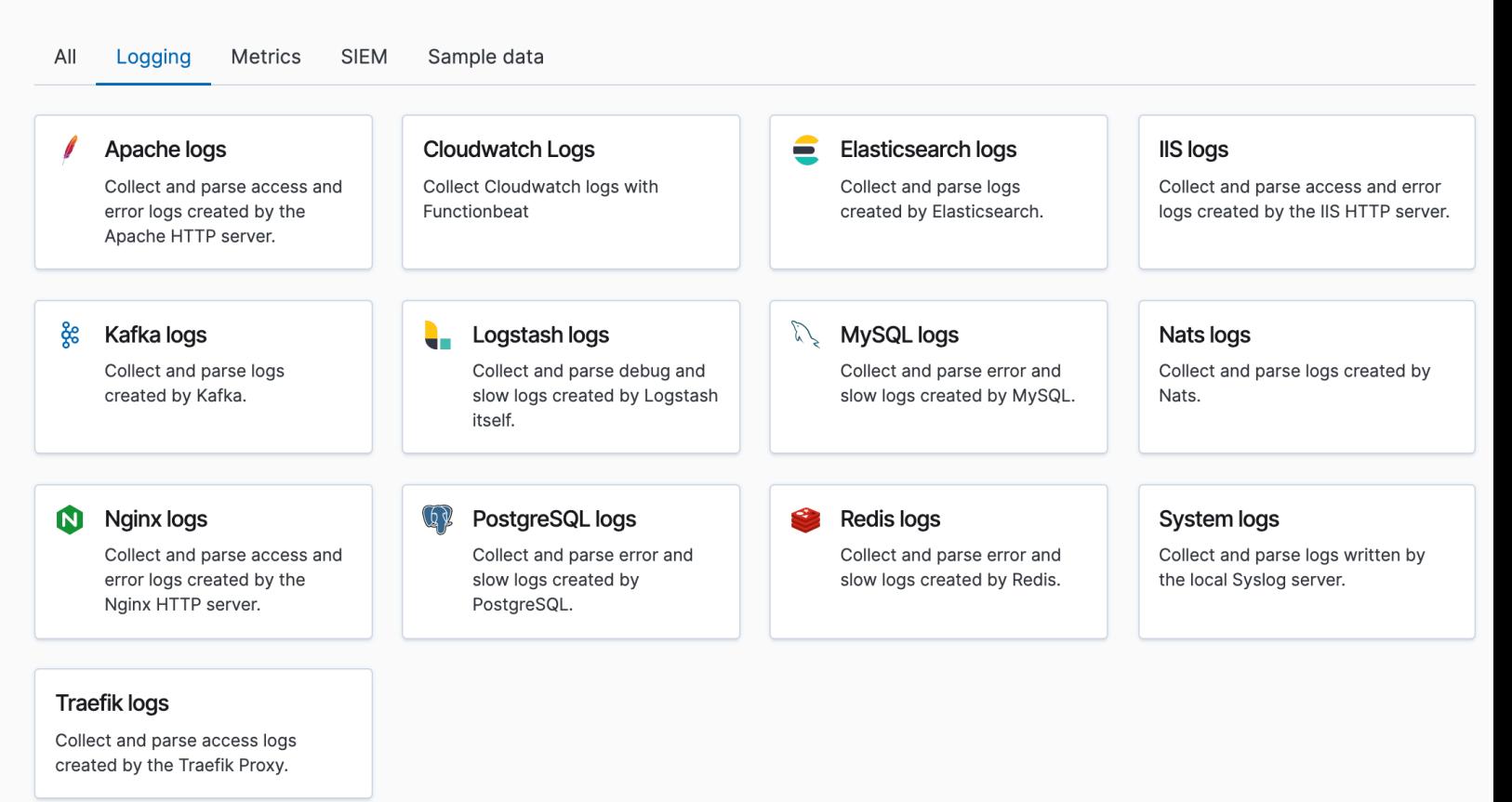

### **winlogbeat**

# Welcome to **1998**

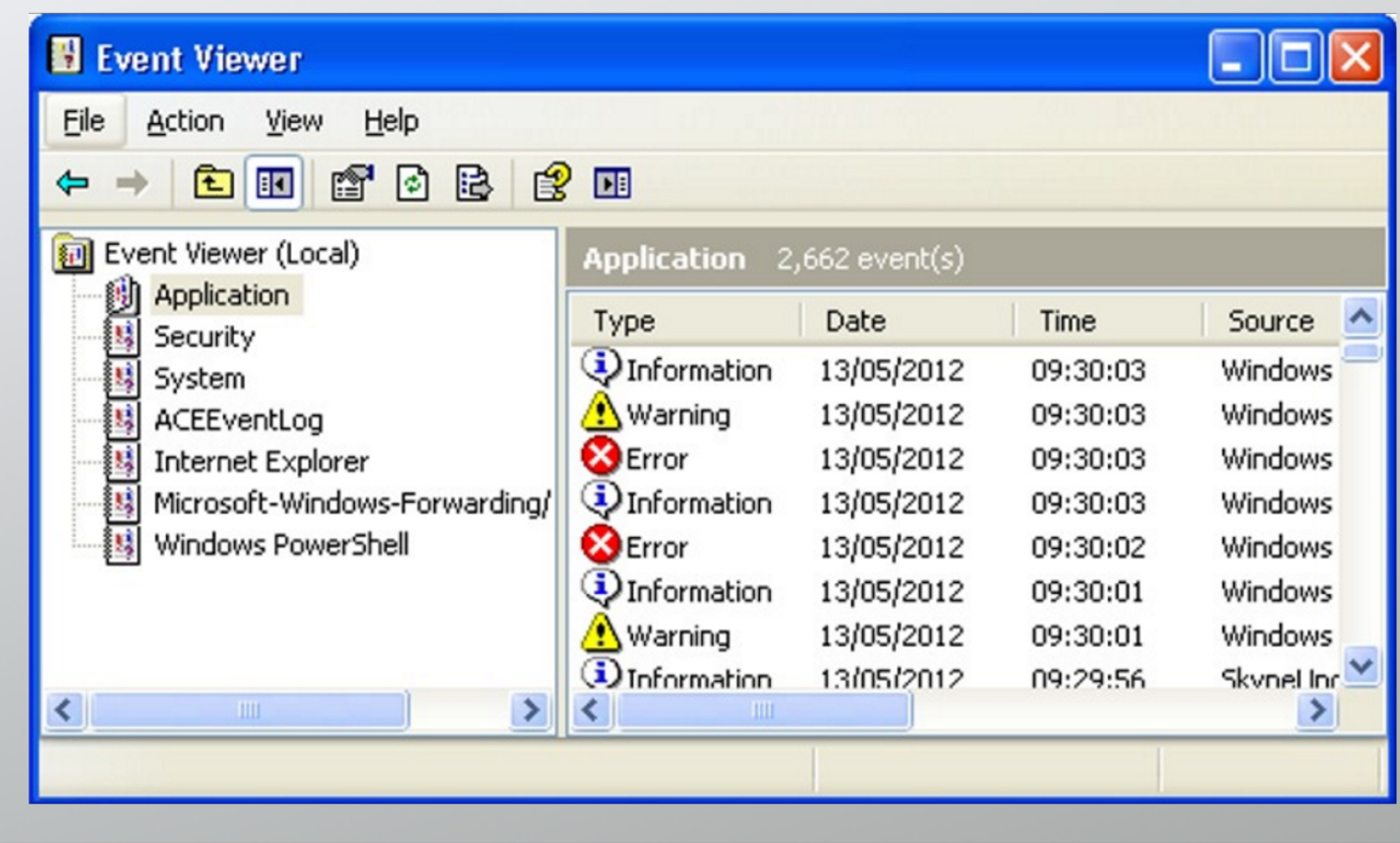

### **winlogbeat**

# **Now**

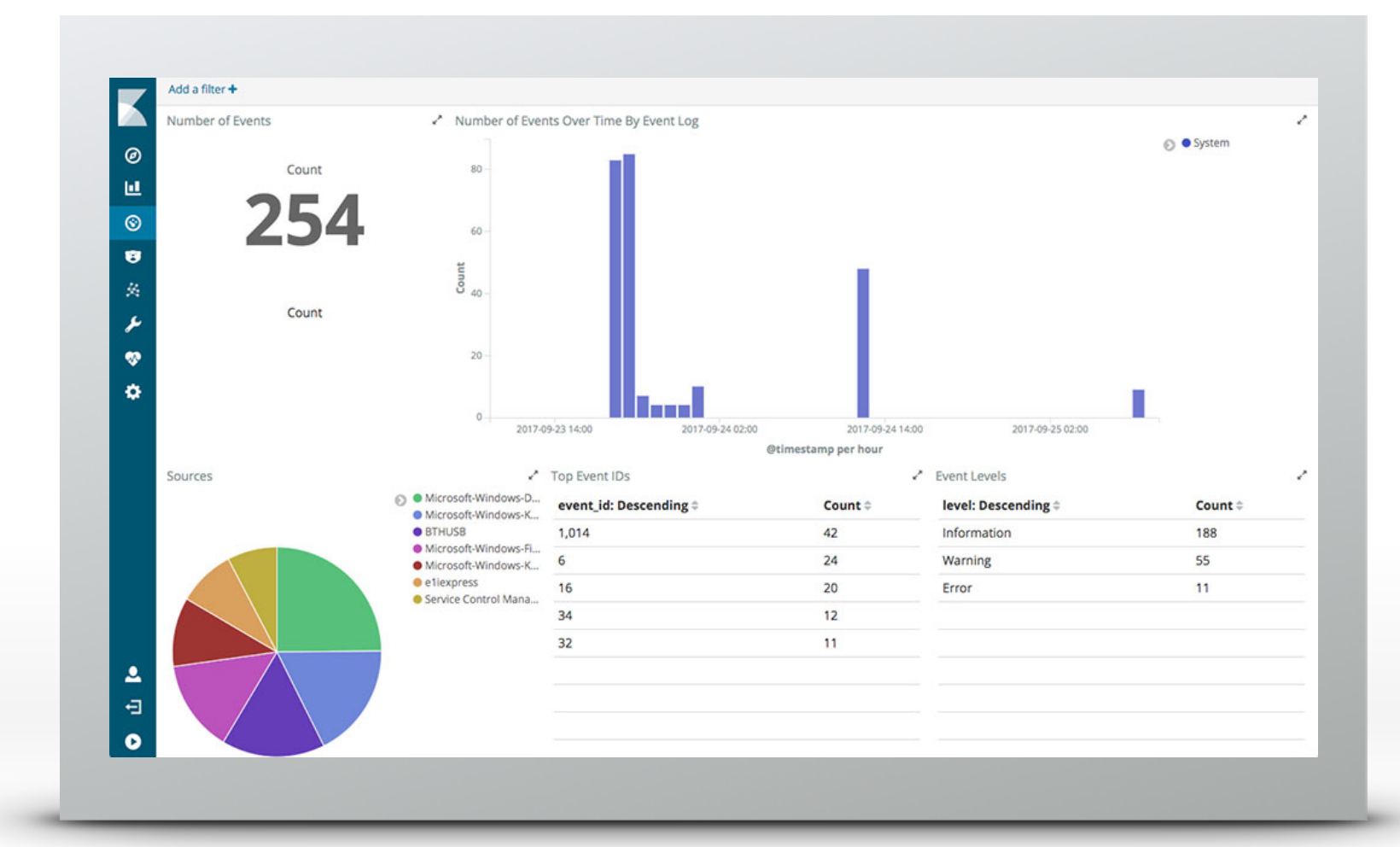

### **Packetbeat**

Capture the **Packet**

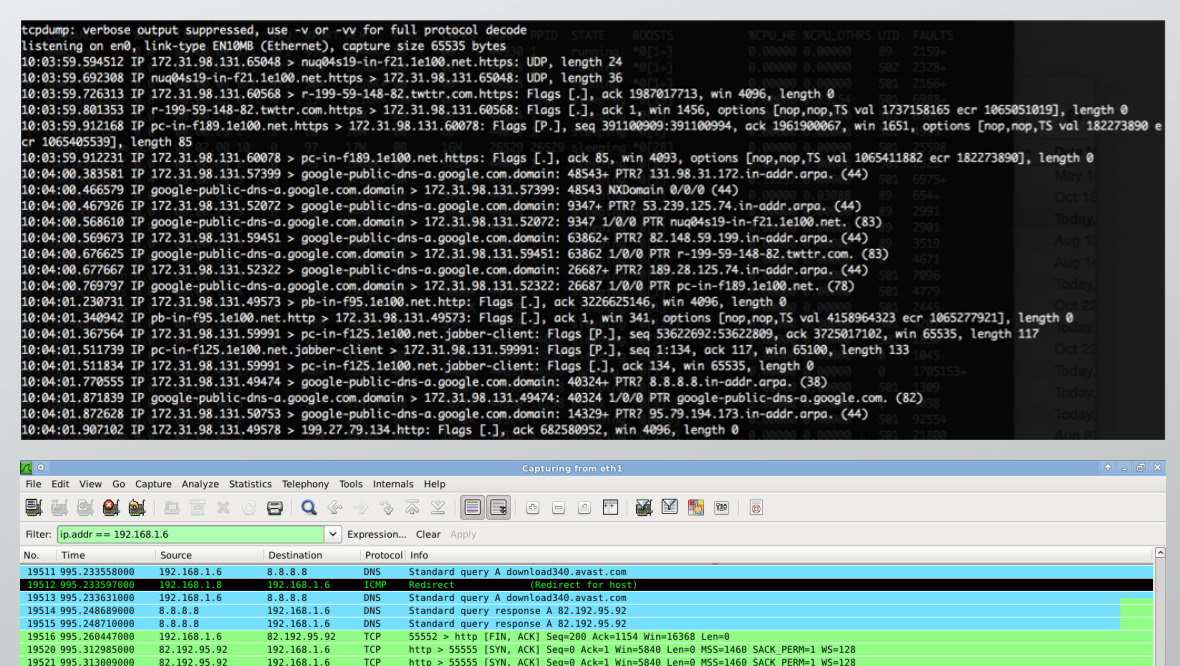

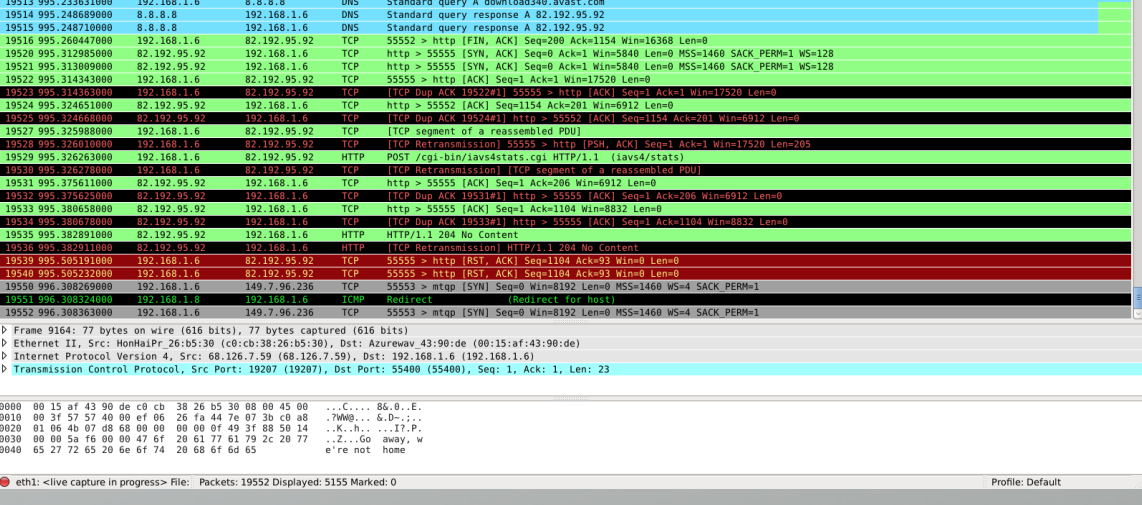

### **Packetbeat**

# パケットを キャプチャ

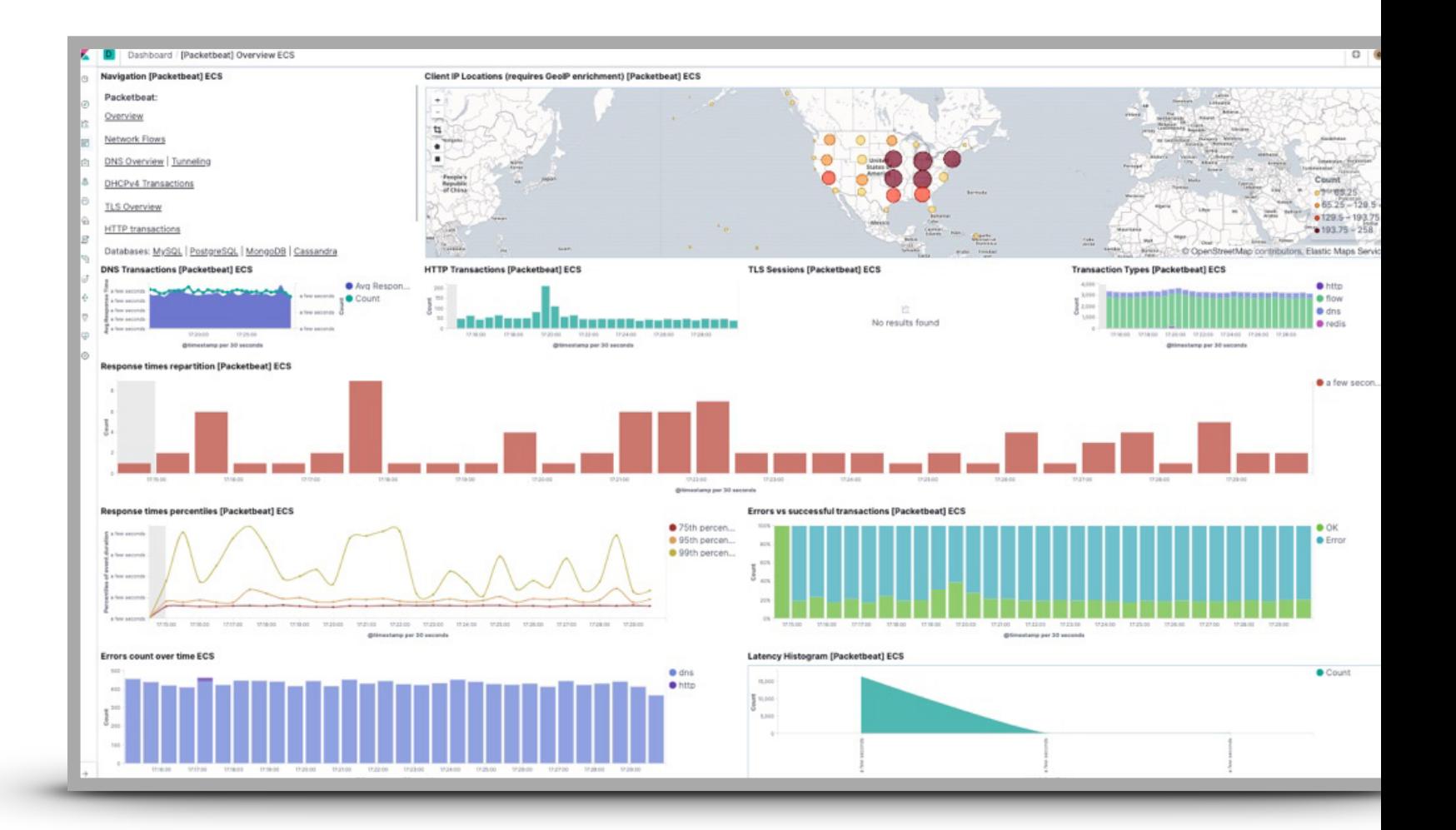

# どういう仕組?

- Filebeatのモジュール
- Filebeatの役割
- Ingest Node / Logstashの役割

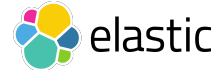

## モジュールとは? **- Filebeat**のモジュール

- 手軽にデータの取得から可視化までを提供する仕組み
	- 対象とするシステム、ミドルウェアごとに提供
- 事前に定義されたパターンでログをパース
	- データソースごとにログをパースして構造化するための定義を用意
- サンプルとなるグラフおよびダッシュボード
	- Kibanaのグラフ、ダッシュボードも定義済み

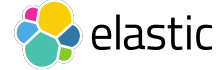

# **Filebeat**の役割

- ファイルを監視し、ログを取り込み
- ファイルごとに読み込み済みの場所を管理
- ログに対してメタデータを付与

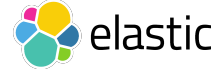

# **Ingest Node / Logstash**の役割

- 読み込んだログ文字列を構造化
- 不要なデータの除去
- データのエンリッチ(データの変換、追加)

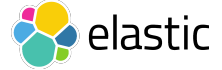

### ログファイルのインポート(簡易版) 自動的な構造解析

89

#### Machine Learning / File Data Visualizer (Experimental)  $\blacksquare$  30 seconds kibana Job Management Anomaly Explorer Single Metric Viewer Data Visualizer Settings  $\omega$ Discover File contents 亘 Visualize First 999 lines  $\odot$ Dashboard 1 93.180.71.3 - - [17/May/2017:08:05:32 +0000] "GET /downloads/product 1 HTTP/1.1" 304 0 "-" "Debian APT-HTTP/1.3 (0.8.16~exp12ubuntu10.21)" 2 93.180.71.3 - - [17/May/2017:08:05:23 +0000] "GET /downloads/product 1 HTTP/1.1" 304 0 "-" "Debian APT-HTTP/1.3 (0.8.16-exp12ubuntu10.21)" 3 80.91.33.133 - - [17/Mgv/2017:08:05:24 +0000] "GET /downloads/product 1 HTTP/1.1" 304 0 "-" "Debian APT-HTTP/1.3 (0.8.16~exp12ubuntu10.17)" 容 Timelion 4 217.168.17.5 - - [17/May/2017:08:05:34 +0000] "GET /downloads/product\_1 HTTP/1.1" 200 490 "-" "Debian APT-HTTP/1.3 (0.8.10.3)" 5 217.168.17.5 - - [17/May/2017:08:05:09 +0000] "GET /downloads/product 2 HTTP/1.1" 200 490 "-" "Debian APT-HTTP/1.3 (0.8.10.3)"  $\frac{1}{2}$ Canvas 6 93.180.71.3 - - [17/May/2017:08:05:57 +0000] "GET /downloads/product 1 HTTP/1.1" 304 0 "-" "Debian APT-HTTP/1.3 (0.8.16-exp12ubuntu10.21)" 7 217.168.17.5 - - [17/May/2017:08:05:02 +0000] "GET /downloads/product\_2 HTTP/1.1" 404 337 "-" "Debian APT-HTTP/1.3 (0.8.10.3)" ৫১ Machine Learning 8 217.168.17.5 - - [17/May/2017:08:05:42 +0000] "GET /downloads/product\_1 HTTP/1.1" 404 332 "-" "Debian APT-HTTP/1.3 (0.8.10.3)" 80.91.33.133 - [17/May/2017:08:05:01 +0000] "GET /downloads/product\_1 HTTP/1.1" 304 0 "-" "Debian APT-HTTP/1.3 (0.8.16-exp12ubuntu10.17)" 10 93.180.71.3 - - [17/May/2017:08:05:27 +0000] "GET /downloads/product\_1 HTTP/1.1" 304 0 "-" "Debian APT-HTTP/1.3 (0.8.16~exp12ubuntu10.21)"  $\oplus$ Infrastructure 11 217.168.17.5 - - [17/May/2017:08:05:12 +0000] "GET /downloads/product\_2 HTTP/1.1" 200 3316 "-" "-" 12 188.138.60.101 - [17/May/2017:08:05:49 +0000] "GET /downloads/product\_2 HTTP/1.1" 304 0 "-" "Debian APT-HTTP/1.3 (0.9.7.9)" 日 Logs  $\equiv$ **APM** Summary 奏 Graph Number of lines analyzed 999 Dev Tools Format semi structured text File processed Index created Ingest pipeline created Data uploaded Index pattern created Monitoring Grok pattern %{COMBINEDAPACHELOG} Time field timestamp  $\bullet$ Management  $\vee$  Import complete Time format dd/MMM/YYYY:HH:mm:ss Z Index test\_logs Override settings Index pattern test\_logs Ingest pipeline test logs-pipeline **Documents ingested** 51462 File stats <u>L</u> elastic  $\overline{\blacksquare}$ tagent Logout ٳ؋۠۠ۑۢٳ  $[O]$ ग़ॖऀऀ ᠊ᢩᡘᢒᢅ᠋ᢩᢃ  $\varphi$ View index in Discover Create new ML job Open in Data Visualizer **Index Management Index Pattern** Cancel Import Management

### **Logs Solution**

Beta | Basic (free)

ライブログイベントのトラブルシュー ティングのためのコンパクトなログ ビューワー

コンソールのような表示

ライブログストリーミング (tail -f風)

アドホックな検索

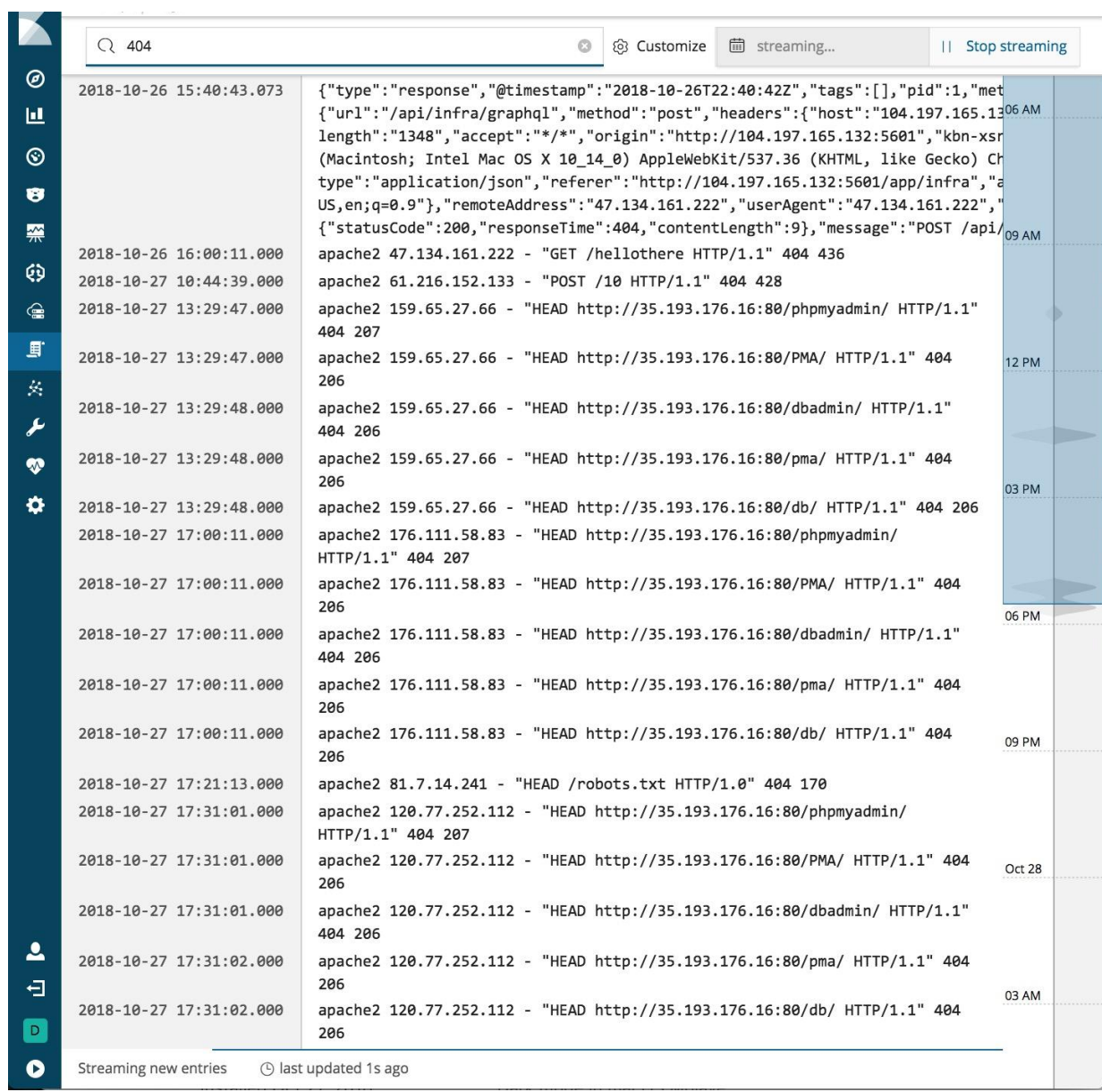

### **auditbeat**

# Welcome to **1998**

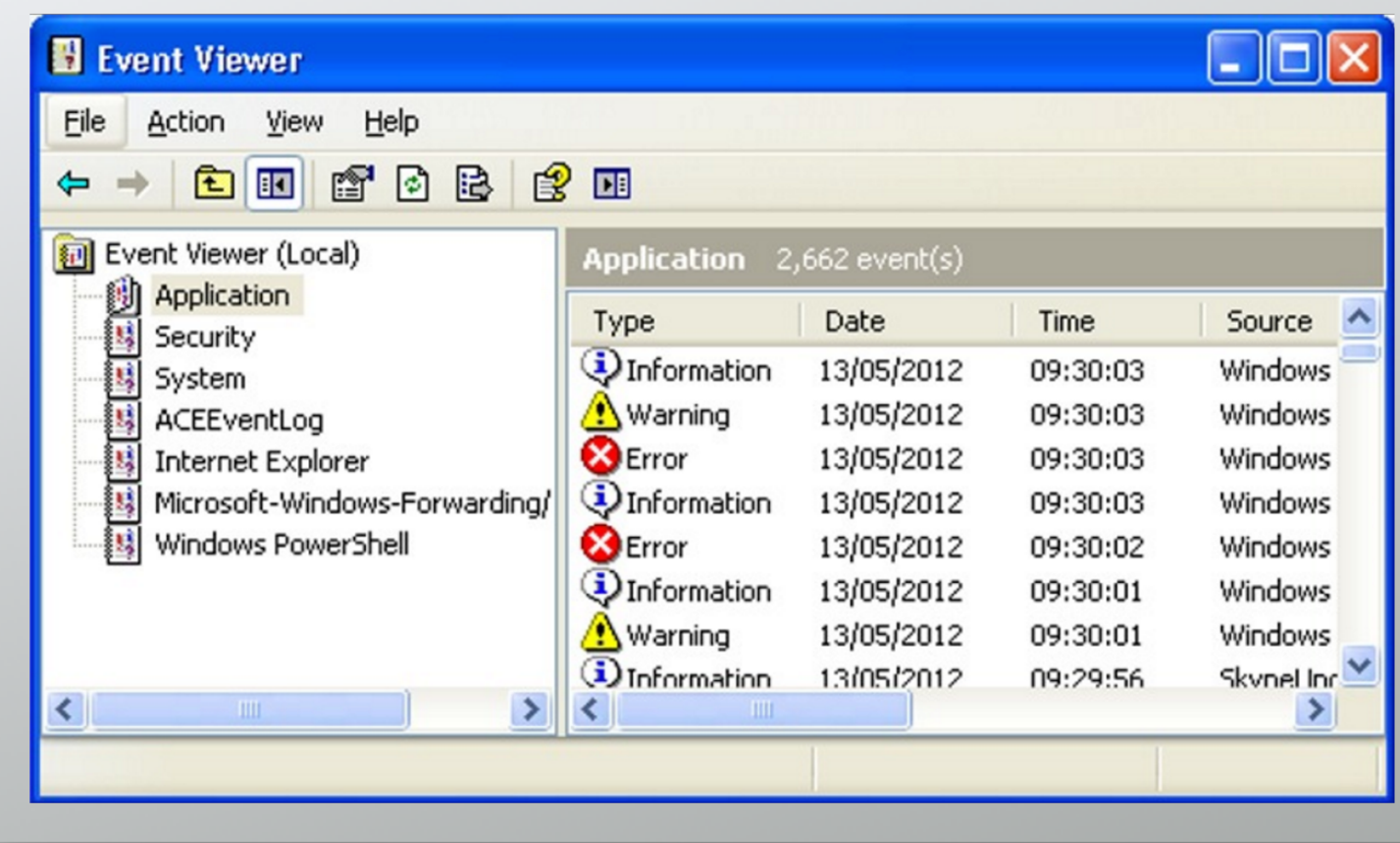

# カスタムなLog

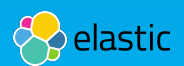

# カスタムなログ

 $\mathcal{L}$ 

 $\bullet$ 

 $\bullet$ 

 $\bullet$ 

### Filebeat + Ingest Node

 $\blacksquare$ 

# 複数行にわたるログ

### • Support Filebeat & Logstash

#### Java Stack Traces

edit

Java stack traces consist of multiple lines, with each line after the initial line beginning with whitespace, as in this example:

Exception in thread "main" java.lang.NullPointerException at com.example.myproject.Book.getTitle(Book.java:16) at com.example.myproject.Author.getBookTitles(Author.java:25) at com.example.myproject.Bootstrap.main(Bootstrap.java:14)

To consolidate these lines into a single event in Filebeat, use the following multiline configuration:

multiline.pattern: '^[[:space:]]' multiline.negate: false multiline.match: after

This configuration merges any line that begins with whitespace up to the previous line.

### Filebeat Logstash

#### Java Stack Traces

lava stack traces consist of multiple lines, with each line after the initial line beginning with whitespace, as in this example:

Exception in thread "main" java.lang.NullPointerException

- at com.example.myproject.Book.getTitle(Book.java:16)
- at com.example.myproject.Author.getBookTitles(Author.java:25)
- at com.example.myproject.Bootstrap.main(Bootstrap.java:14)

To consolidate these lines into a single event in Logstash, use the following configuration for the multiline codec:

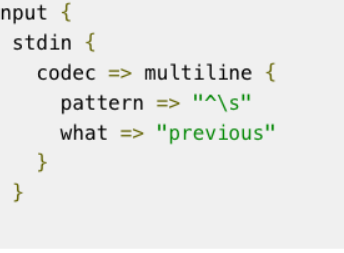

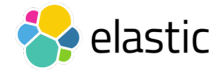

ff

edit

## **Grok filter - Logstash or Ingest Processor**

```
filter {
   grok {
     match => { "message" => "%{COMBINEDAPACHELOG}" }
    break on match \Rightarrow false
 }
   date {
     match => ["timestamp", "dd/MMM/YYYY:HH:mm:ss Z"]
    locale \Rightarrow en }
   geoip { source => ["clientip"] }
   useragent {
    source => "agent"
     target => "useragent"
 }
}
```
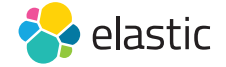

# **Grok filter**でログをパース

189.120.xx.xx - - [02/Dec/2014:12:18:29 +0900] "GET /manager/html HTTP/1.1" 404 274 "-" "Mozilla/5.0 (Windows NT 5.1; rv:5.0) Gecko/20100101 Firefox/5.0"

```
{…
```
96

```
 "@timestamp": "2015-04-10T09:07:49.325Z", 
  "clientip": "189.120.xx.xx",
   "ident": "-", 
   "auth": "-", 
   "timestamp": "02/Dec/2014:12:18:29 +0900", 
   "verb": "GET", 
   "request": "/manager/html", 
 …
```
"agent": "\"Mozilla/5.0 (Windows NT 5.1; rv:5.0) Gecko/ elastic

### **Grok** パターン

- 正規表現に名前をつけられる仕組み
- 120以上の再利用可能なパターンを用意
- サンプルパターン:

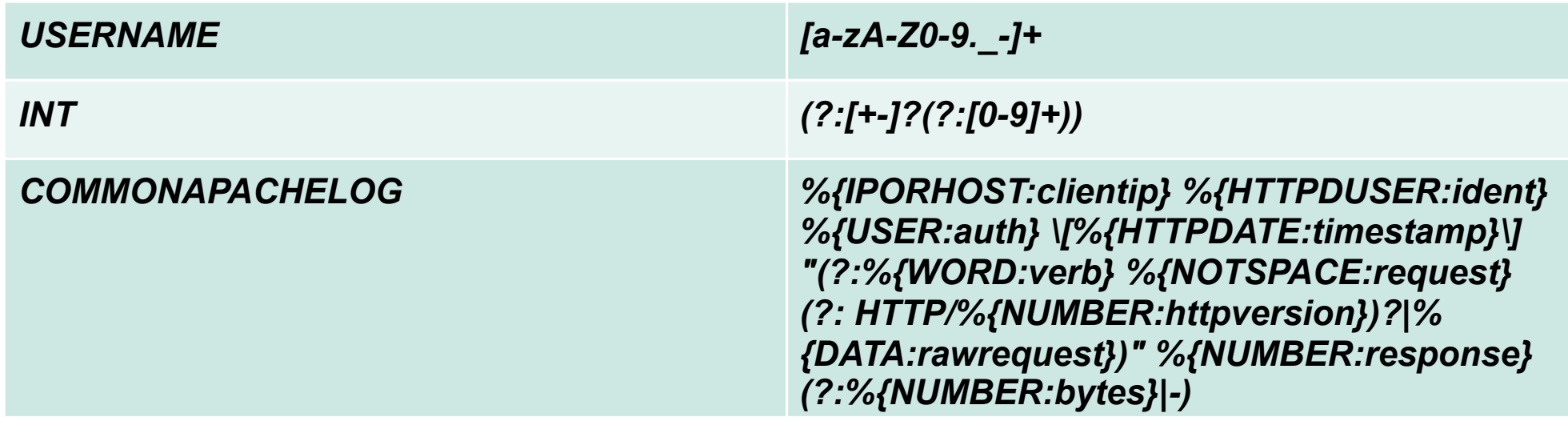

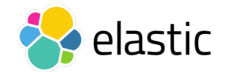

# **Grok** デバッガ

- Kibanaのdev toolsに Elastic Licenseの ベーシックとして配布
- オンライン版:

https://grokdebug.herokuapp.com

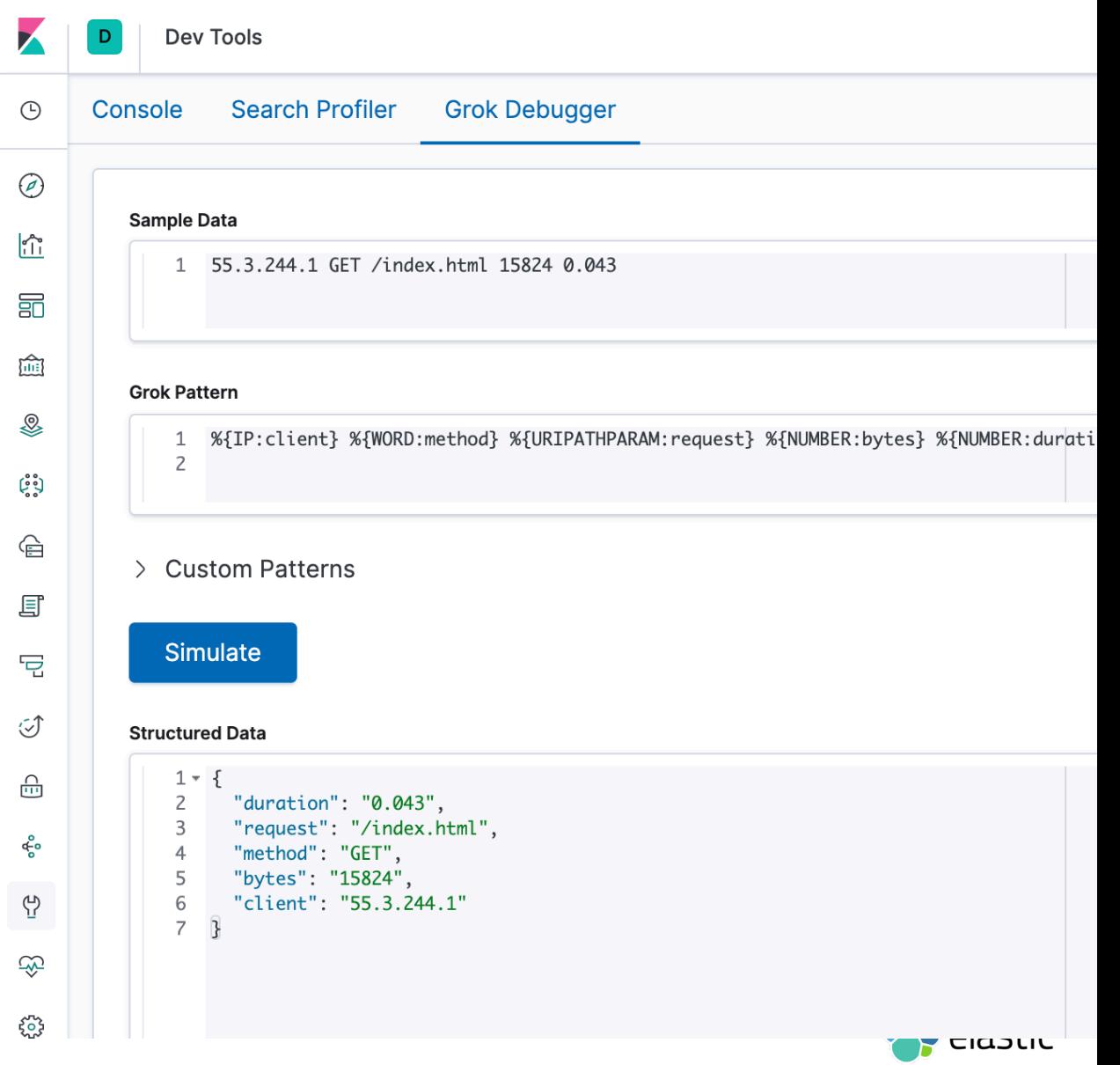

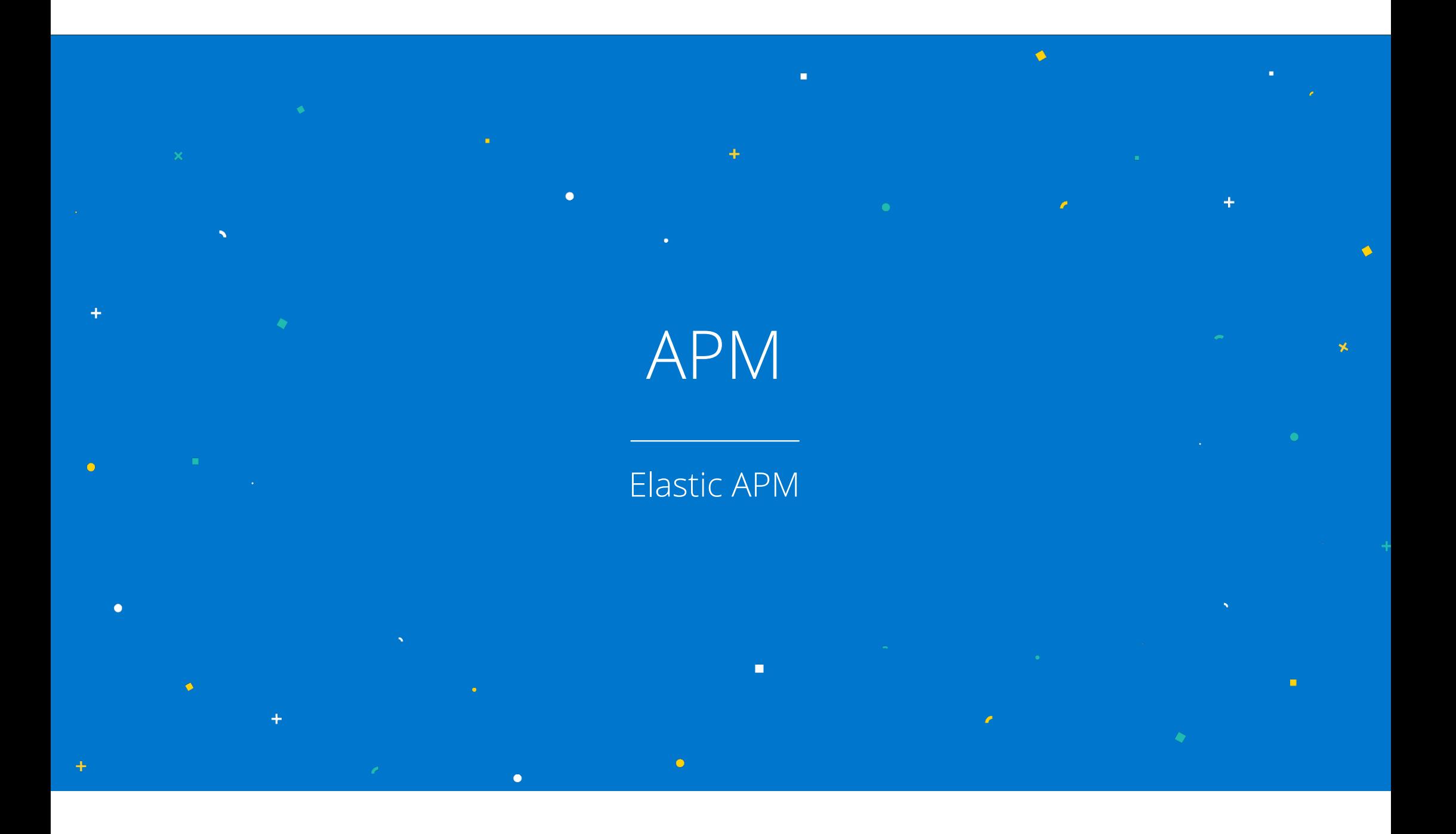

# **Application Performance Monitoring (APM)** APM データ: アプリケーションの分析

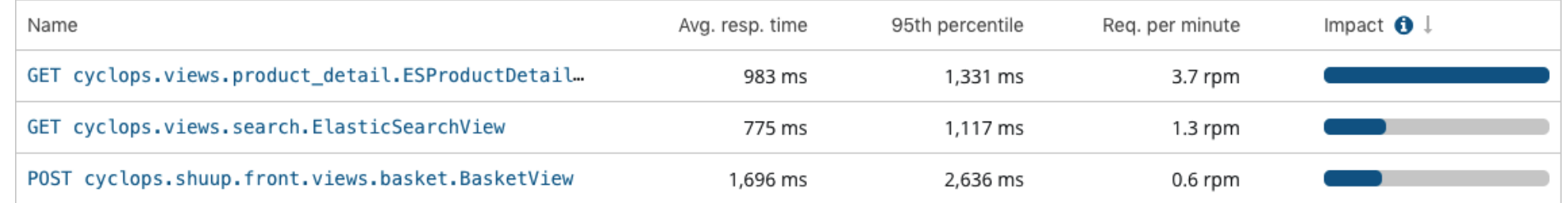

インストールは簡単で、アプリケーション内部の状況を把握

- アプリケーションで何が起きているかを自動的に把握 (ライブラリもしくはエージェントをアプリに追加する必要あり)
- トランザクションやトレースを独自に定義カスタマイズ可能<br>● トランザクションやトレースを独自に定義カスタマイズ可能

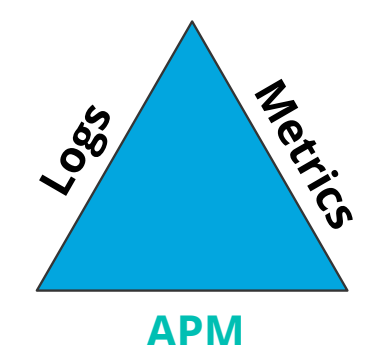

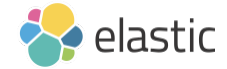

### **APM**

Unify Logs + Metrics + APM

オープンソース

### 対応プログラミング言語

Java, Go, RUM, Node, Python, Ruby, .NETなどなど

### 専用 **UI**

Streamline APM workflows 分散トレーシング

### **APM**以外との連携

他のデータとの関連 Elastic Stackをフル活用

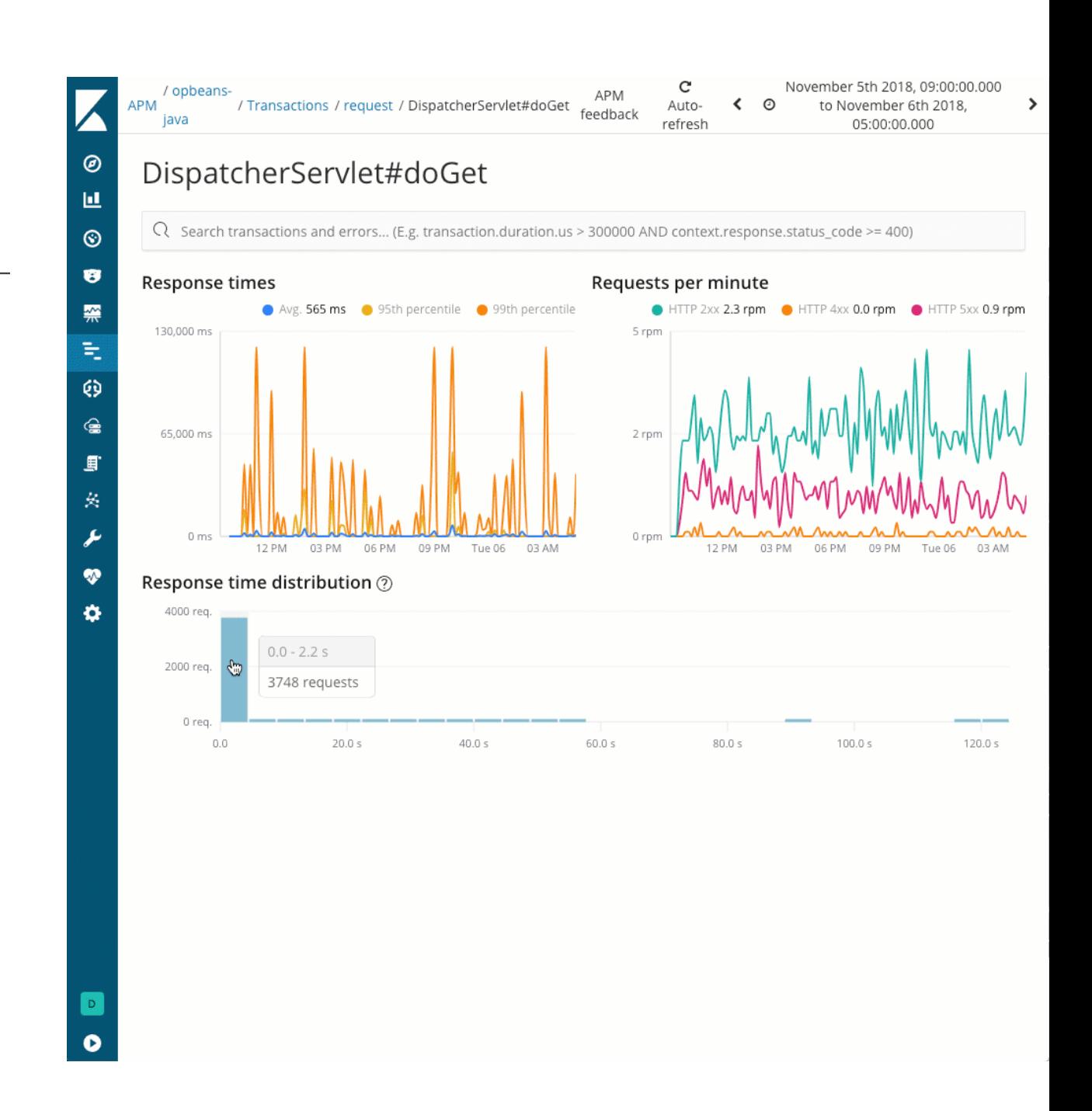

# **Kibana**ひとつでオブザバビリティをカバー

エンドユーザーやアプリケーションのモニタリングをAPMにより追加

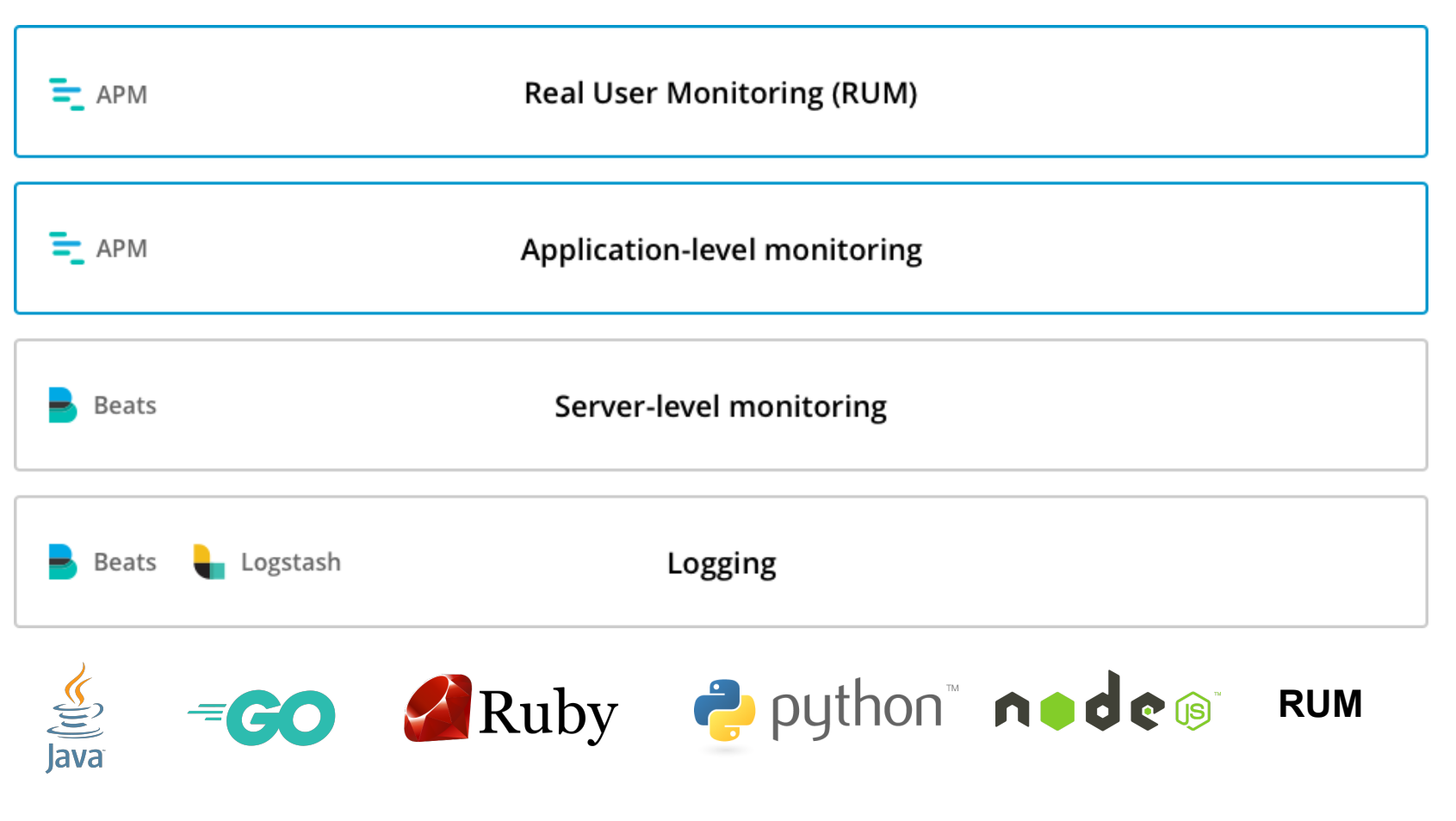

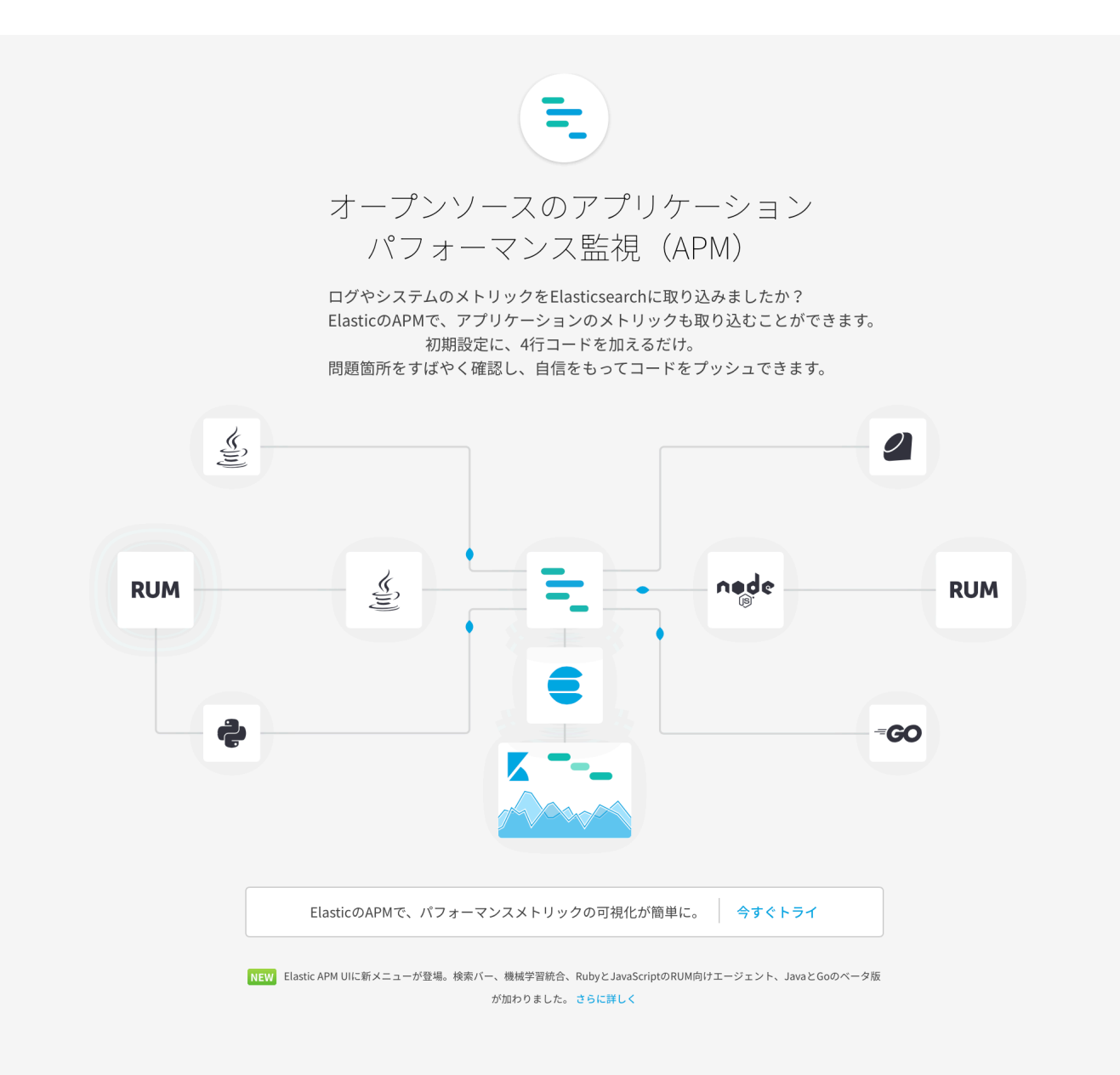

stic

## **Elastic APM**

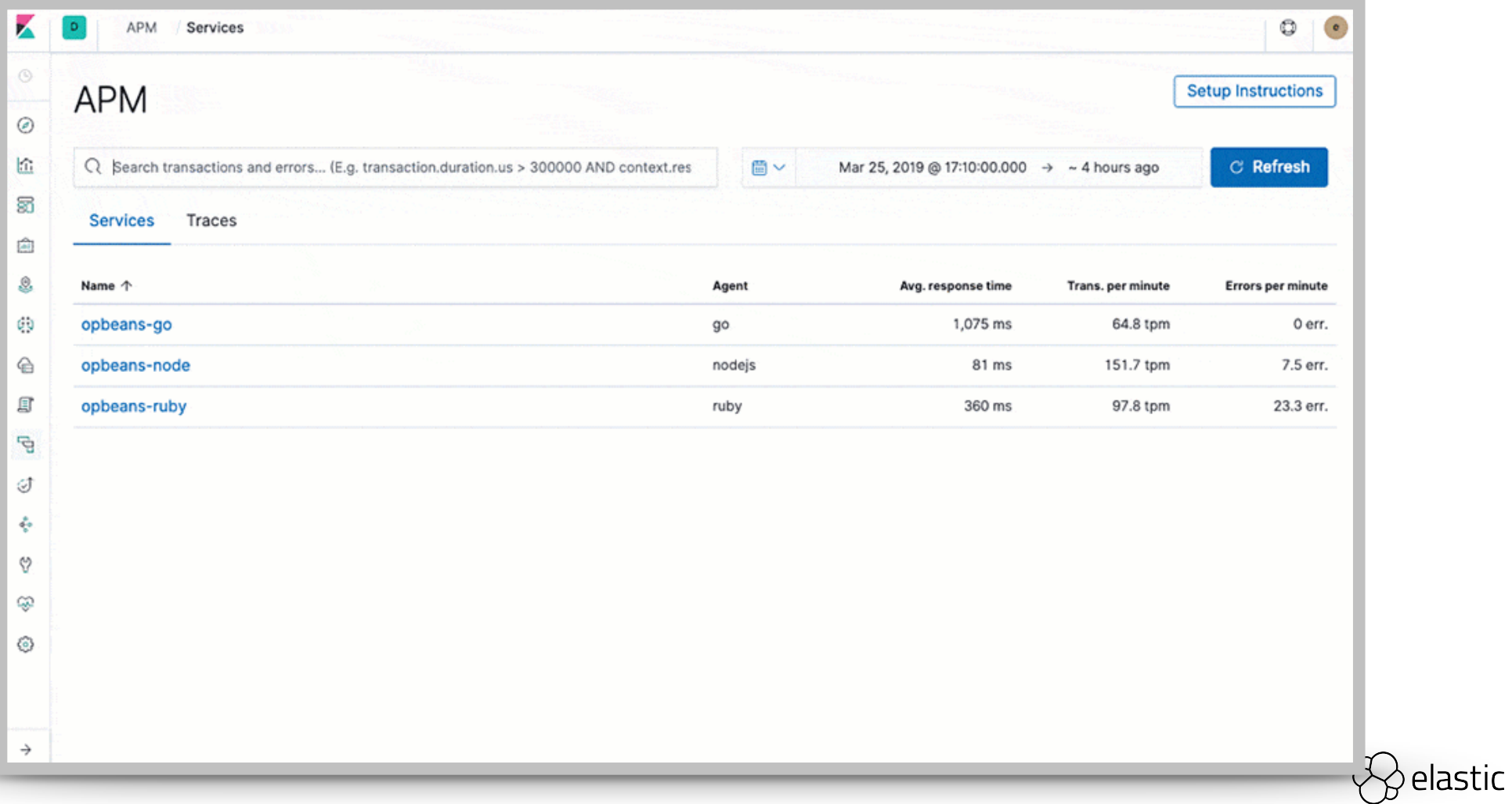

分散トレーシング

GA I Basic (free)

全ての計測されたサービスを見るための 統合されたビュー

サブコンテキスト内のトレースに遷移

OpenTracing 互換

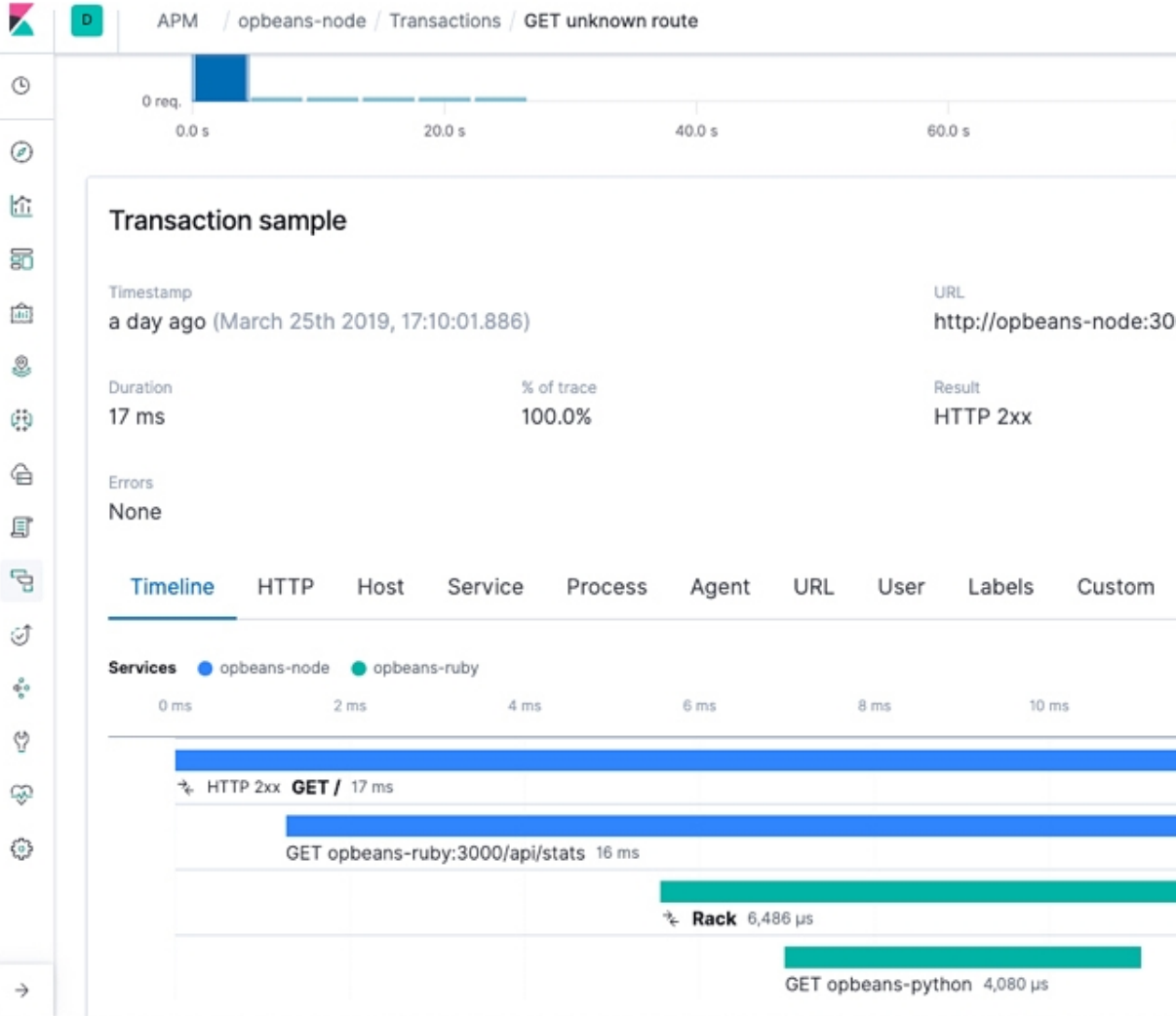

 $\rightarrow$ 

# **RUM (**リアルユーザー監視**)**

### ブラウザでの処理時間を計測

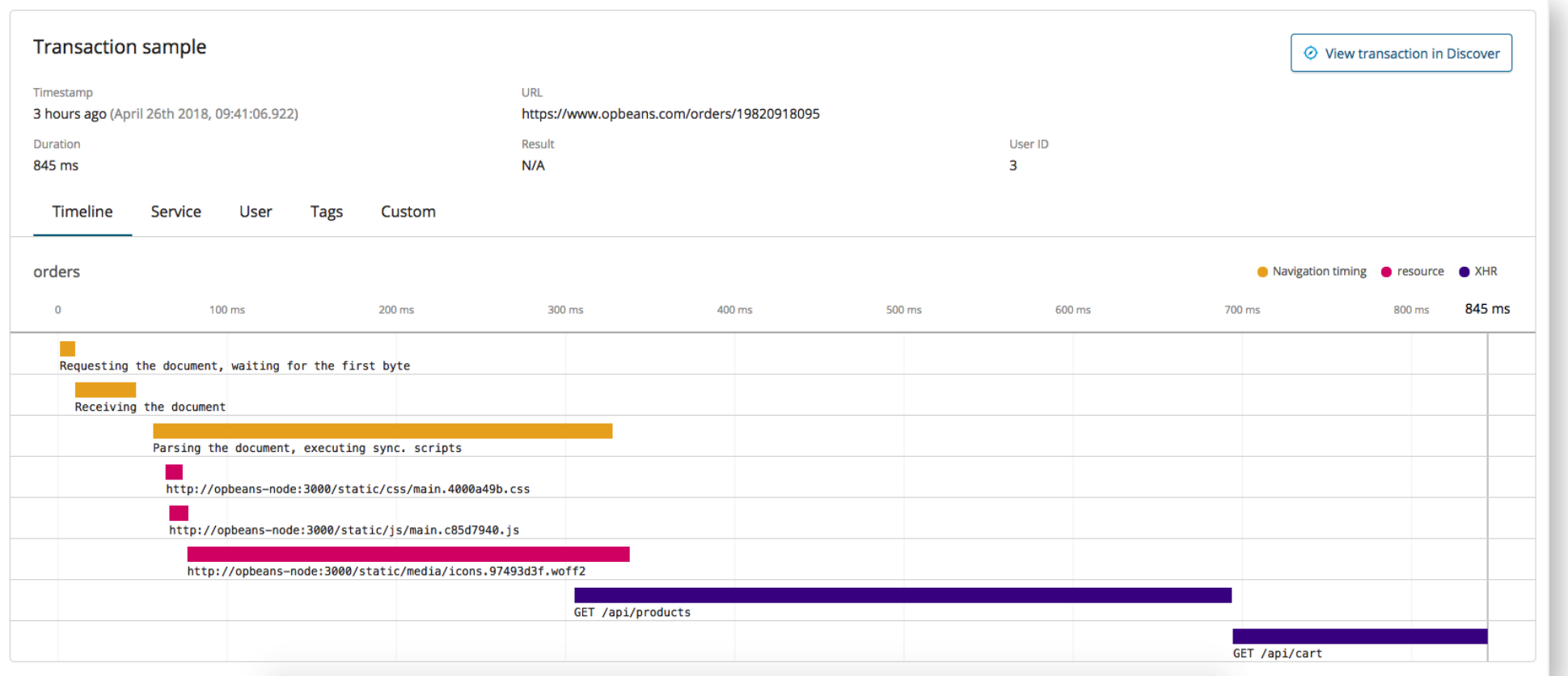

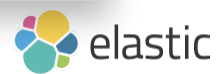

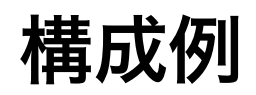

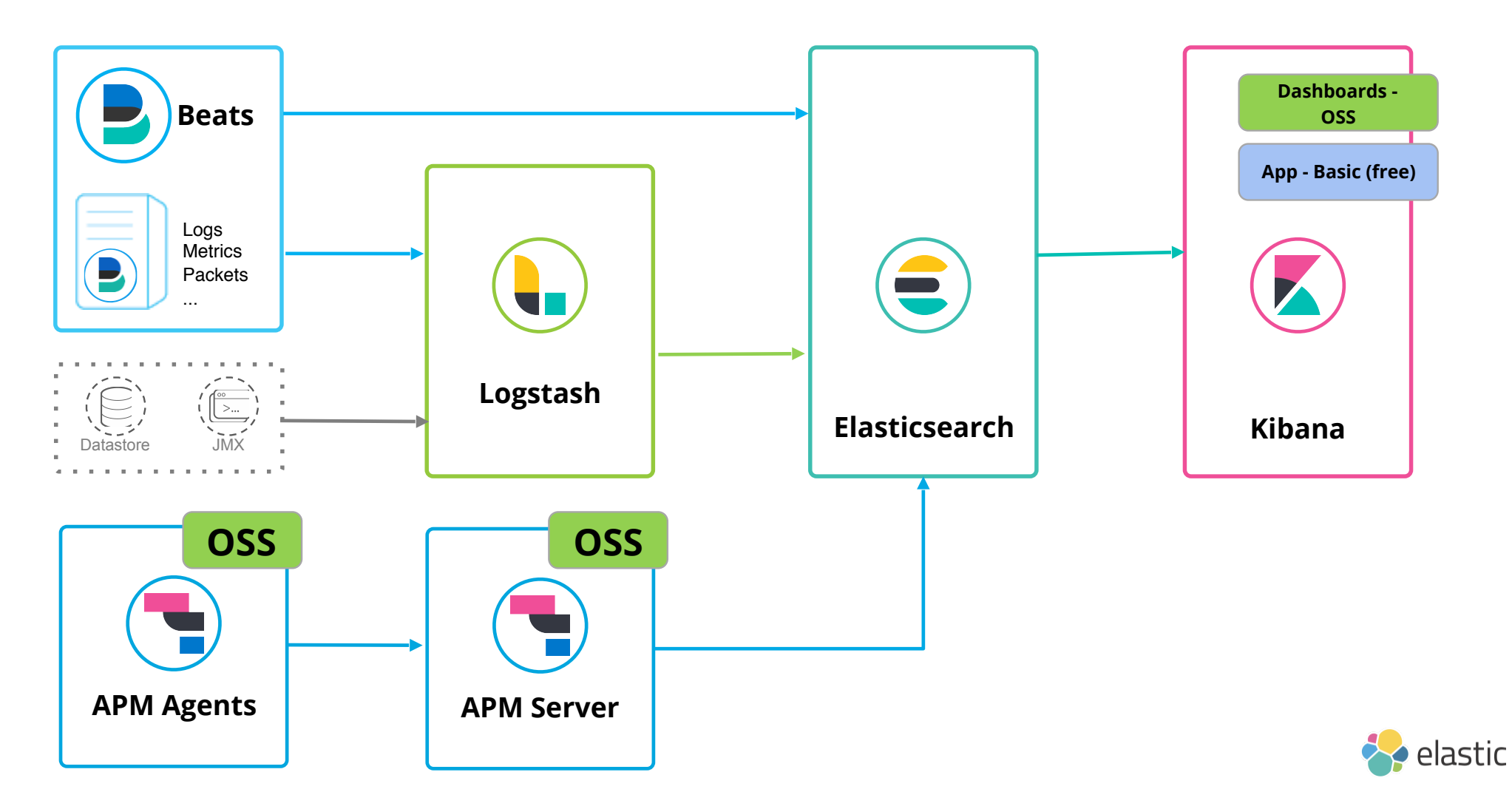

# オブザバビリティ

 $\bullet$ 

ō

 $\bullet$ 

### より効率よく3要素を活用するには

п

 $\blacksquare$
## **Elastic Common Schema - Lets Correlate**

https://github.com/elastic/ecs

- Defines a **common** set of fields for ingesting data into Elasticsearch.
- Helps you **correlate** data from different source types Logs, Metrics and APM
- Designed to be **extensible** and **reusable**
- Details and **community** feedback @ https://github.com/elastic/ecs

#### **Destination fields**

Destination fields describe details about the destination of a packet/event.

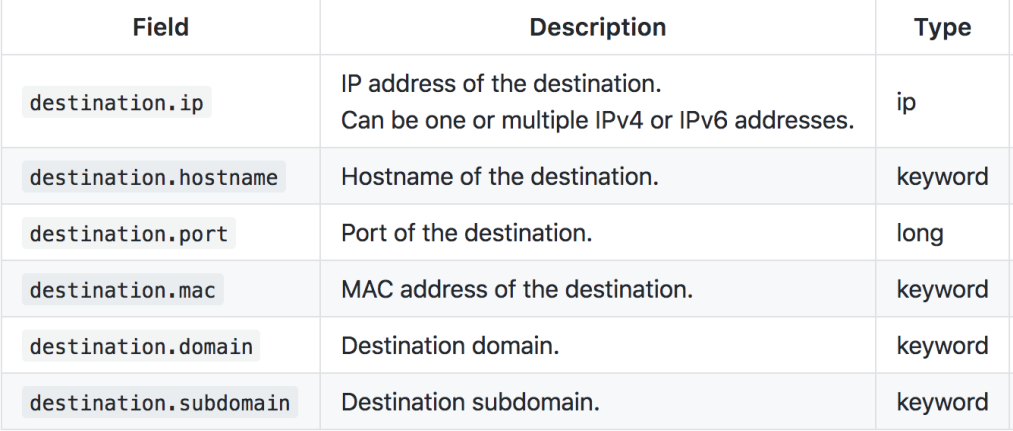

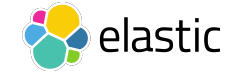

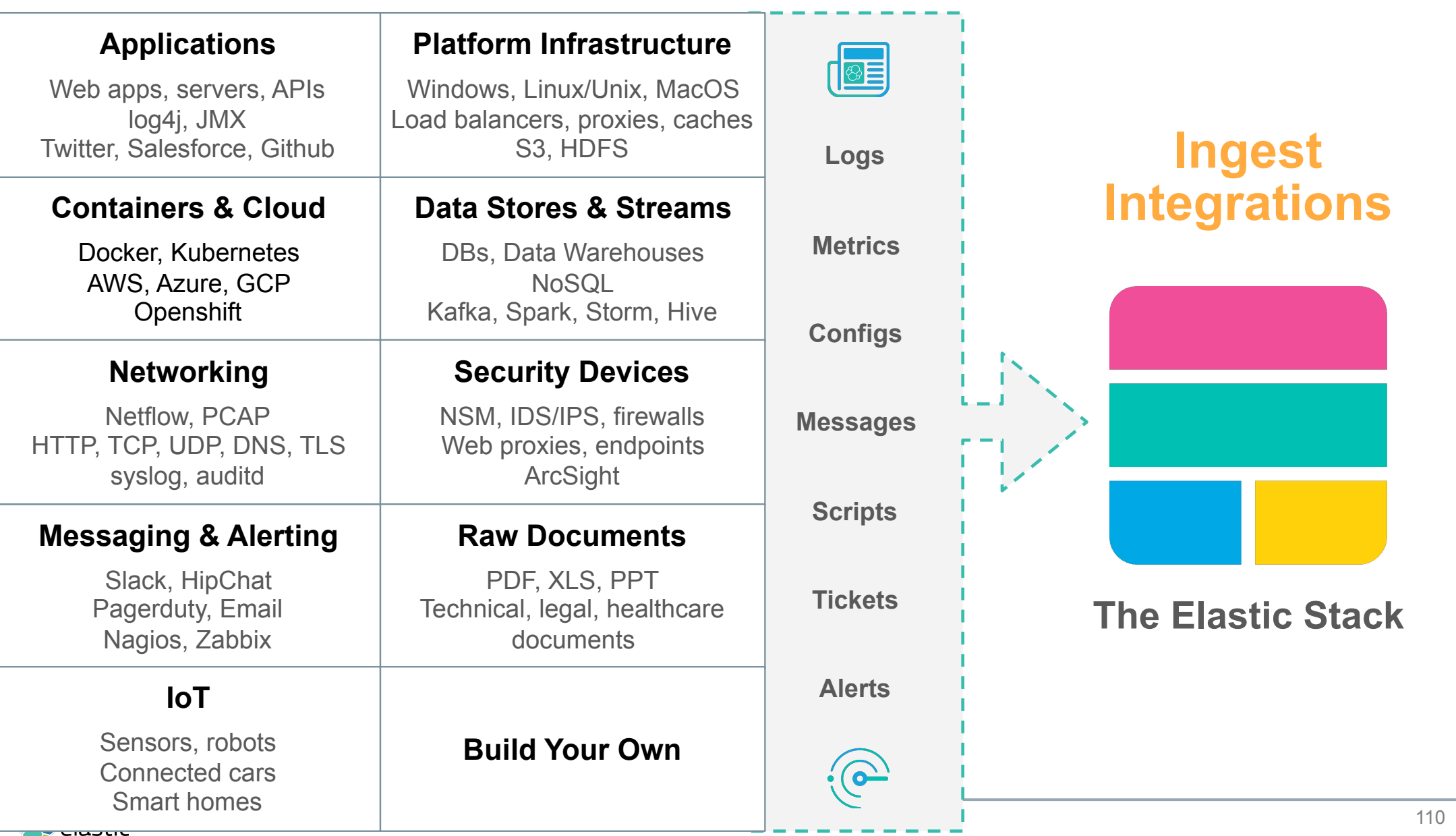

# データの管理

 $\mathcal{L}$ 

 $\bullet$ 

 $\bullet$ 

 $\bullet$ 

### 日々増加するデータの管理方法

 $\blacksquare$ 

### オペレーション監視

Logs + Metrics + APMの統一

#### データ登録

コネクターのリッチなエコシステム 拡張可能なパイプライン 開発者に優しいAPI

#### 探索

すぐに利用できるUI 用意されたダッシュボード ライブ表示

#### 分析

異常検知 トレンドとフォーキャスト フレキシブルなアラート

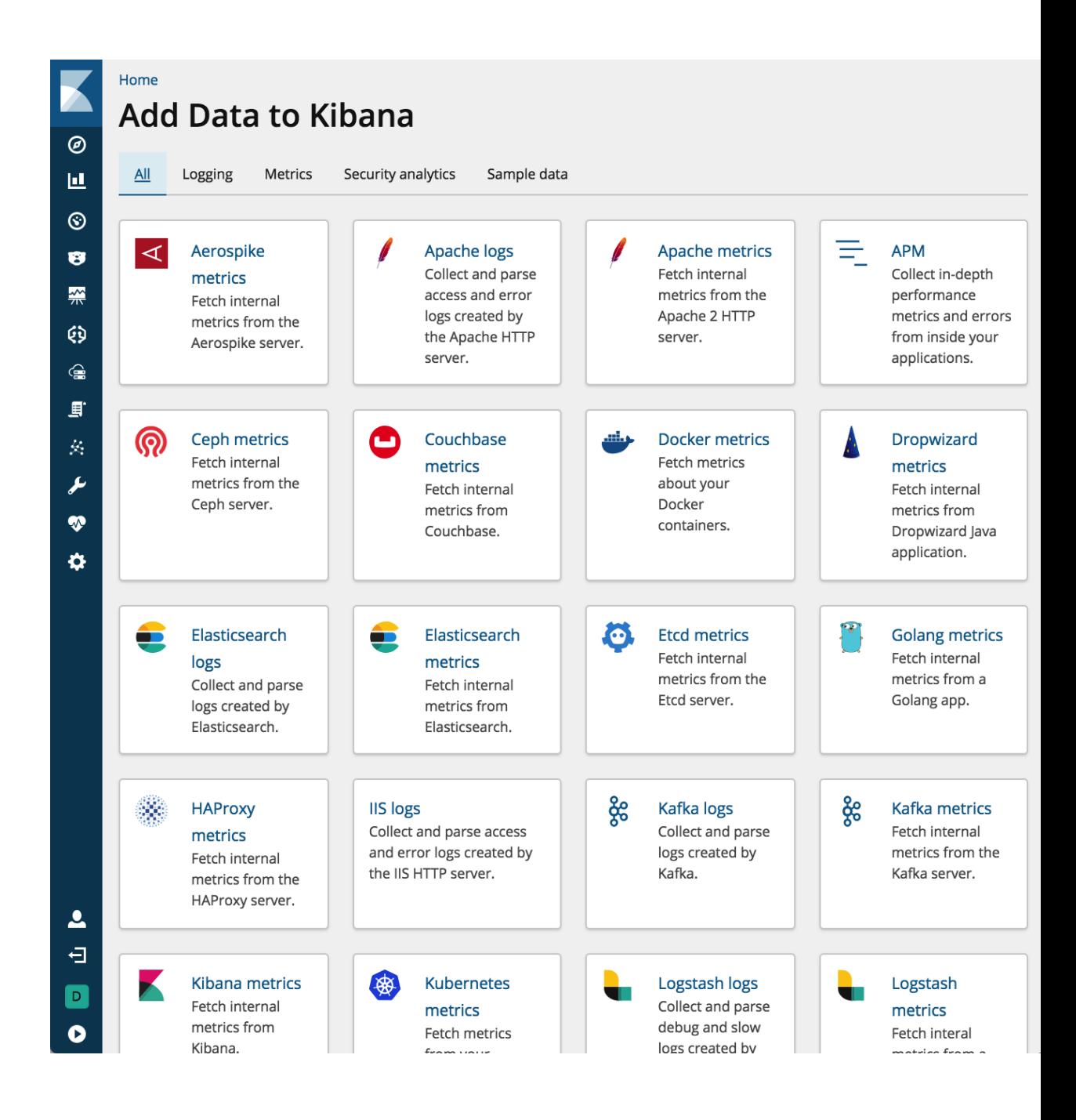

## インデックス ライフサイクル管理

New in 6.7: index freeze action

Basic (free) feature

Part of larger story around data management

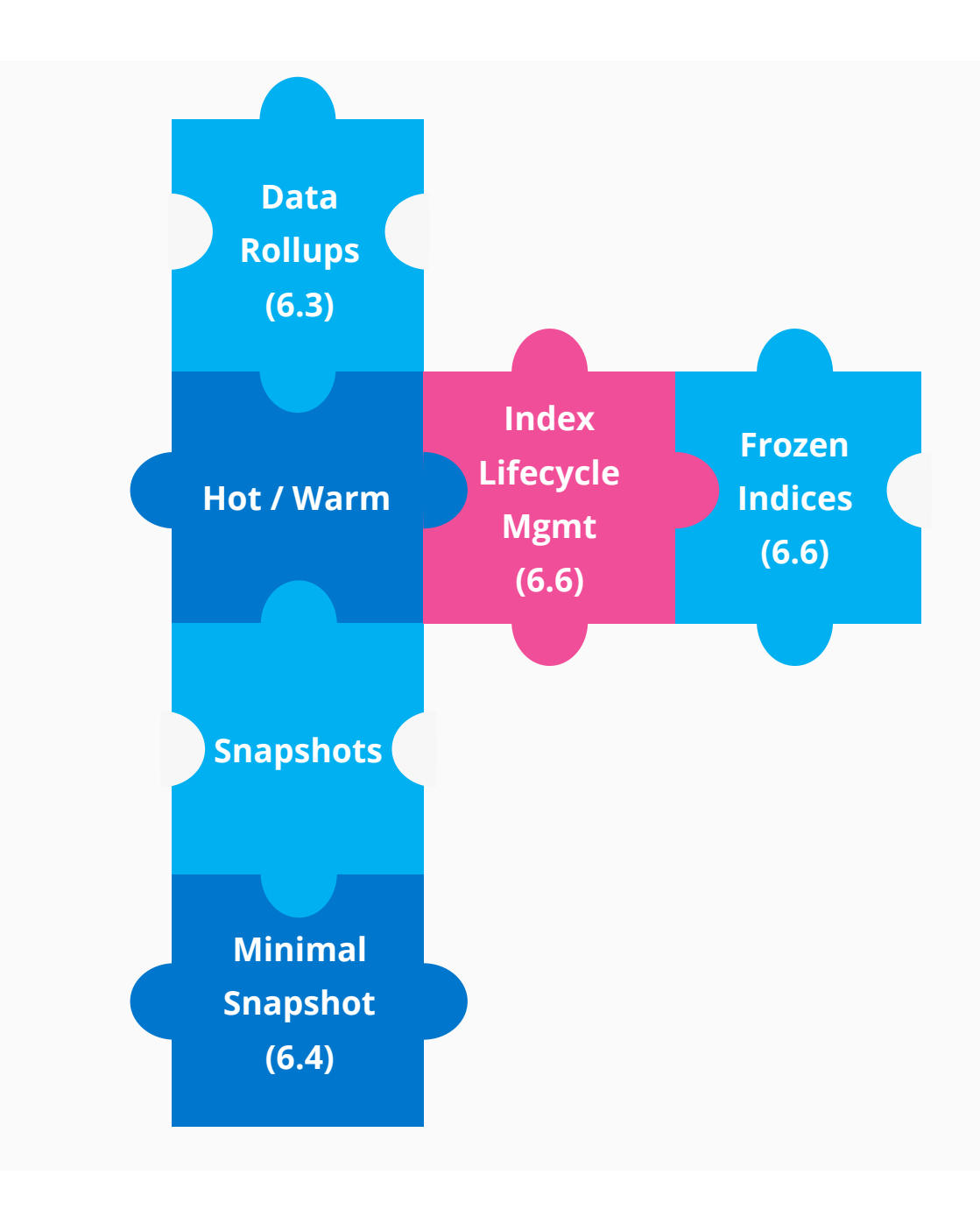

## **Data Rollups**

You know, for saving space

#### **Rollup Data into Coarser Buckets**

Save on disk space Automate via a rollup job Query just like regular data Great for metrics use cases

#### **Kibana Support**

Rollups Management UI Visualize rolled up data

Rollup jobs / Create

### Create rollup job

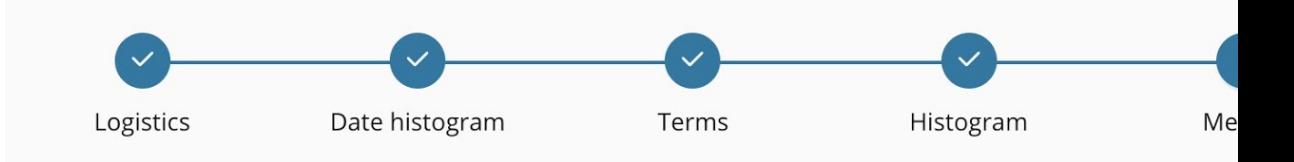

#### **Metrics (optional)**

Select the metrics to collect while rolling up data. By default, only doc\_counts are collected for each group.

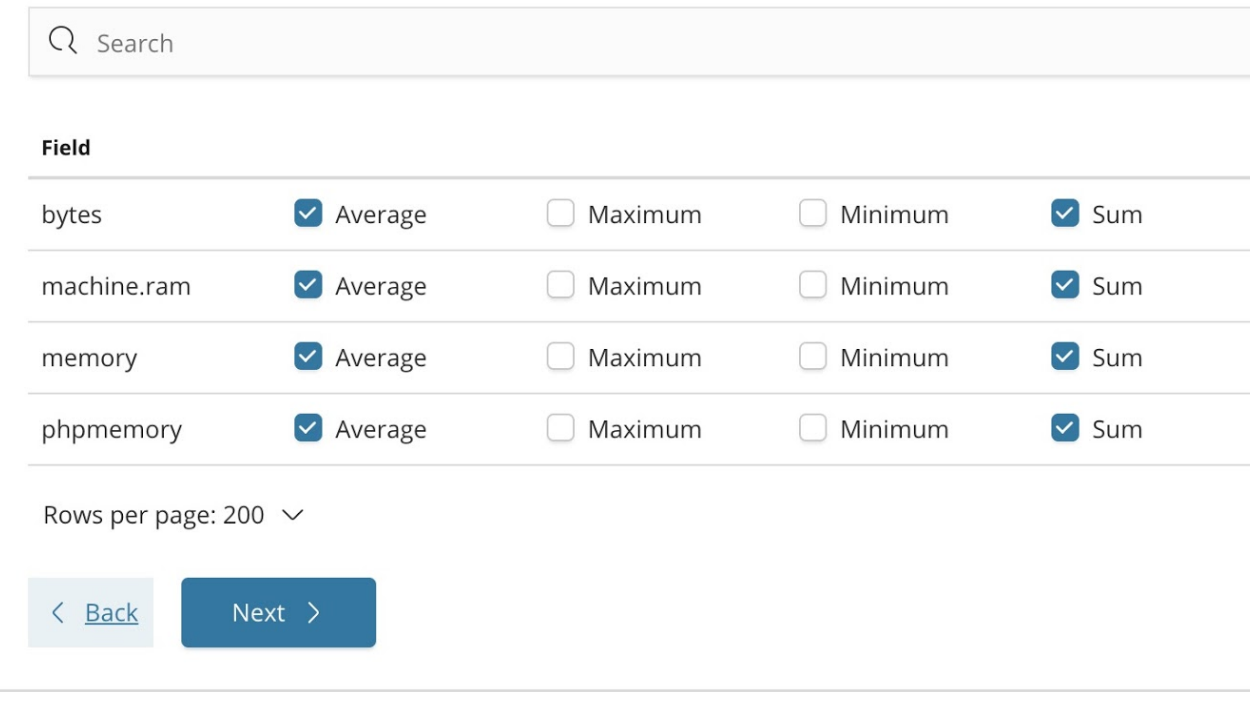

## **Hot/Warm Architecture in EC / ECE**

Optimize the use of compute resources and save \$\$\$

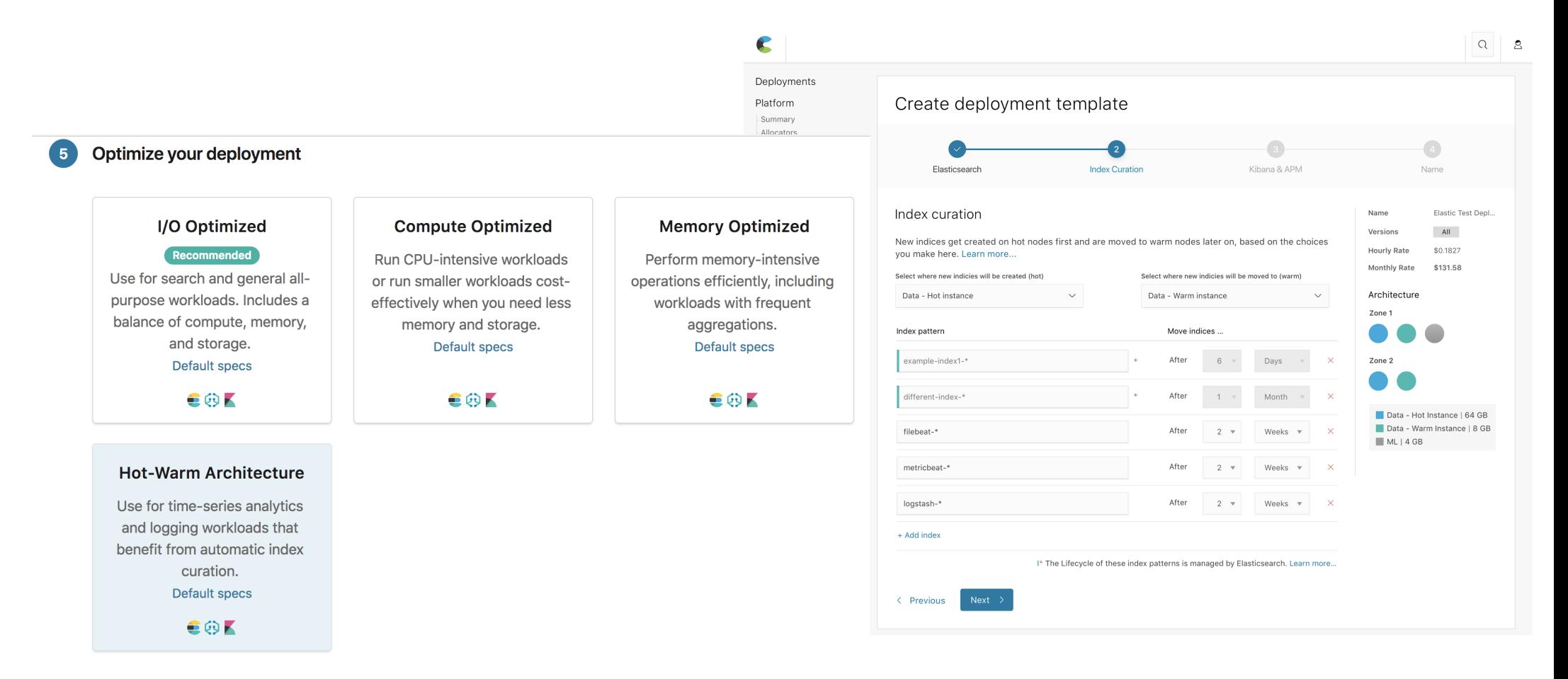

## **Snapshot UIs**

### Basic (free)

New UI features for snapshot features:

- Register snapshots repo (with support for various plugins)
- Browse repositories and snapshots

More UI improvements coming soon

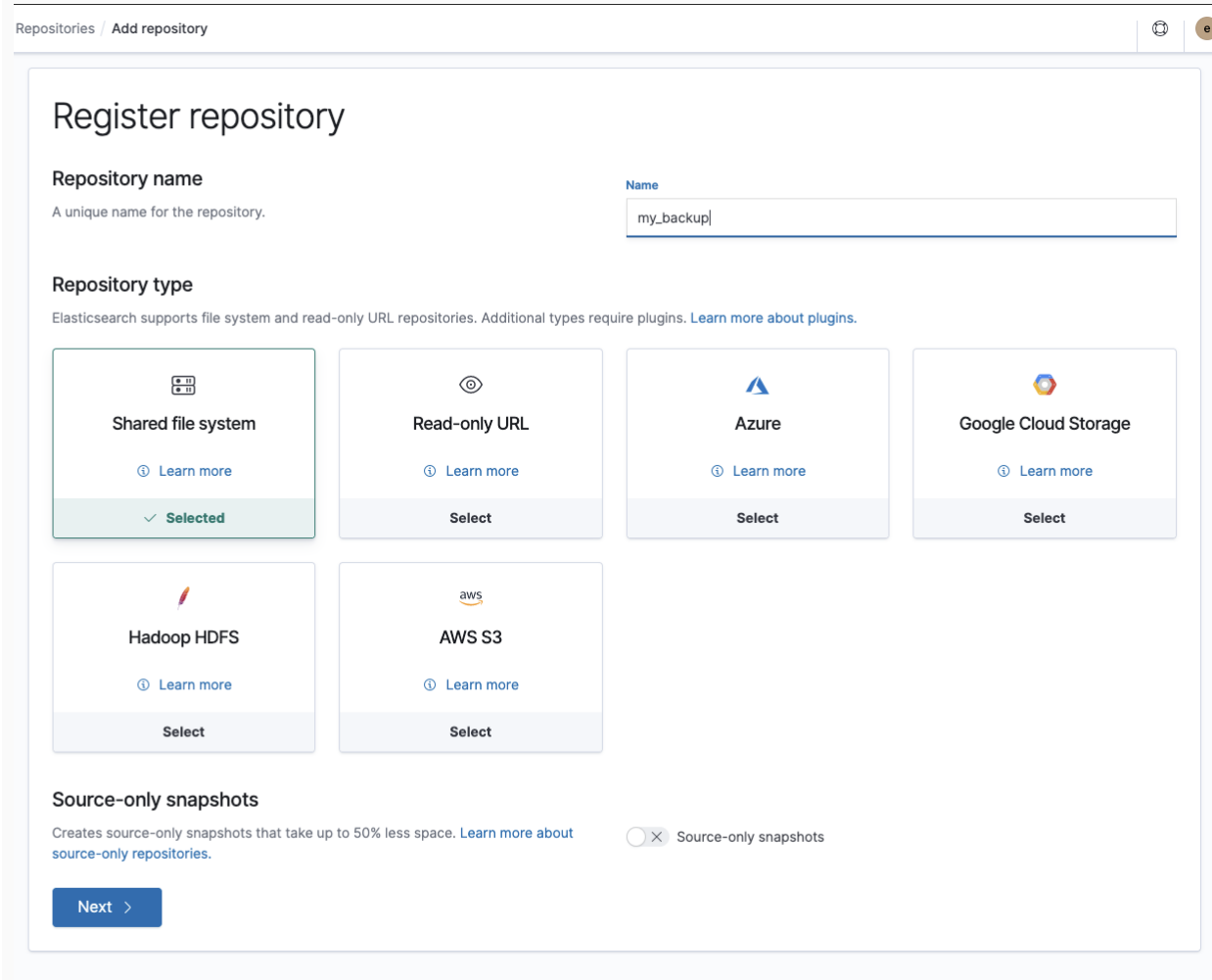

## **Snapshot UIs**

Basic (free)

New UI features for snapshot features:

- Register snapshots repo (with support for various plugins)
- Browse repositories and snapshots

More UI improvements coming soon

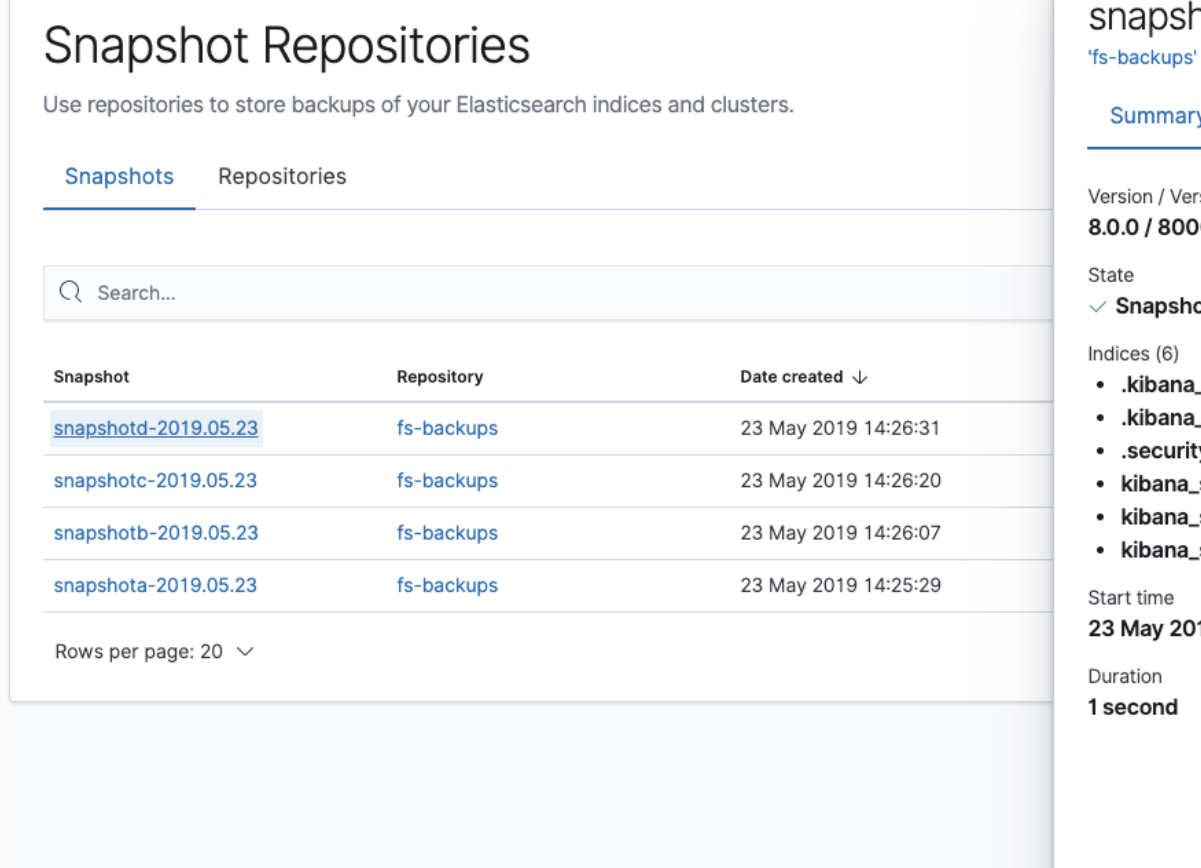

 $\times$  Close

Ver

## **Kibana Spaces - Let's Organize**

- One Kibana instance can hold many spaces
- Each space can have different sets of index patterns, visualizations, saved searches and dashboards.
- You can move objects between spaces
- Space specific settings allow to customize the space to the team using it

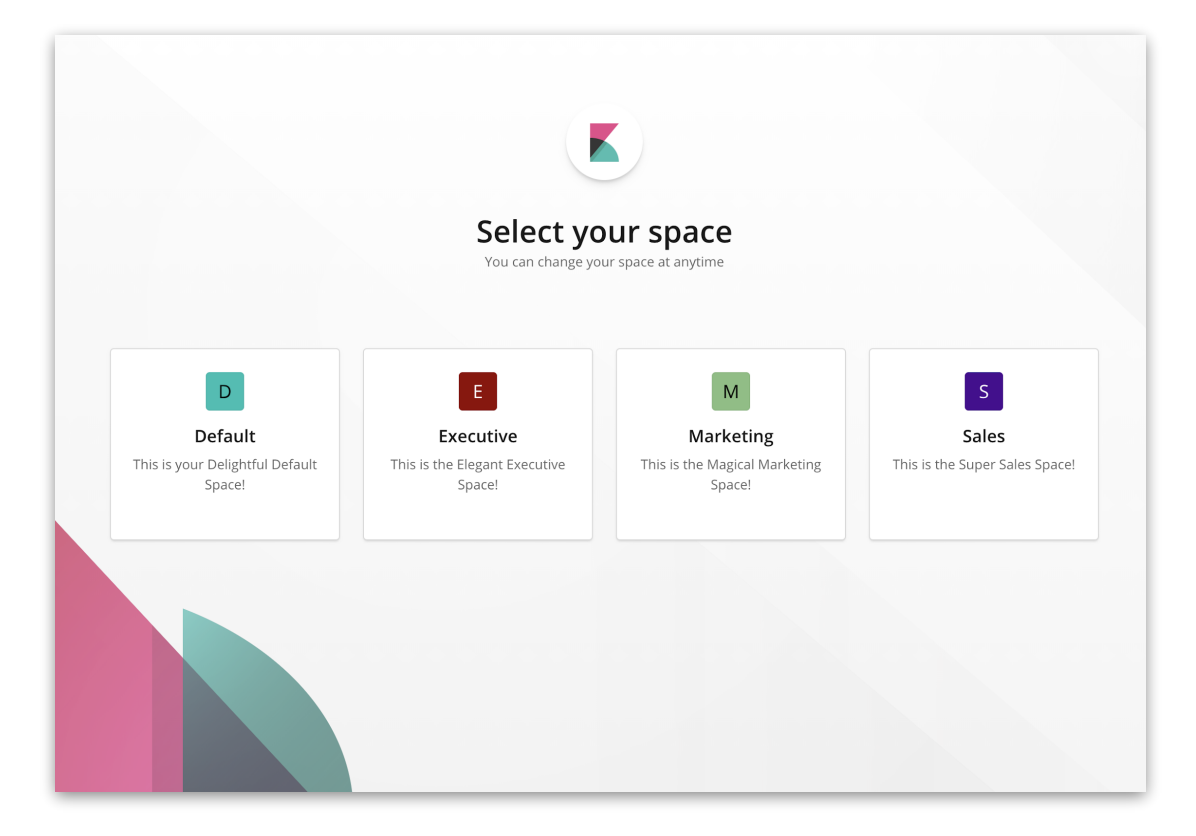

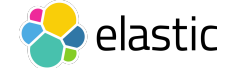

## Typical Logging **Deployment in the Enterprise**

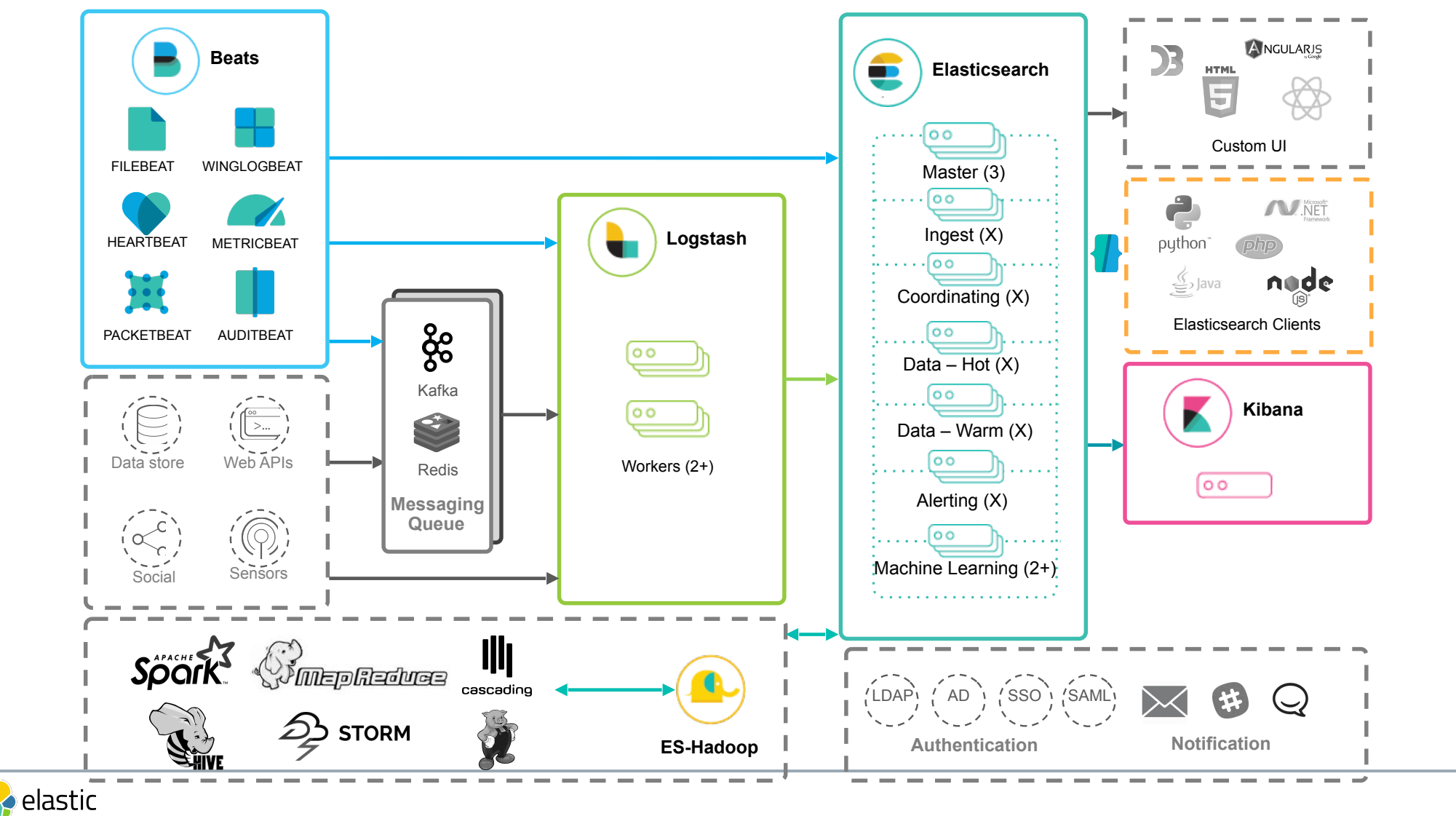

## **View Live Beats Dashboards on https://demo.elastic.co**

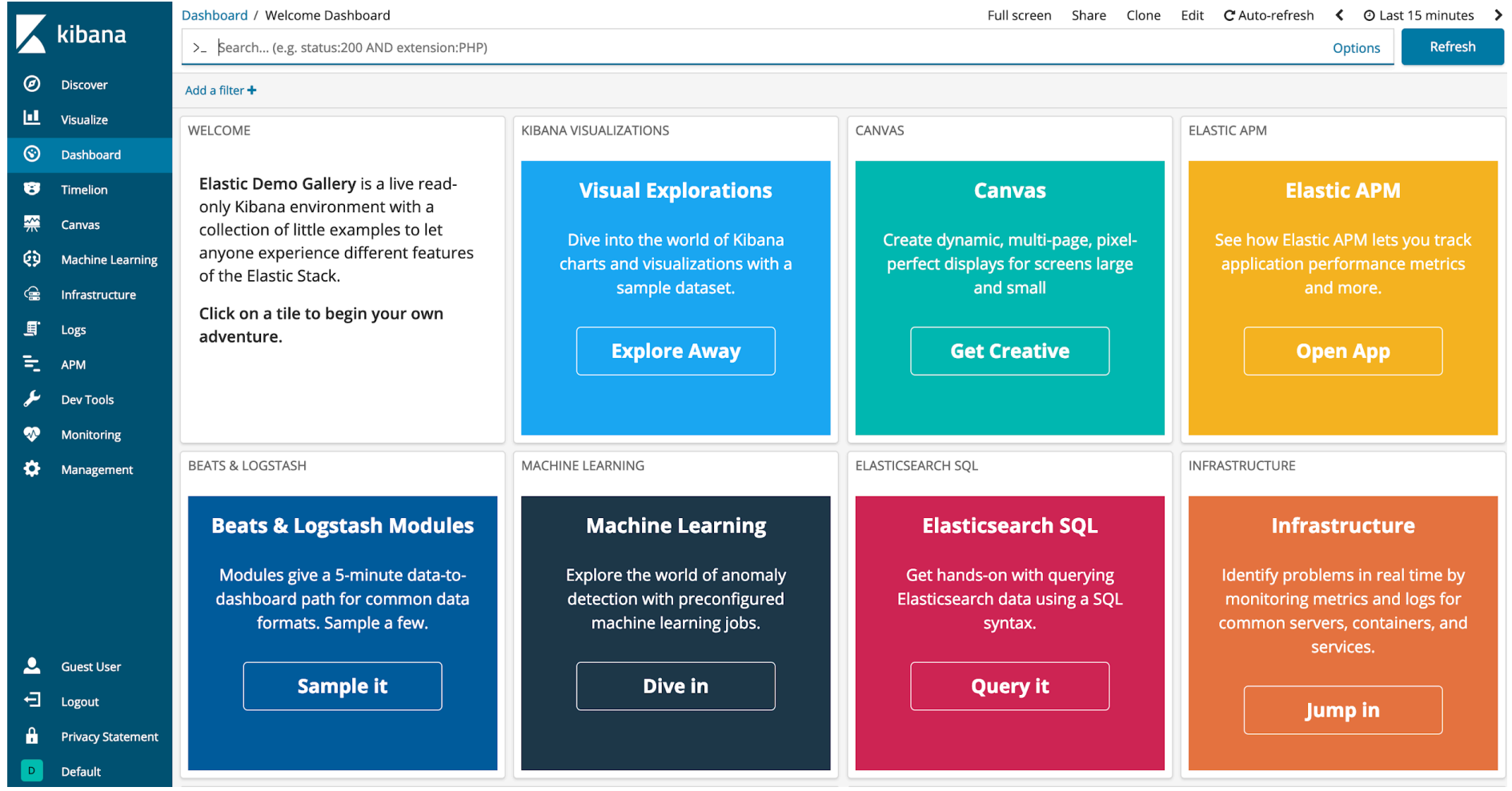

# **What's others?**

 $\bullet$ 

 $\blacksquare$ 

 $\bullet$ 

п

セキュリティ、アラート、機械学習など

 $\blacksquare$ 

### **Spaces**

### Basic (free) / Gold

個別のスペースでグラフやダッシュボー ドを管理

RBACと一緒に使うことでスペースごと のアクセス制御も可能

Kibanaをマルチテナントで利用

#### ユースケース:

- 組織ごと
- $7 x$  (dev, stage, prod, etc)
- セキュリティ(アクセス制限)

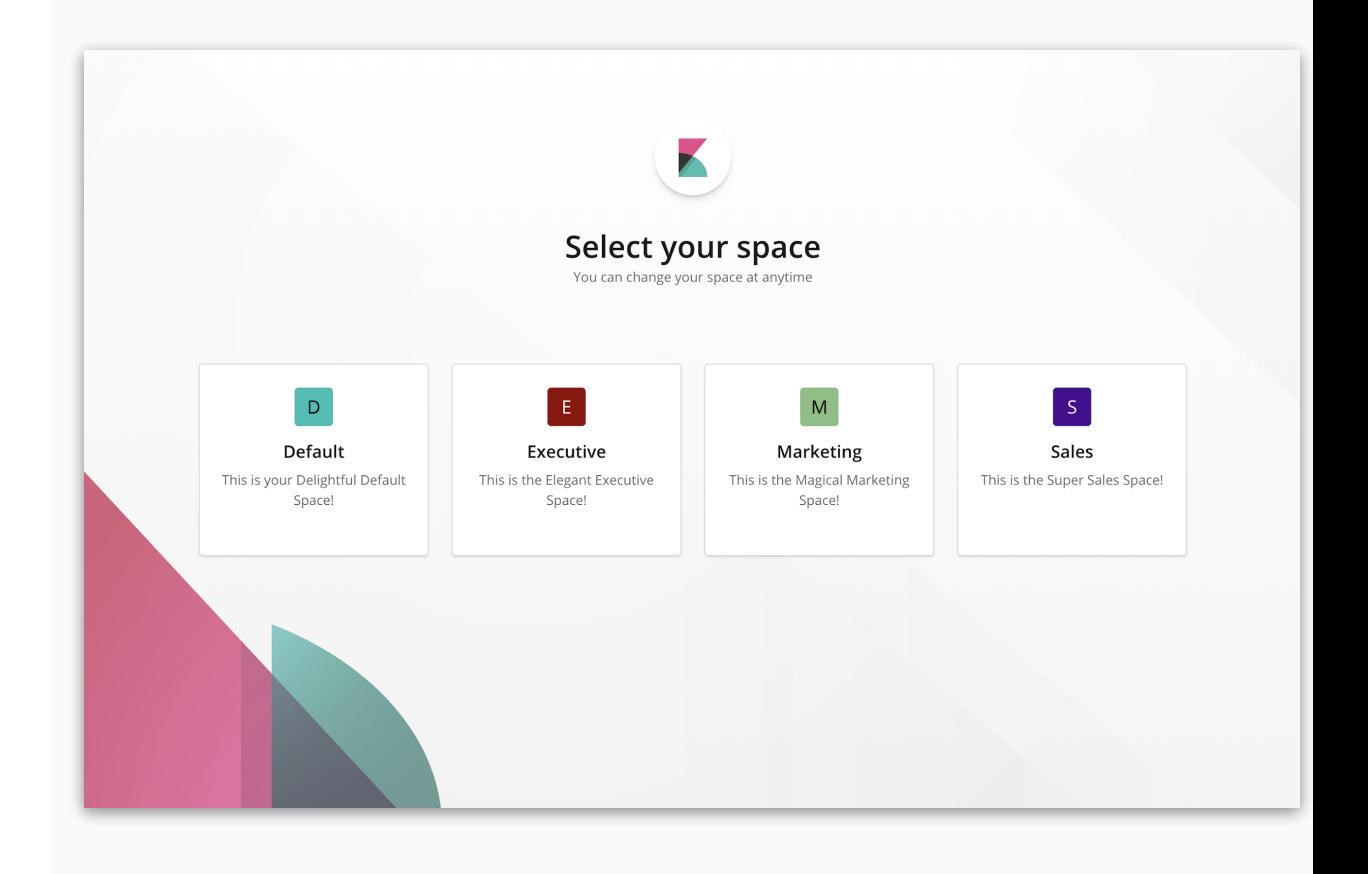

### **Feature Controls**

Basic (free)

**Kibana UI**で、個別の機能に制限(非表 示、アクセス制限)をかけることが可能

ロールごとのアクセス制限

特定のスペースのロールに対して機能を 割り当て

スペースの設定で制御可能

#### 権限レベル:

- アクセス不可
- 読み込みのみ
- すべて

#### Customize feature display (18/19 features visible) hide

Control which features are visible in this space.

The feature is hidden in the UI, but is not disabled.

Want to secure access? Go to Roles.

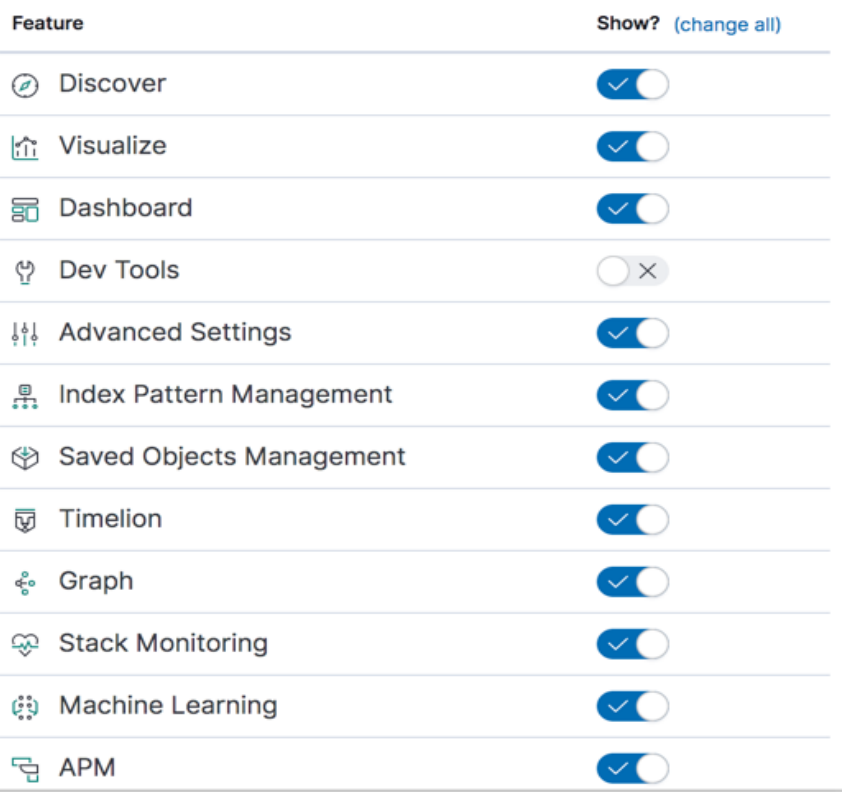

### **Maps**

Beta | Basic (free)

1つの地図に複数のデータソースおよび レイヤーを表示

**geo\_points** と **geo\_shapes** 両方を Map上にそのまま表示可能

分析のためのグローバル検索

フルスクリーンモード

Elastic Maps Serviceによる地図

カスタマイズ

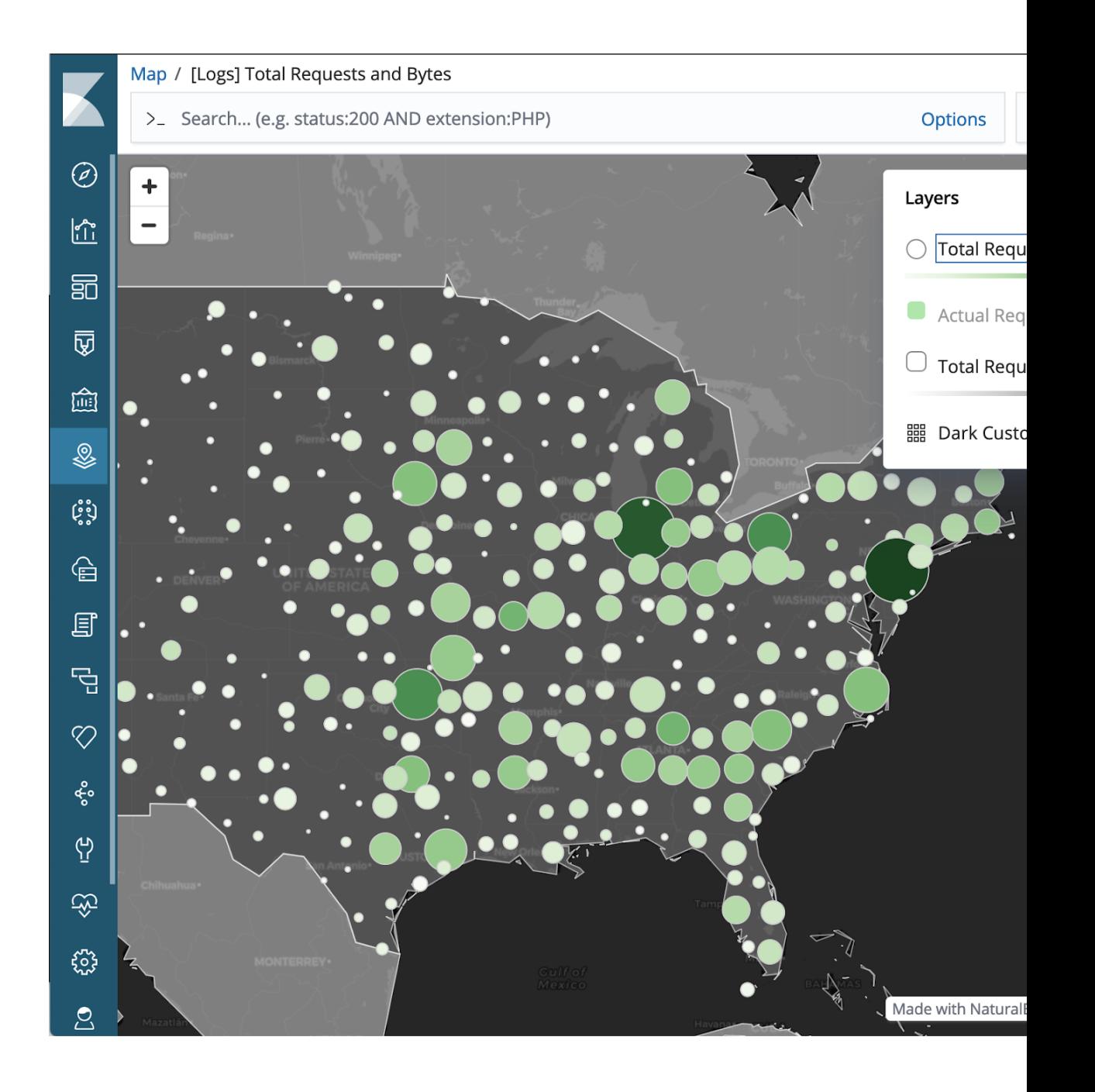

# セキュリティ

 $\blacksquare$ 

 $\bullet$ 

 $\star$ 

### データをセキュアに

 $\blacksquare$ 

 $\bullet$  $\bullet$ 

 $\bullet$ 

۸

 $\bullet$ 

## セキュリティ

### 統合された細やかな制御

#### 認証

Native (built-in) 3rd Party (LDAP と AD)

SSO (SAML & Kerberos) カスタム (ユーザーによる追加)

#### 細かな制御

ドキュメント & フィールドレベル権限 Kibanaのスペースとの統合

#### 暗号化

通信 (TLS & SSL) データ (dmcryptの利用)

その他にも **(**監査ログ、**IP** フィルタ**…)**

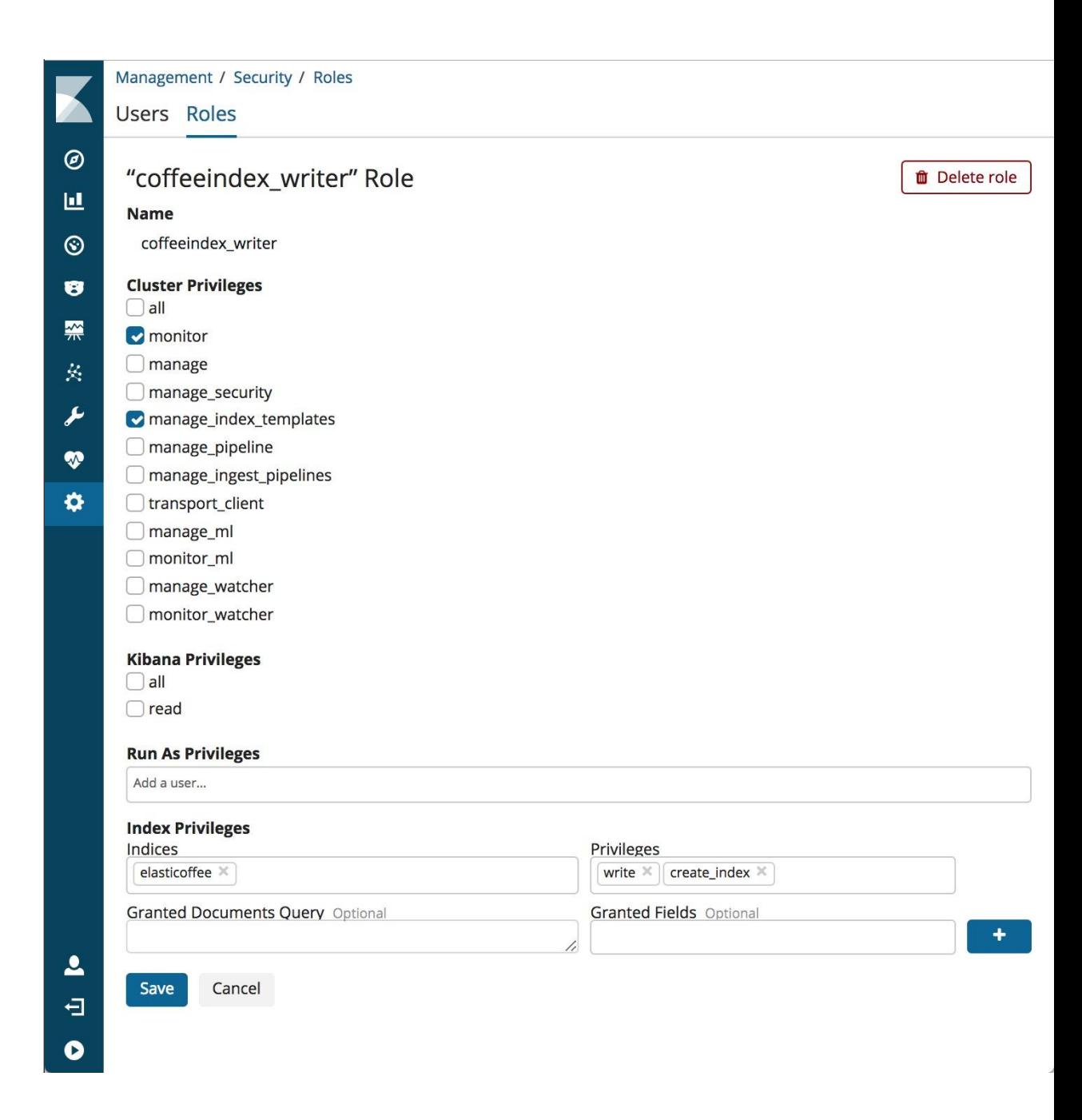

## セキュリティ

統合された細やかな制御

#### 認証

Native (built-in) 3rd Party (LDAP と AD)

SSO (SAML & Kerberos) カスタム (ユーザーによる追加)

#### 細かな制御

ドキュメント & フィールドレベル権限 Kibanaのスペースとの統合

#### 暗号化

通信 (TLS & SSL) データ (dmcryptの利用)

その他にも **(**監査ログ、**IP** フィルタ**…)**

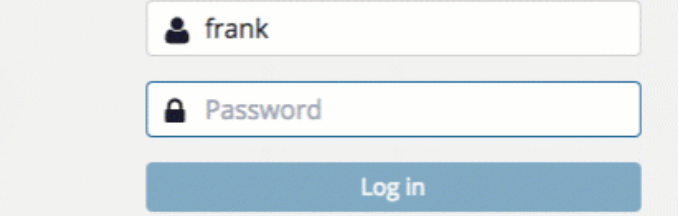

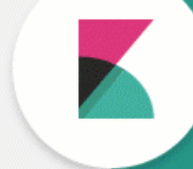

# 機械学習

 $\bullet$ 

 $\overline{\phantom{a}}$ 

 $\bullet$ 

п

 $\triangle$ 

### 自動的に問題点をあぶり出す

 $\blacksquare$ 

 $\bullet$ 

 $\bullet$ 

### 機械学習

データの異常を検知

#### 自動的な異常検知

教師なし学習

継続的 (オンライン) モデル

複数の時系列データに対応

集団からの外れ値

予測

多くのユースケース

ITオペレーション

セキュリティ分析

ビジネスKPI

APM

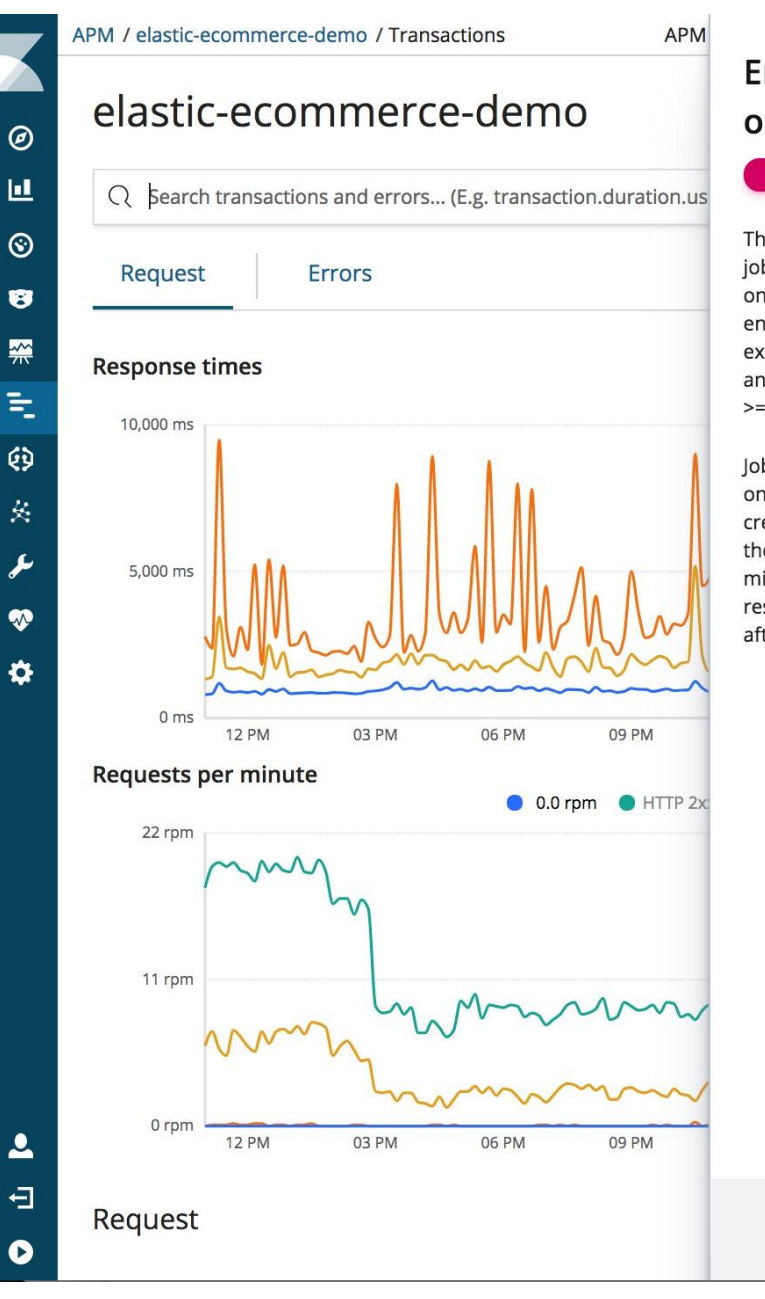

#### $\times$ **Enable anomaly detection** on response times

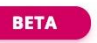

This integration will start a new Machine Learning job that is predefined to calculate anomaly scores on response times on APM transactions. Once enabled, the response time graph will show the expected bounds from the Machine Learning job and annotate the graph once the anomaly score is  $>=75.$ 

lobs can be created per transaction type and based on the average response time. Once a job is created, you can manage it and see more details in the Machine Learning jobs management page. It might take some time for the job to calculate the results. Please refresh the graph a few minutes after creating the job.

Create new job

## **What's Machine Learning?**

## ● **Algorithms that**

- Learn from Data
- Using Statistical Techniques
- Without Explicit Programming

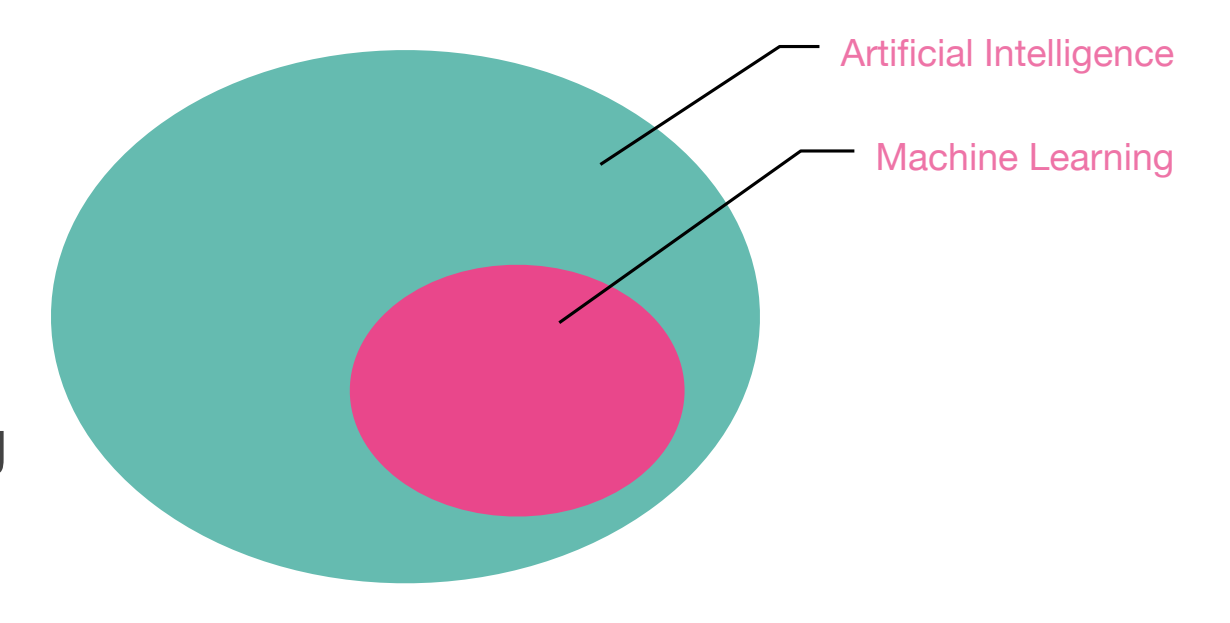

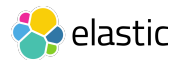

## **Elastic Machine Learning Scope**

# **Anomaly Detection** *Fraud detection* Autonomous cars Voice Recognition Predictive Medicine **Learn to Rank Speech Recognition** *Language Translation* **Entity Resolution** Image Classification **Recommendations**

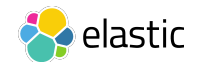

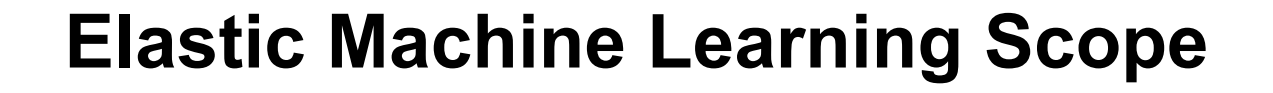

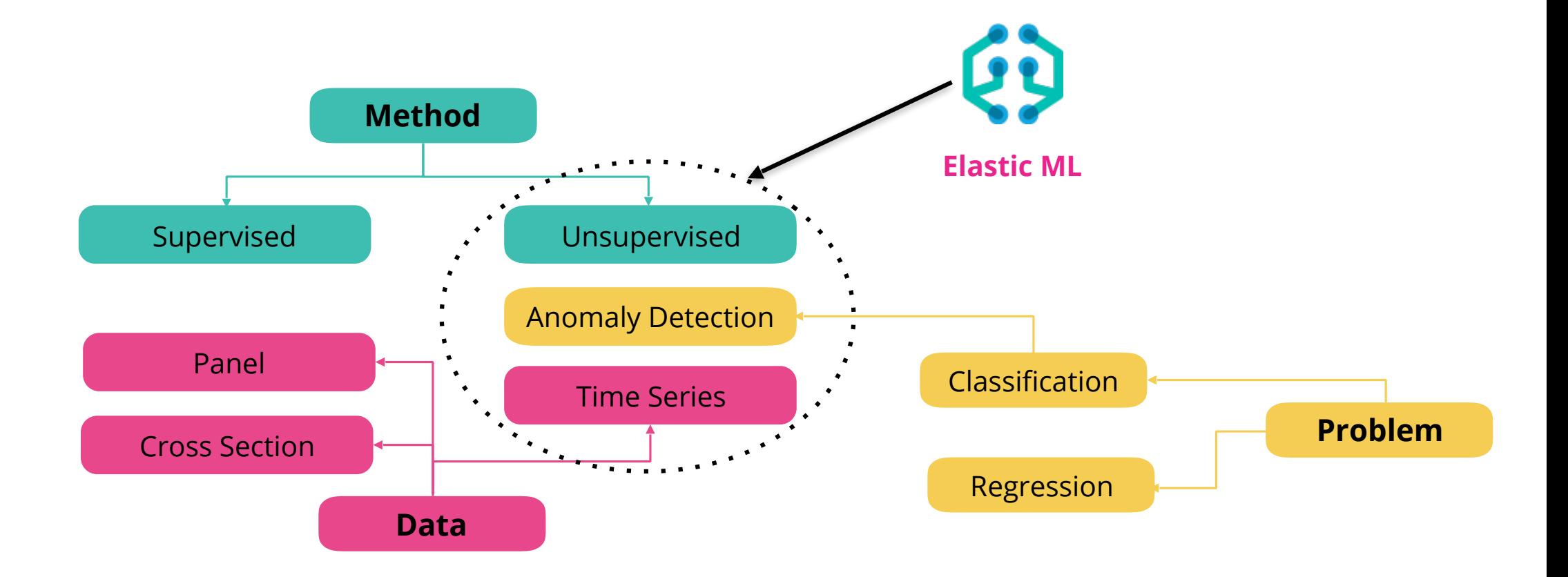

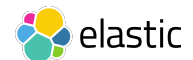

## **Elastic Machine Learning Flow**

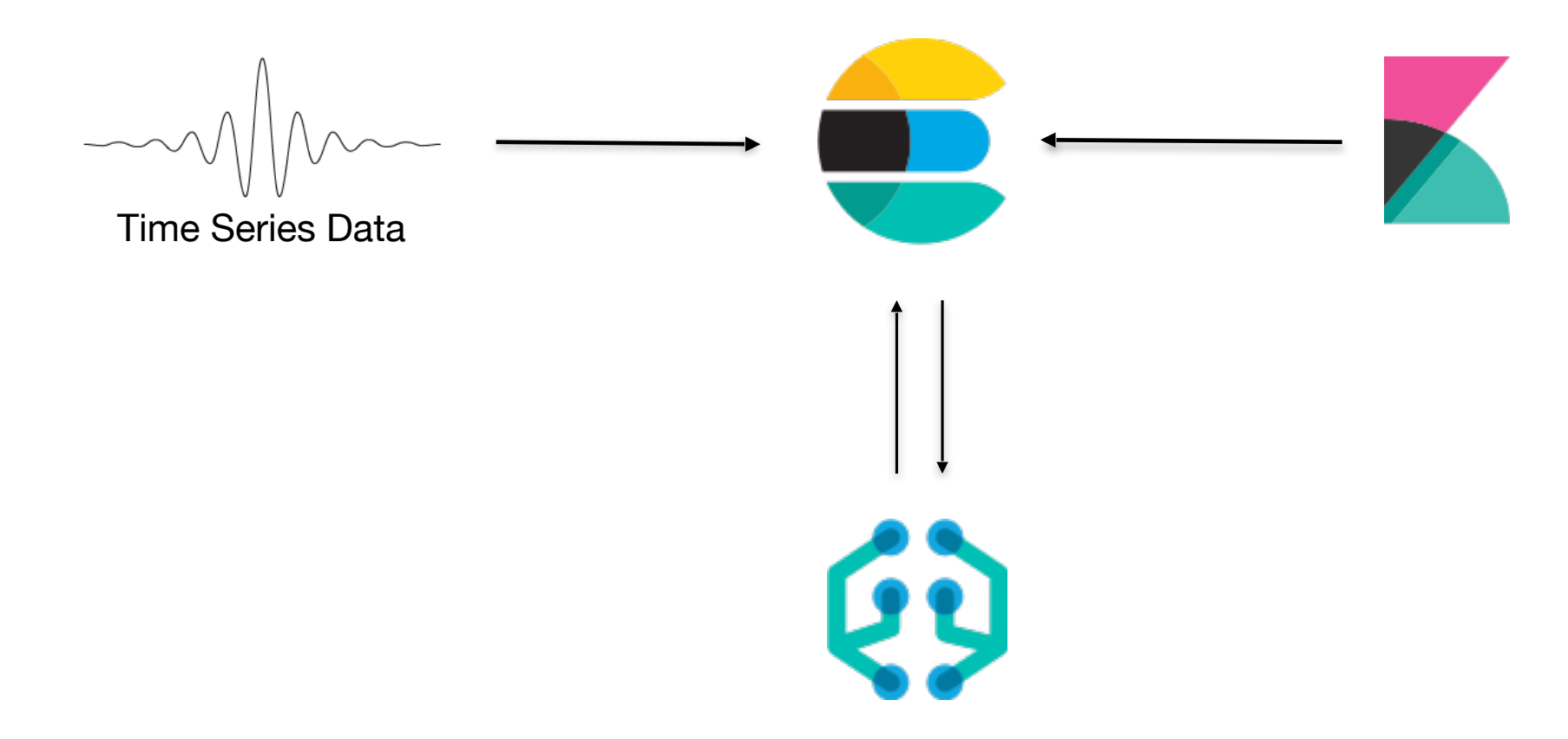

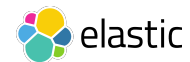

## **Challenges that Anomaly Detection Solves**

### ● **IT Operations**

- How do I know my systems are behaving normally?
- Where to set thresholds for good alerting?
- How to find the root cause of problems when I don't know what to look for?

### ● **IT Security**

- Do I have systems that are compromised with malware?
- Which users could be an insider threat?

### ● **IoT / SCADA / Other**

- o Is my factory working normally?
- What do I do with thousands of time-series data points?
- Which traffic incidents are causing the most delay?

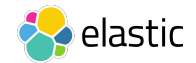

## **Elastic Machine Learning**

### • Uses unsupervised machine learning techniques to

- **Exam what's "normal" by modeling historic behavior**
- **.** Detect anomalies when data falls outside expected bounds
- Use models to predict future behavior (prediction)
- **Use predictions to make decisions**

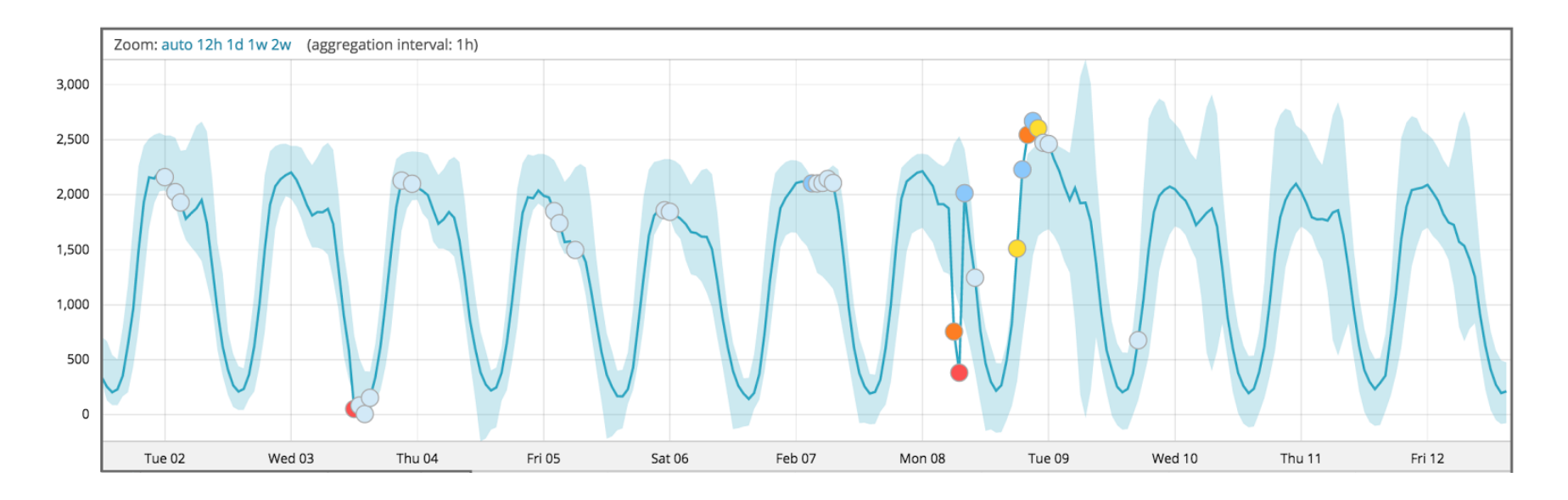

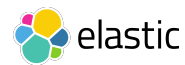

## **Elastic Machine Learning**

- Unsupervised techniques no manual training / input needed
- Evolves with the data "online" model learns continuously
- Influencer detection accelerates root cause identification

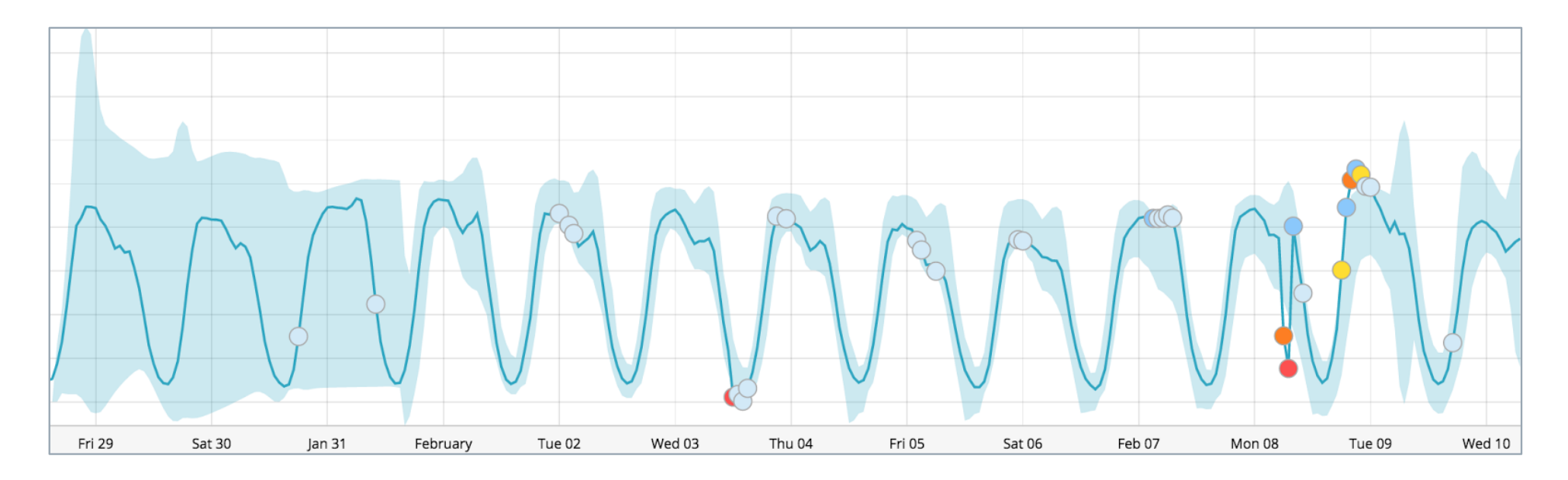

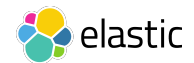

## **Population Analysis / Entity Behavior Analytics with ML**

When something behaves like itself

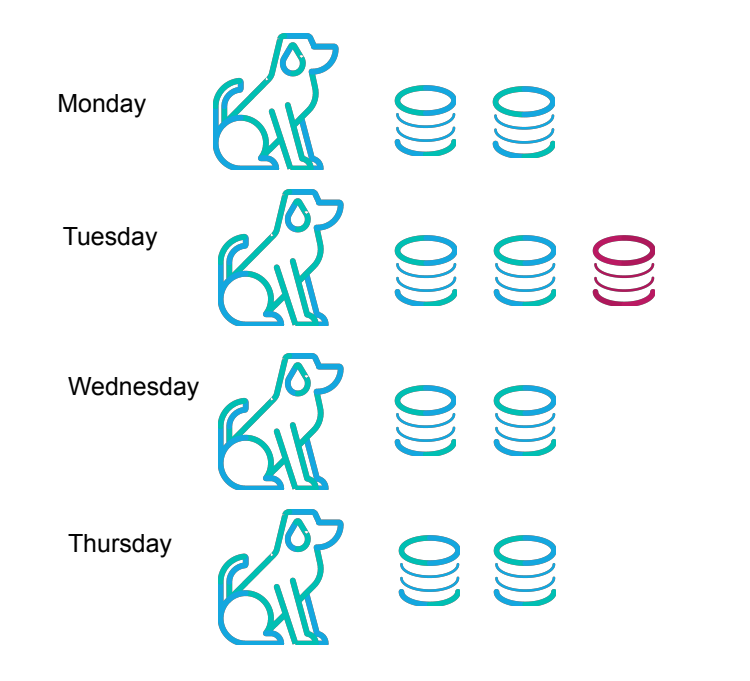

### When something behaves like its peers

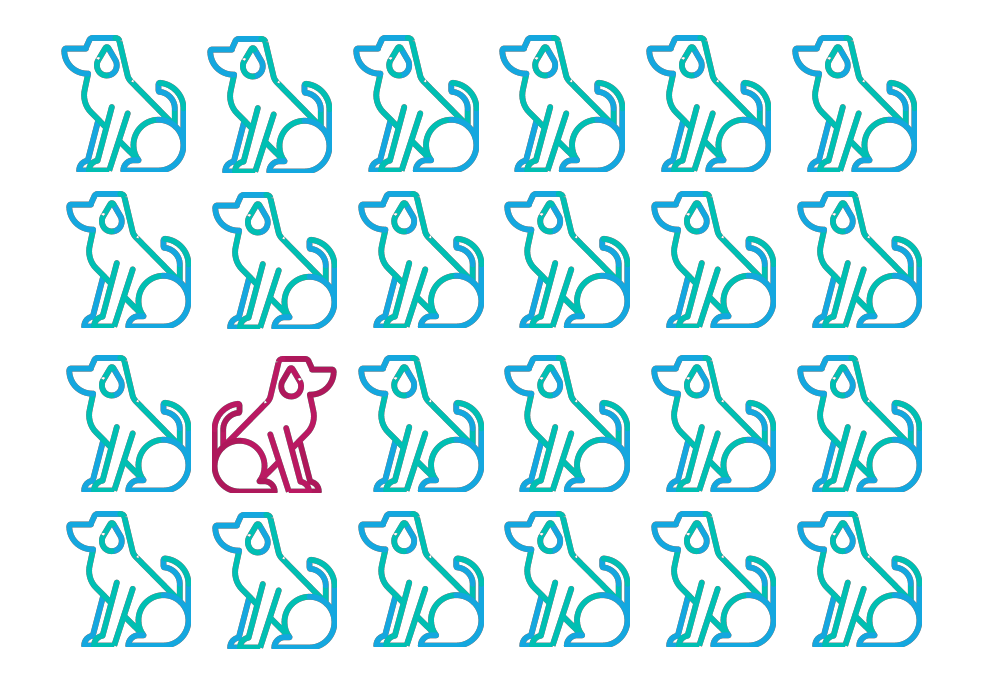

## **The advantages of anomaly-driven alerting**

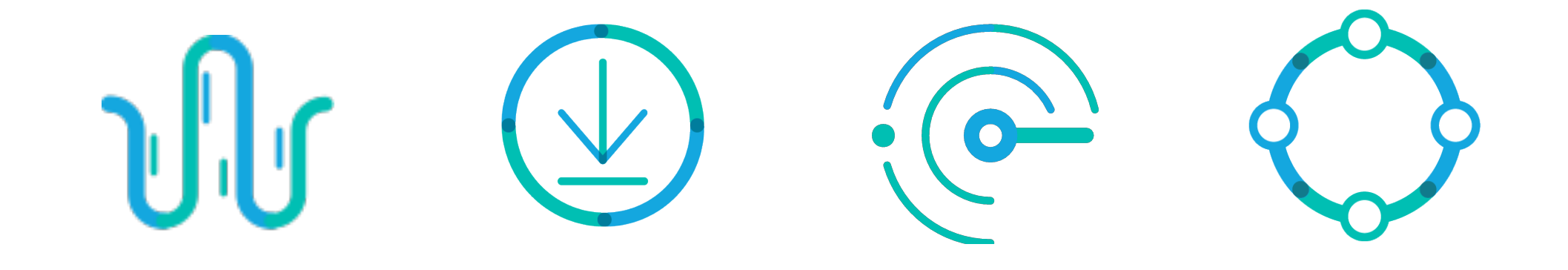

#### **Understand Reduce False Seasonality Positives**

**Identify Areas of Focus**

**Avoid Manual Review and Revision**

# アラート

п

 $\mathbf{x}$ 

### データに基づき通知し、アクションを起こす

 $\bullet$ 

 $\bullet$ 

 $\bullet$  $\blacksquare$ 

## **Alerting**

### Alert on anything you can query

#### **Powered by Elasticsearch**

Alert on any Elasticsearch query Distributed execution Highly available

#### **Notifications**

Email, Slack, PagerDuty. Custom (webhook)

#### **Stack Integrations**

Machine learning, Monitoring, and Reporting

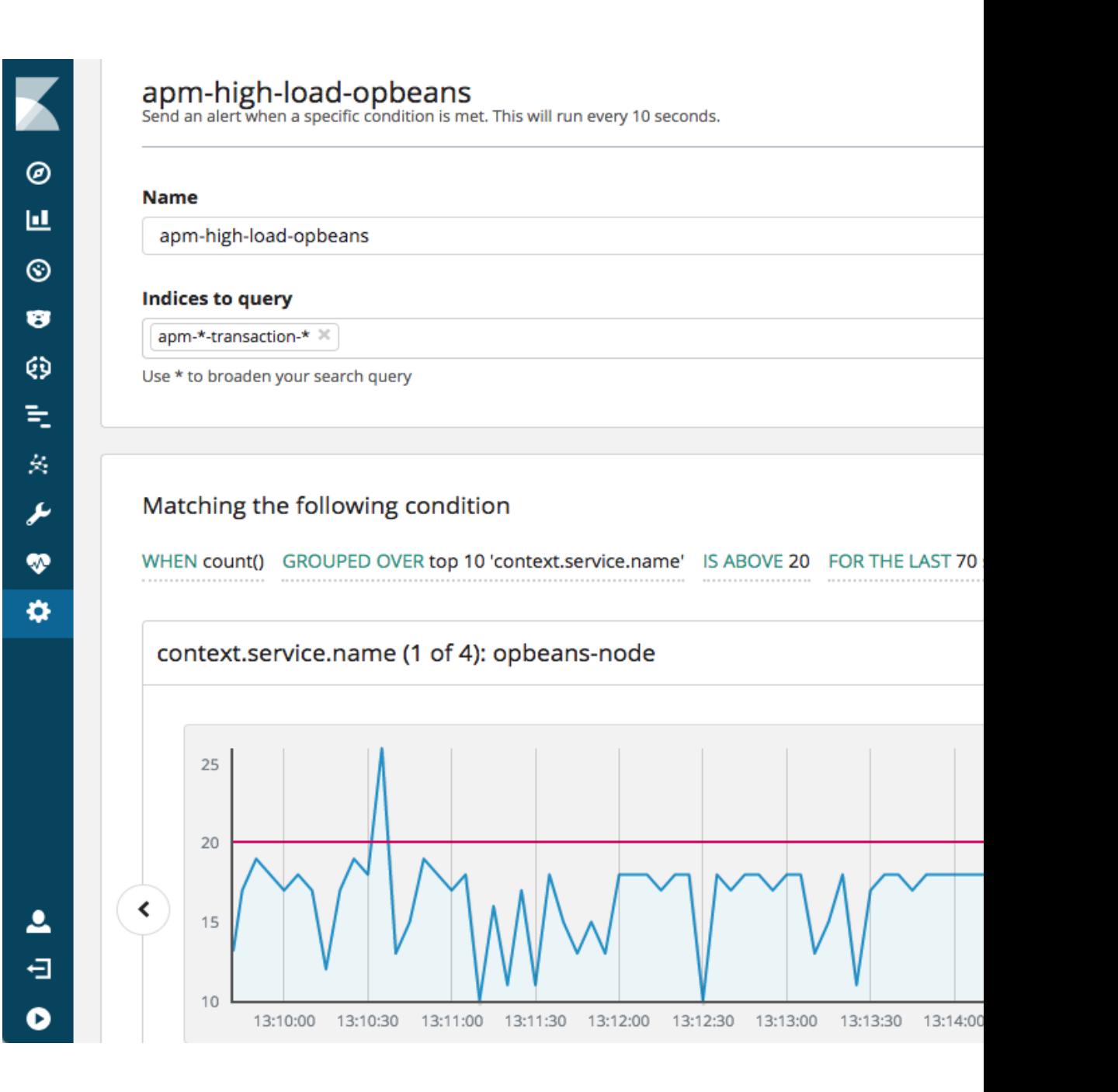

## **Alerting**

### Alert on anything you can query

#### **Powered by Elasticsearch**

Alert on any Elasticsearch query Distributed execution Highly available

#### **Notifications**

Email, Slack, PagerDuty. Custom (webhook)

#### **Stack Integrations**

Machine learning, Monitoring, and Reporting

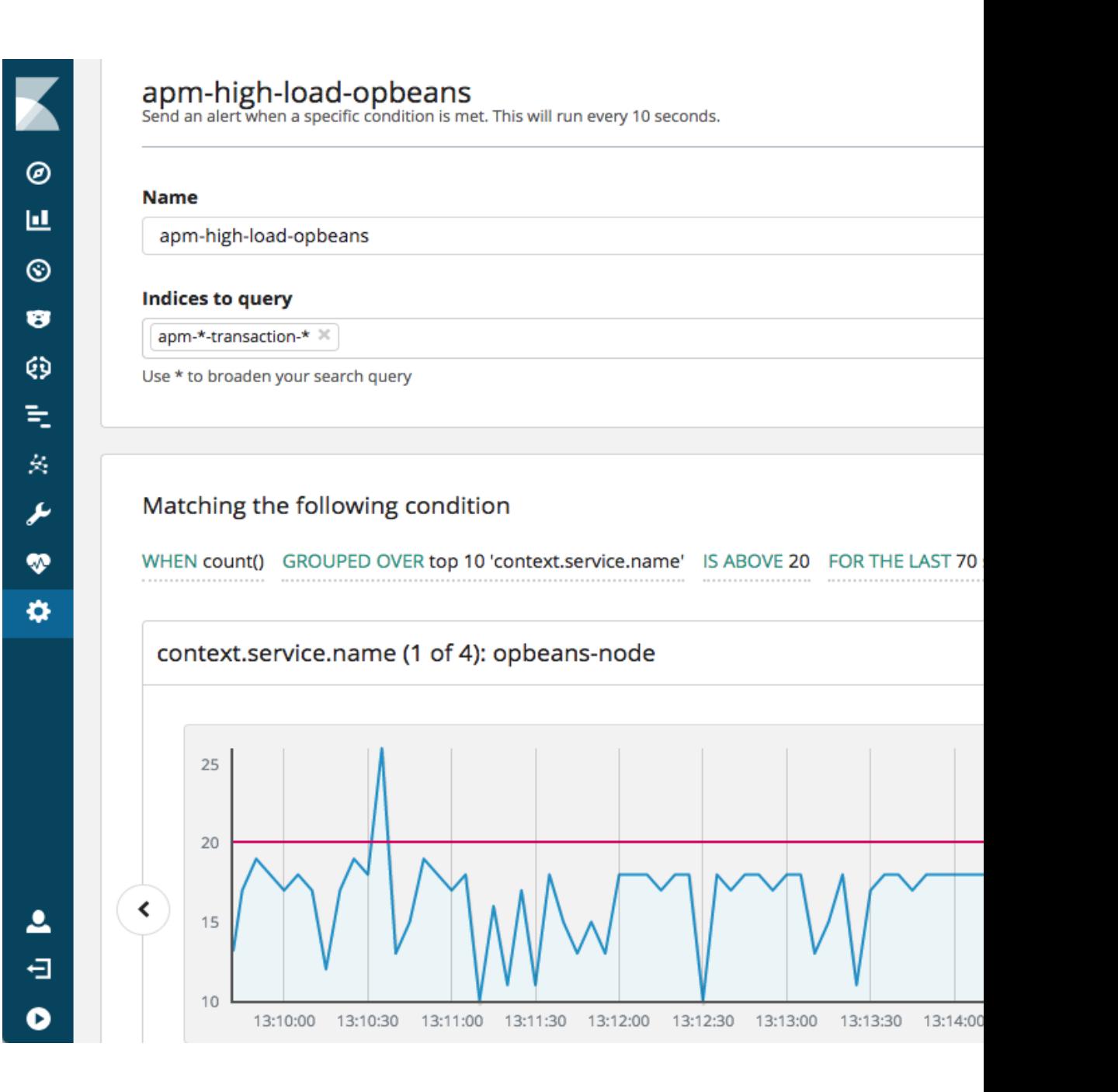

## Alert Users to Conditions

### **Host Behavior**

- Free disk space goes below 5%
- Process X starts on any server

### **Network or User Behavior**

- > 5 failed logins on a machine in 5 min
- Excessive data transfer

### **Application Monitoring**

- App response time exceeds SLA
- Active connections exceed threshold

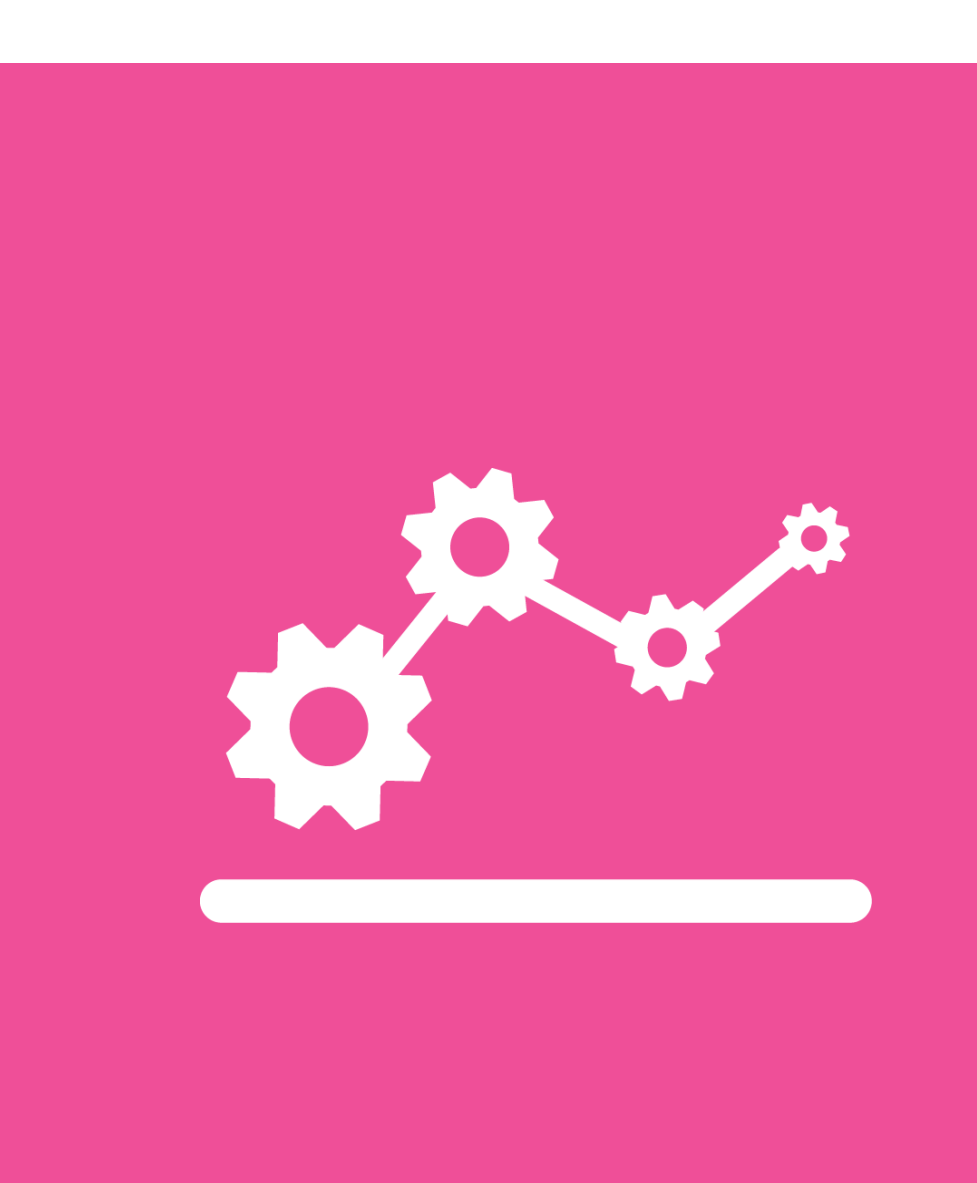

## Alert using all of the power of Elasticsearch

### **If you can query it, you can alert on it**

- any Elasticsearch queries (full-text, geo, date math, pipeline aggs)
- anomalies detected by **machine learning**

### **Combine data from multiple sources**

- Combine multiple Elasticsearch indices
- Include external http feeds (weather, threats feeds, etc.)

## Creating Threshold Based Alerts is Easy

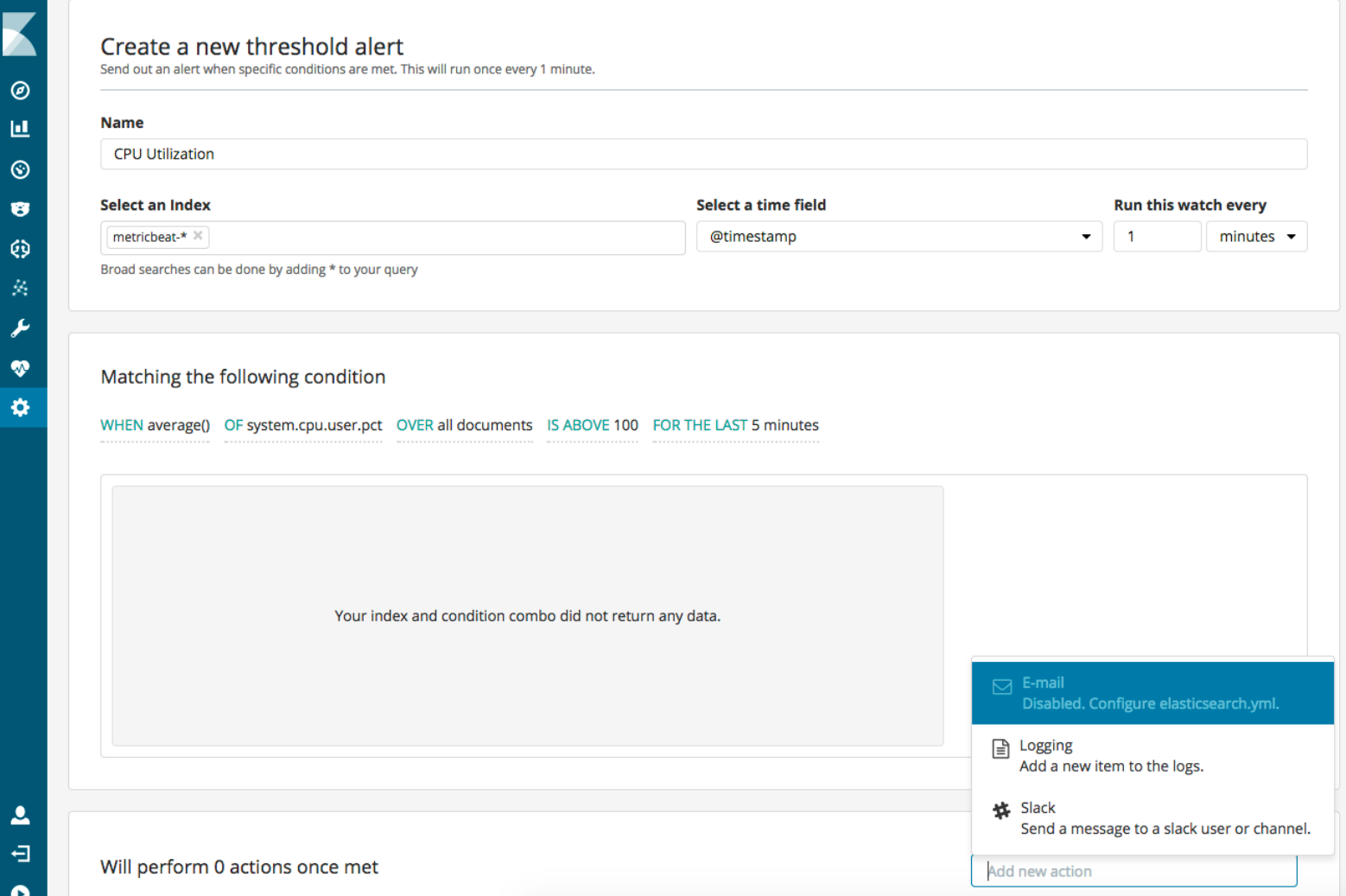
# **Leverage Your Alert History**

## **Full alert history is available:**

- How often are SLAs violated?
- What security incidents are trending?
- Which servers fail the most?
- What events are correlated with other events in the infrastructure?

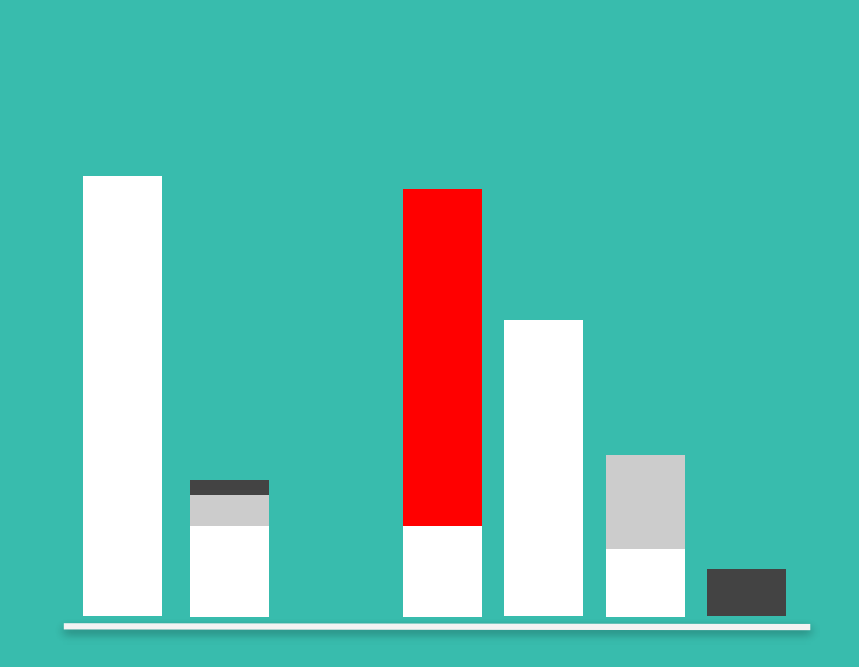

**high memory alerts** 

**-- server 1 -- server 2 -- server 3**

## **Elastic SIEM (beta)**

Same data. Different questions.

## **Ingest & prepare**

Ecosystem of network and host data connectors Elastic Common Schema (ECS)

### **Analytics**

Machine learning and alerting Ad hoc queries at scale Graph analytics

#### **Detect, hunt, investigate**

Automated attack detection Interactive threat hunting Rapid event triage and investigation

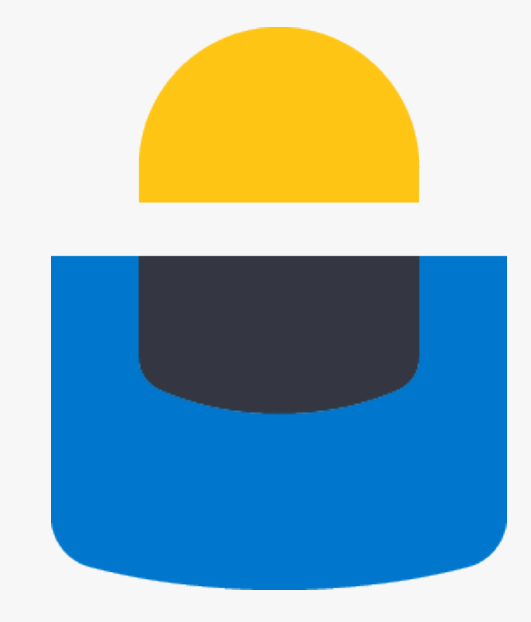

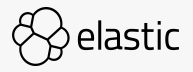

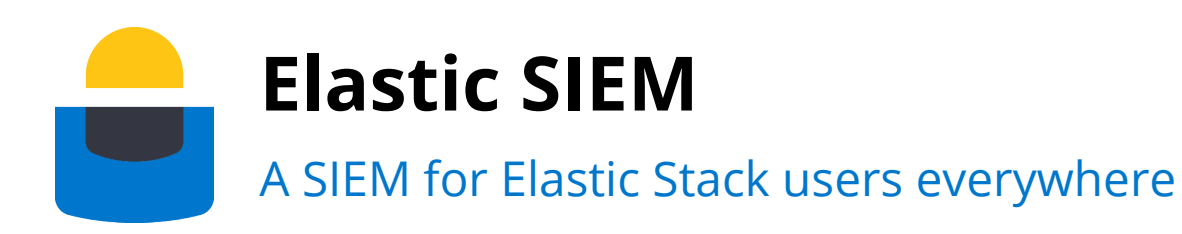

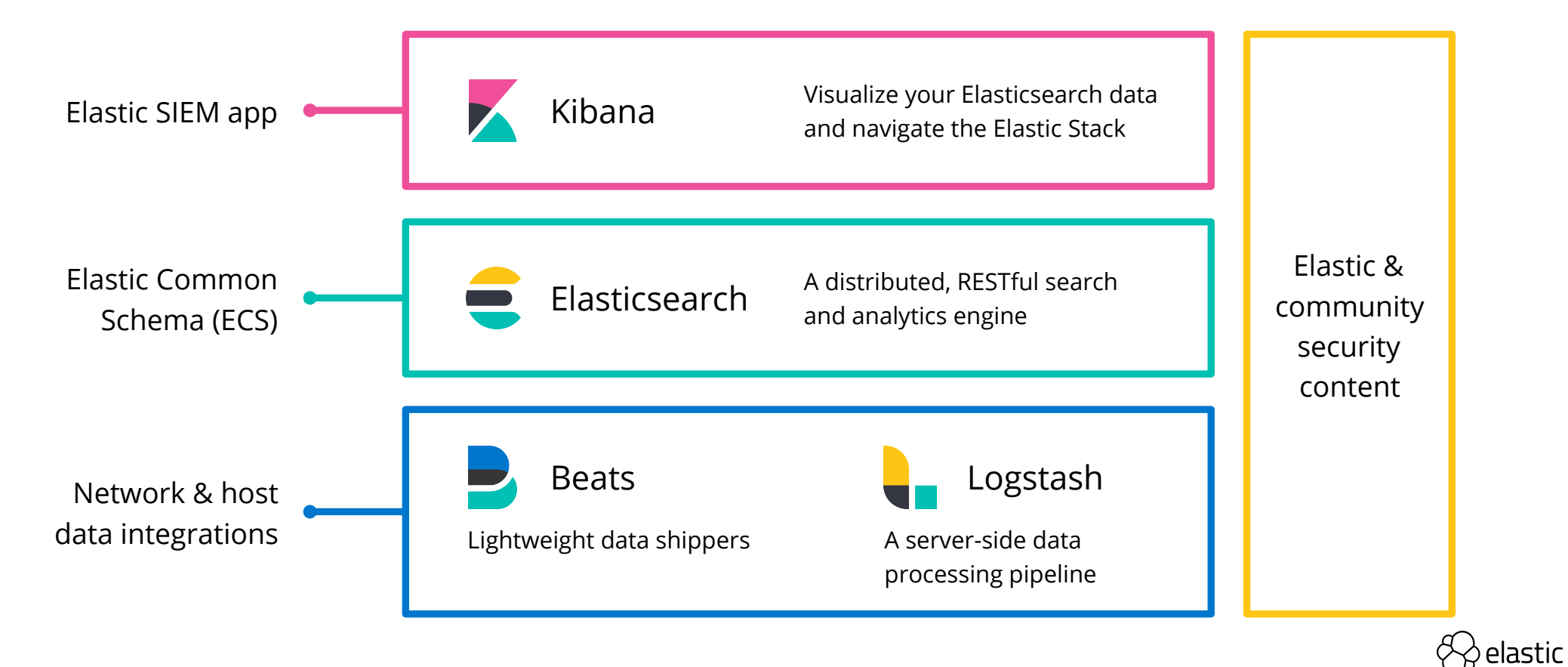

# **Elastic SIEM app (beta)**

Triage and qualify security alerts at the speed of thought

## **Analyst-friendly experience for investigating security alerts**

Time-ordered events

Drag-and-drop filtering

Multi-index search

Annotations, comments

Formatted event views

Persistent forensic data storage

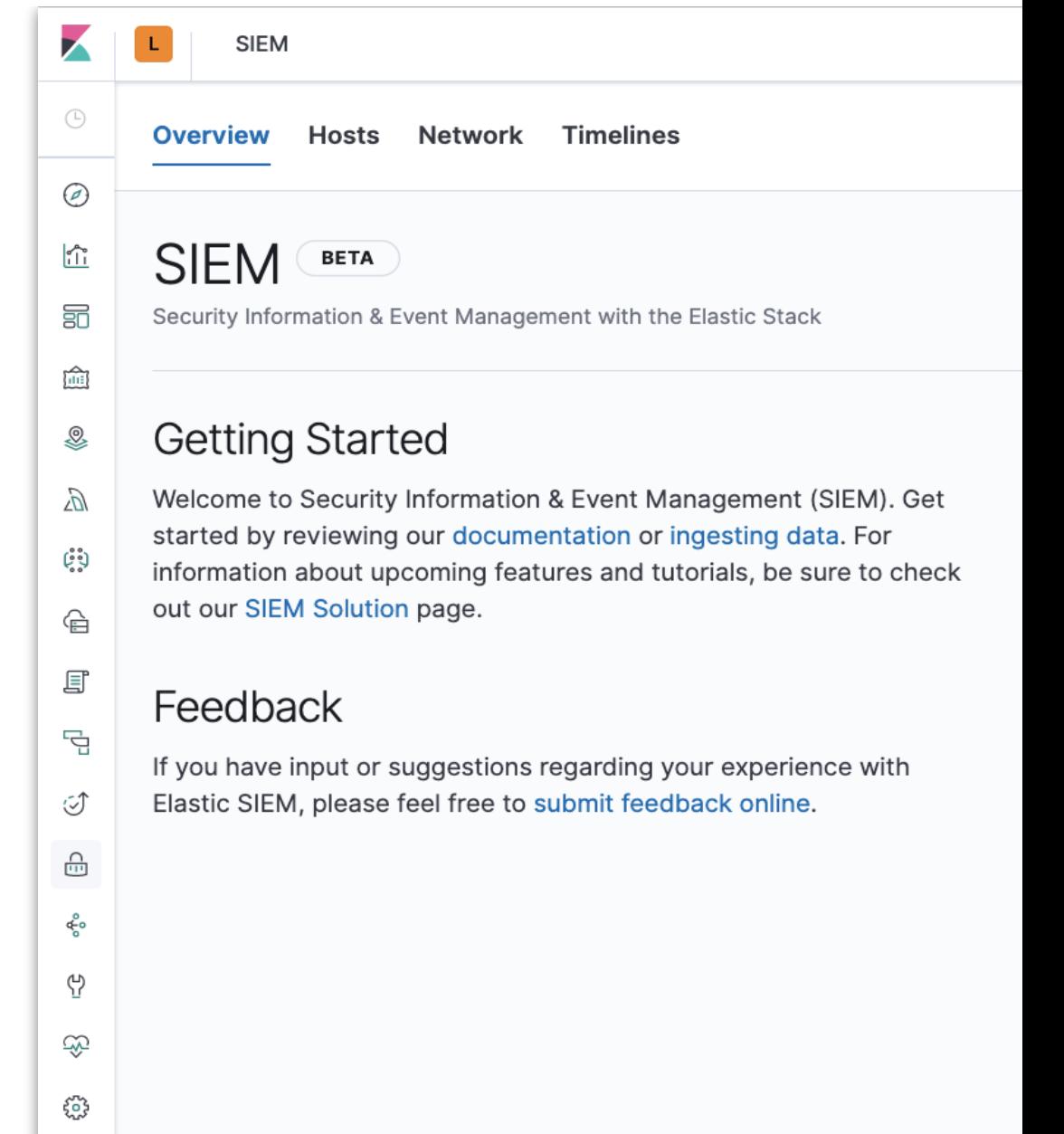

## **Data Frame**

Basic (free)

Pivot and aggregate existing indices to secondary index for specific use-cases

For example:

- summarize user behavior
- create entity-centric indices

New wizard in Machine Learning app

Currently implemented as batch job on existing indices

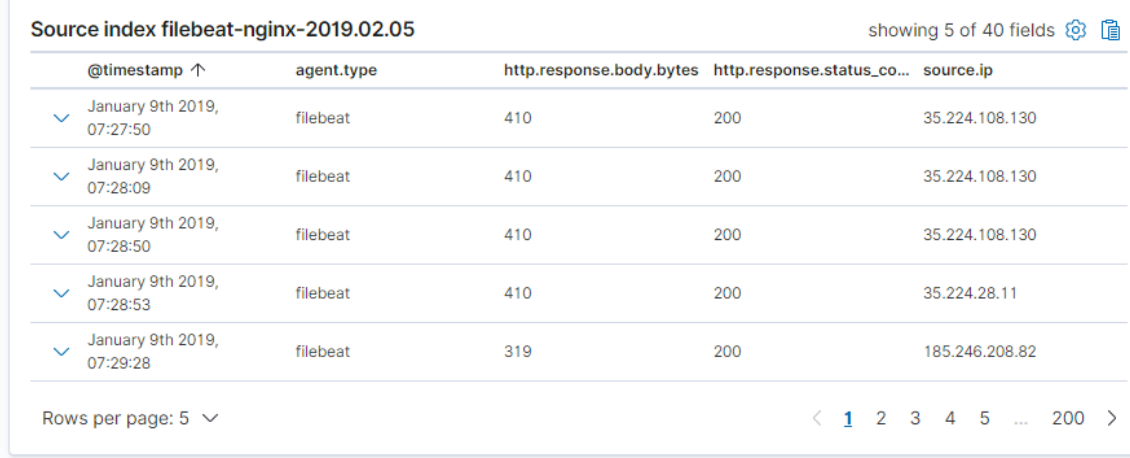

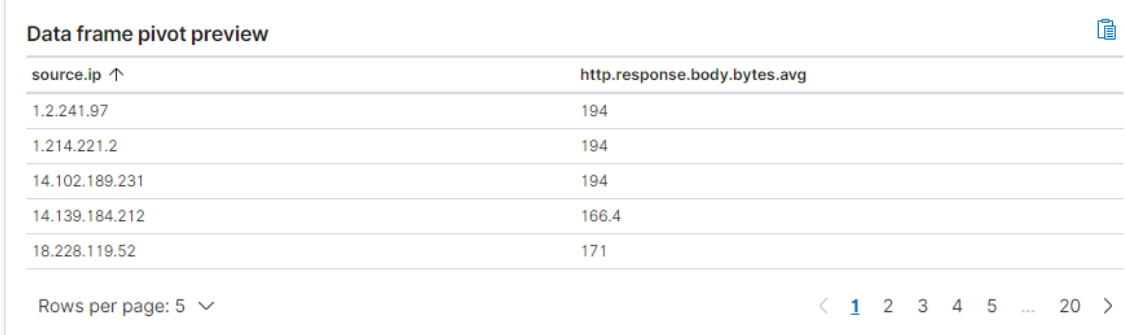

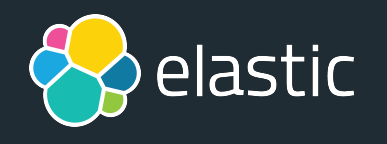

# **Thank you!**

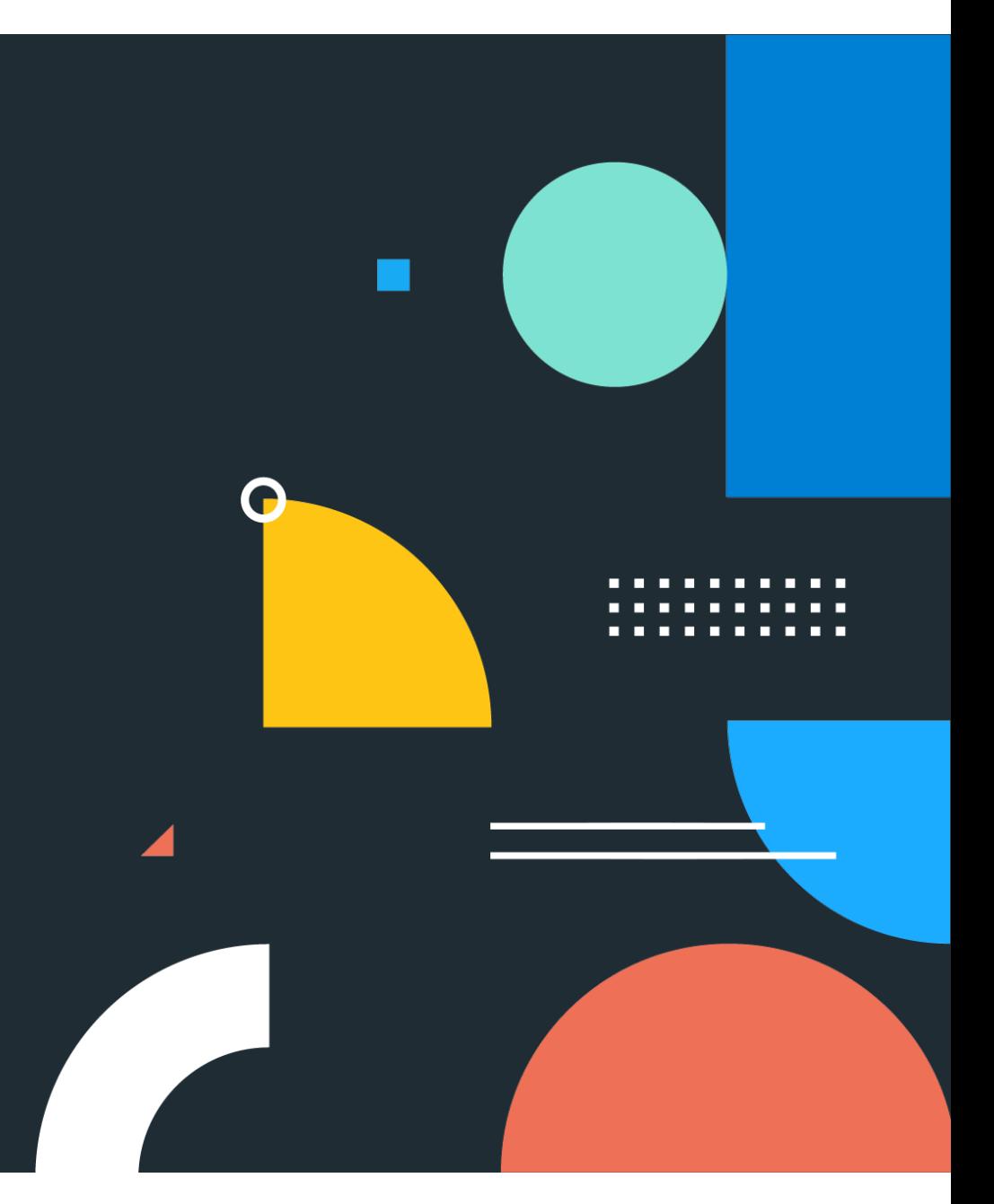

# **Elastic Training**

## Empowering Your People

#### **Immersive Learning**

Lab-based exercises and knowledge checks to help master new skills

#### **Solution-based Curriculum**

Real-world examples and common use cases

#### **Experienced Instructors**

Expertly trained and deeply rooted in everything Elastic

## **Performance-based Certification**

 $_{151}$ cases, in real-time Apply practical knowledge to real-world use

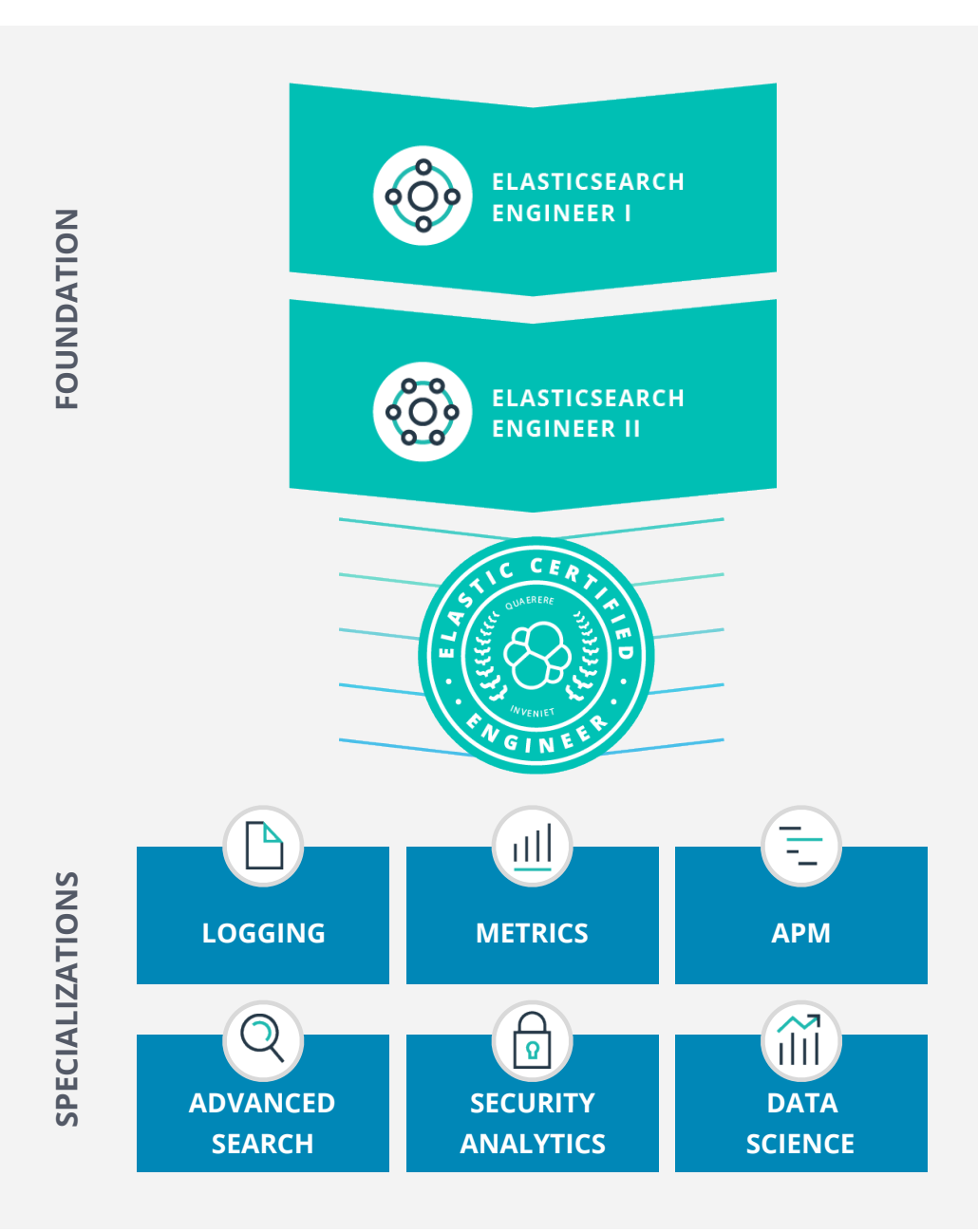